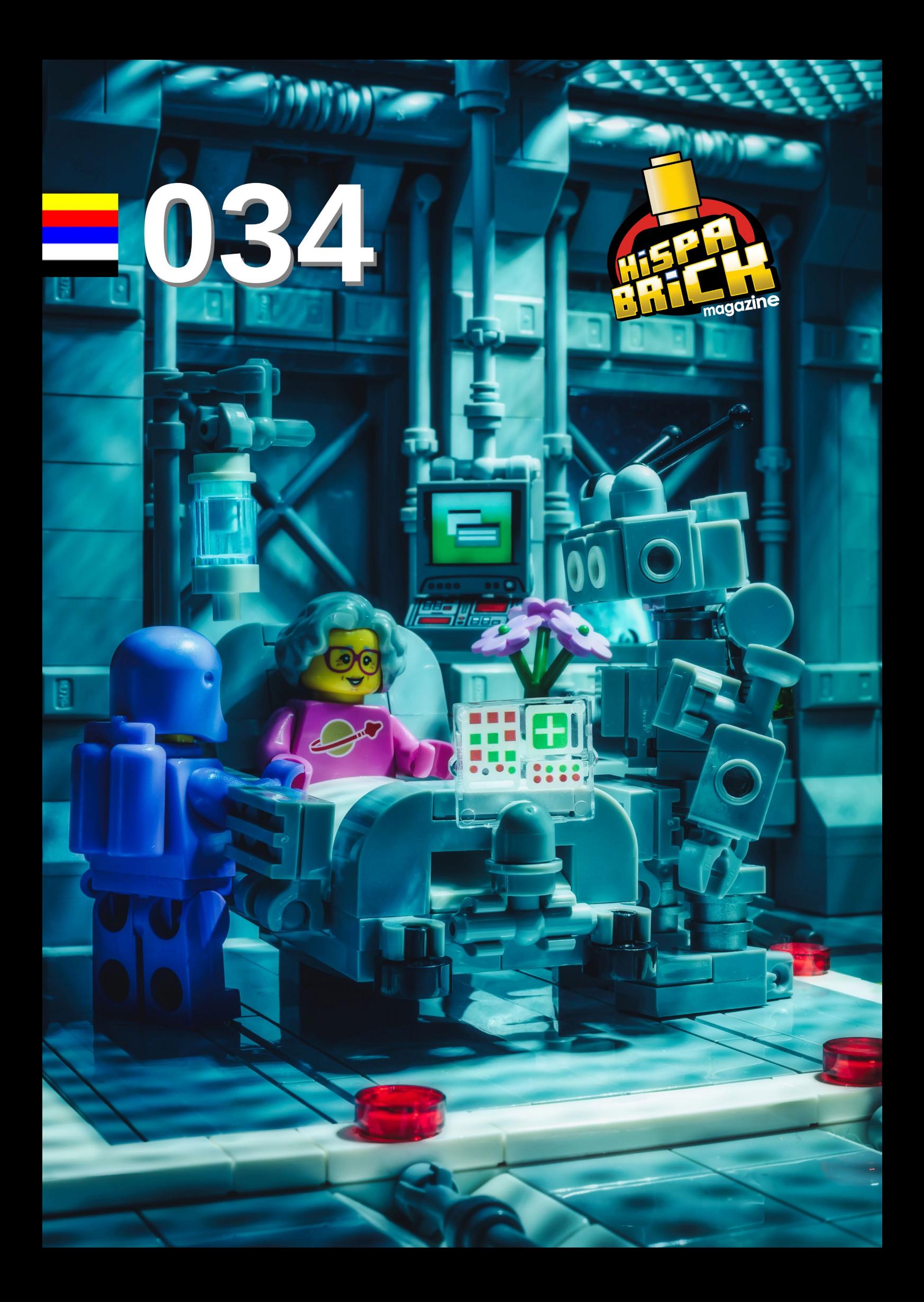

## <u>. Issen 3 Bick</u> <u>stradio di politiko di s</u>

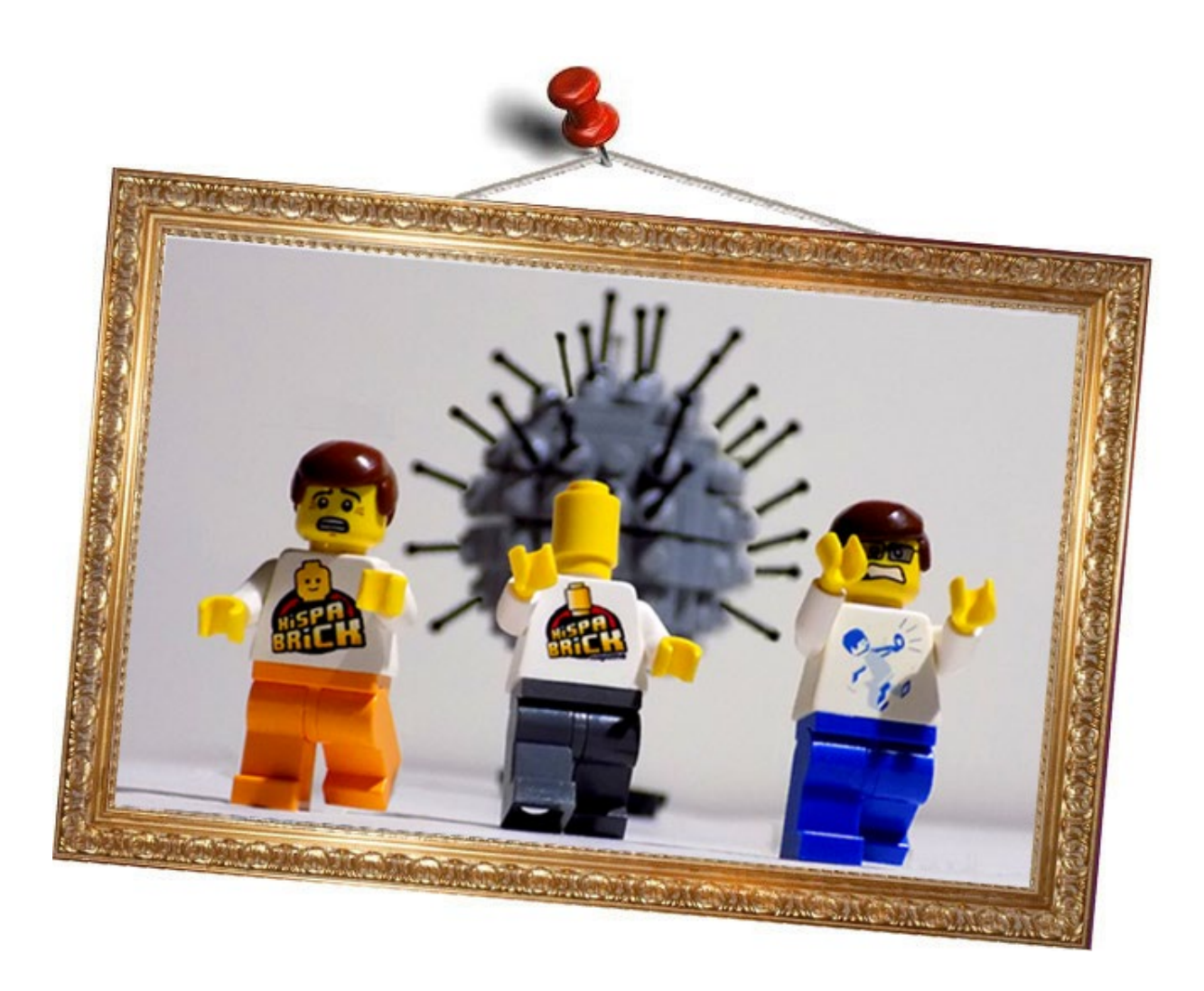

#### **Redactores / Editor board**

Lluís Gibert (lluisgib) Jetro de Château (Jetro) José M. Ruiz (Satanspoet)

#### **Equipo HispaBrick Magazine® / HispaBrick Magazine® Team**

Adrian Barbour (BrickMonkey) Jesus Delgado (Arqu medes) Luigi Priori Oton Ribic Vicente Lis (Otum)

#### **En este número colaboran / Authors of this issue**

Adrian Barbour Ahmad Sahar Antha Arvind and Sanjay Seshan BenBuildsLEGO® Claire Kimlin Brickomotion Fernando Isaac Snyder Koen Zwanenburg Milan Sekiz Nathaniel Stoner Patrick Bohn Simon Hundsbichler

#### **Nuestro agradecimiento a / Thanks to**

LEGO® System A/S

**Puedes contactarnos / You can contact us at [info@hispabrickmagazine.com](mailto:info@hispabrickmagazine.com)**

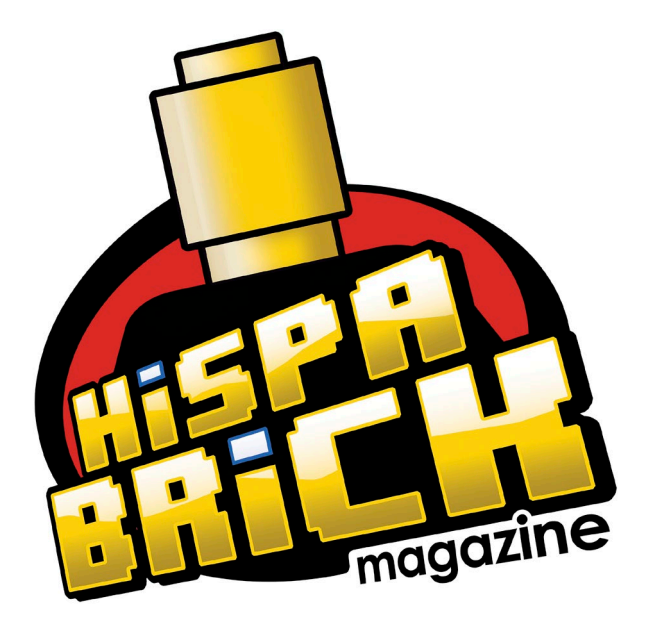

# **034**

**Información legal**<br>Los artículos y fotos en esta obra son propiedad de sus respectivos autores. Usted es libre de copiar, distribuir y<br>comunicar públicamente la obra bajo las condiciones siguientes:<br>- Reconocimiento: uste

con el siguiente link <u>wuw.hispatrickmagazine.com</u> en caso de referencia electrónica).<br>- Sin obras derivadas: no se puede alterar, transformar o generar una obra derivada a partir de esta obra.<br>- Al reutilizar o distribuir

de The LEGO® Group. Copyright 2017, el cual no patrocina, autoriza o aprueba esta publicación.

Todos los artículos con marca de fábrica pertenecen a sus respectivos propietarios y poseedores de sus licencias.

Legal information<br>
The articles and photos are property of their respective authors. You are free to share to copy, distribute, display,<br>
and perform the work under the following conditions:<br>
Anticludion: you must attribu

All trademarks in this publication are property of their respective owner

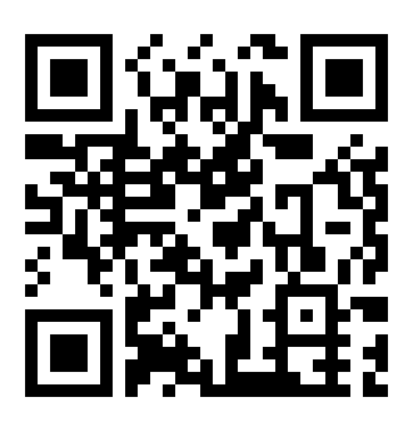

**Portada por / Cover by** *Luigi Priori*

### **En este número de HispaBrick Magazine®**

- [Editorial](#page-4-0)
- [Star Wars Boost Droid Orchestra:](#page-5-0)  [Cómo se hizo](#page-5-0)
- [Visita a la LEGO® Store en Shanghai](#page-9-0)
- [Grandes creadores del mundo: Antha](#page-13-0)
- [Tradiciones Revividas: Tarjetas de Navidad](#page-18-0)
- [BRICKERSVILLE](#page-20-0)
- Sets de atracciones de feria
- [Circuito de GBC's en la Feria de](#page-27-0)  [Coleccionismo de Munguía 2018](#page-27-0)
- [Programando el EV3 con Swift Playgrounds](#page-29-0)
- [Kockice Corner](#page-32-0)
	- [2013 LEGO® Friends Minidolls](#page-32-0)
	- [Toma el control de tu ladrillo MINDSTORMS \(5\)](#page-36-0)
- [Sets con aplicaciones para el móvil](#page-37-0)
- [Bienvenido a CONTROL+](#page-43-0)
- [Sets Segundo Semestre 2019](#page-50-0)
- [57 TopMoc: The Micro Lord of the Rings](#page-56-0)
- [Benny's Corner por Luigi Priori](#page-59-0)
- [Desmontados por Arqu medes](#page-60-0)
- [Colabora con la revista](#page-61-0)
- [Nuestros colaboradores en Internet](#page-61-0)

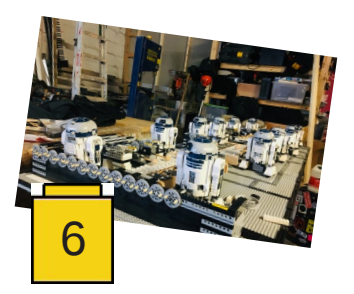

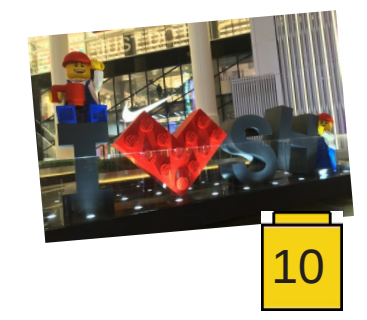

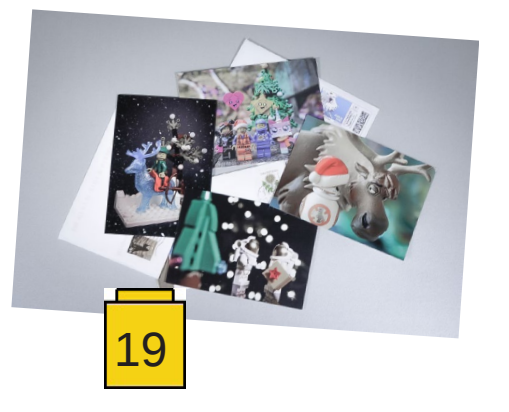

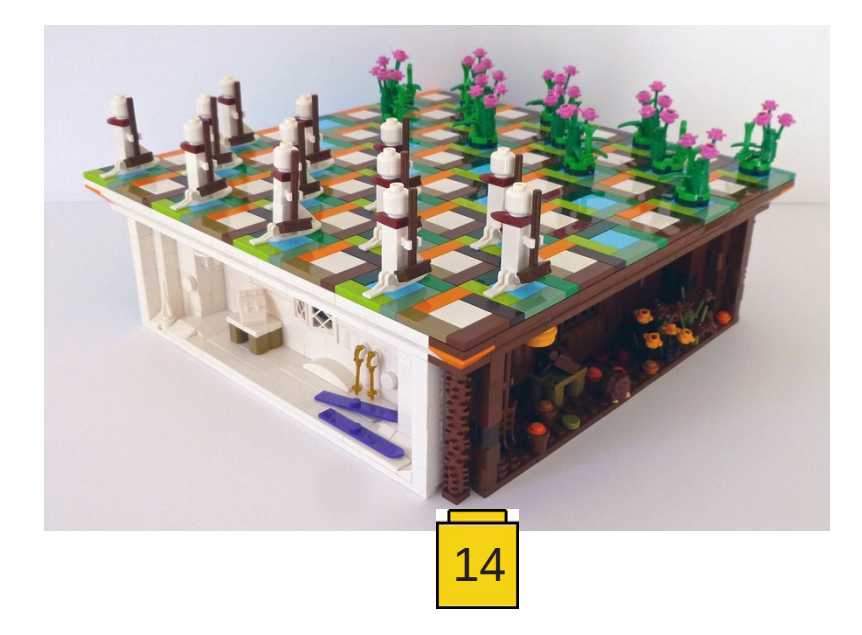

### <span id="page-4-0"></span>**Editorial**

#### *por Lluis Gibert (lluisgib)*

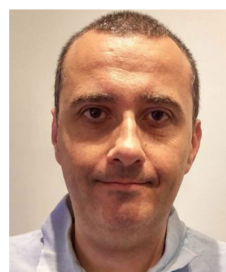

Hemos tardado más de la cuenta, pero finalmente el HispaBrick Magazine® 034 está de vuelta. La vida nos cambia las prioridades, y en este caso el nacimiento de mi hija ha hecho que mi tiempo para la revista sea anecdótico. Es lo que tiene ser padre primerizo.

Este número está dedicado a nuestro colaborador y amigo Luigi Priori. Perdió recientemente a su madre y hemos querido darle nuestro afecto publicando en la portada el "Benny's corner" que ha hecho especialmente para su madre. Desde estas líneas, te acompañamos en el sentimiento Luigi. ¡Mucha fuerza!

También hemos sufrido la desaparición de Jens Nygaard Knudsen, padre (junto con su equipo) de nada más y nada menos que de 7800 millones de minifiguras. Gracias a él cambio totalmente la forma de jugar con nuestros ladrillos, dotándo al juego de un toque humano. Un eterno agradecimiento de todos los niños y AFOLs del mundo. DEP.

Desde el pasado número hemos decidido reducir el número de páginas de la revista, de aproximadamente 100 a unas 60. Coordinar 100 páginas es complejo, y creemos que una revista de 60 páginas es más llevable para el cada vez más menguado equipo de redacción, y más amena para nuestros lectores.

Empezamos el año con el nuevo modular, los sets del año nuevo chino, el BrickHeadz del Maneki-neko (agotado cada vez que sale a la venta) y el nuevo FIAT 500. Iremos publicando en nuestro blog artículos de algunos de estos sets. En este número analizamos algunos sets del año pasado, pero de una forma distinta a la review clásica, ya que los sets los conocéis de sobras.

Estamos pendientes de si se podrá celebrar nuestro primer evento del año. El coronavirus nos tiene en vilo, y vemos que está afectando a eventos en todo el mundo, especialmente en Italia. Esperemos que esta alarma "infodémica" termine pronto y podamos todos volver a disfrutar de encontrarnos con otros AFOLs y admirar nuestros MOCs y dioramas.

Os agradecemos vuestra paciencia y fidelidad a HispaBrick Magazine®. Esperamos que disfrutéis de este número. Intentaremos que el próximo no tarde tanto como este :).

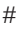

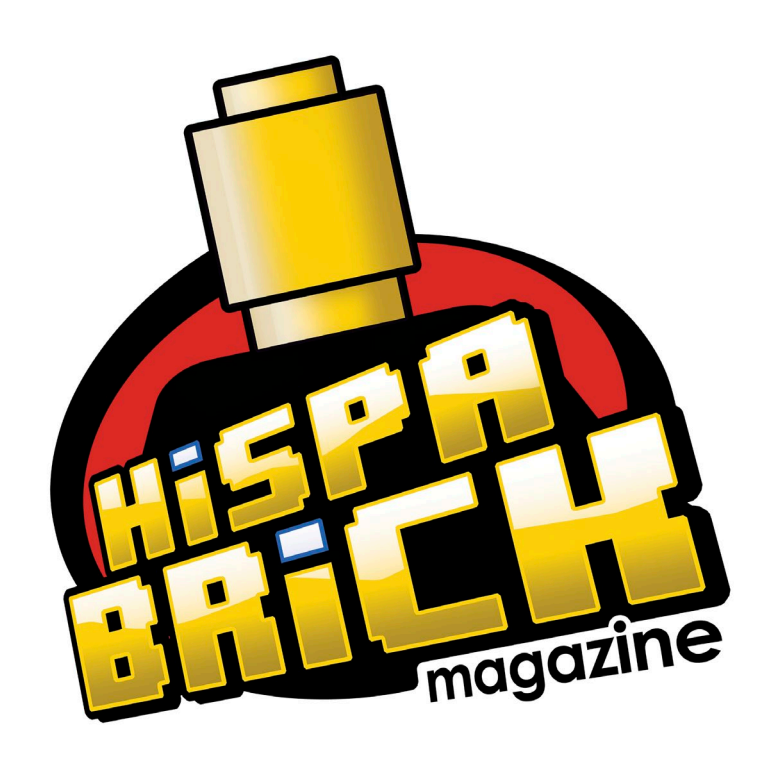

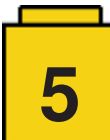

### **Entrevistas**

### <span id="page-5-0"></span>**Star Wars Boost Droid Orchestra: Cómo se hizo**

*por HispaBrick Magazine®*

*imágenes por Look Mum No Computer*

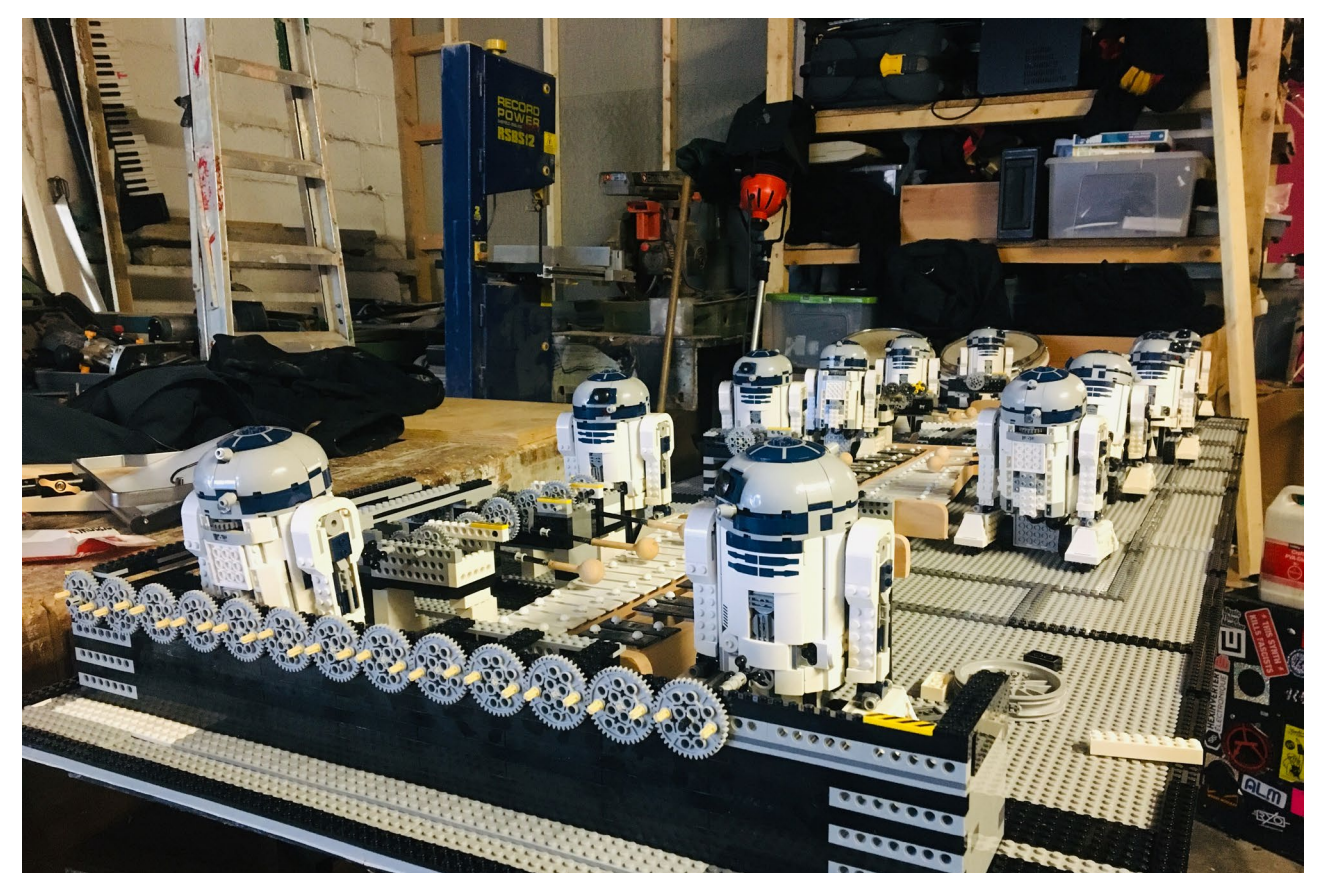

**6**

R2-D2 está listo para atacar, y también lo está el R2-D2 que está a su lado, y el siguiente... ¡Hay 46 de ellos! Algunos llevan mazos, otros están listos para correr a través de campanas tubulares. En la siguiente mesa, 26 droides ratón están armados con arcos que posan sobre violines. Y justo detrás de ellos un contingente de 23 droides Gonk golpea las teclas de los sintetizadores y activa los tambores electrónicos. La Orquesta de droides de Star Wars está lista y espera a su líder y director. HispaBrick Magazine® se sentó a charlar con él.

El 4 de mayo es el día de la Guerra de las Galaxias y LEGO® tradicionalmente lanza nuevos sets de la Guerra de las Galaxias. Este año una de las grandes sorpresas fue el set Comandante Droide de Star Wars Boost.

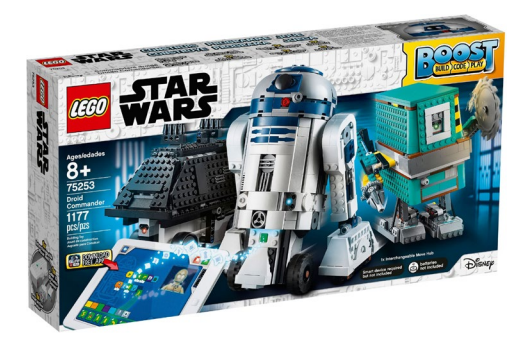

El primer conjunto de LEGO® Boost fue lanzado en 2017 con el nombre de Caja de herramientas creativas (#71101). Contiene piezas para construir 5 modelos diferentes y, en el verdadero estilo de LEGO®, las piezas se reciclan entre los modelos, lo que significa que puedes construir uno a la vez. Resulta que aunque es un gran punto de venta, una considerable proporción de compradores solo construye un modelo y básicamente se quedan con él. ¿Cómo sabe eso LEGO®? Es una de las maravillas de la tecnología moderna. El conjunto Boost requiere del uso de una aplicación y cada vez que la aplicación se conecta a Internet no sólo busca actualizaciones, sino que también envía datos (anónimos) de los usuarios sobre el uso de la aplicación. Con esto en mente, LEGO® decidió que su segundo conjunto de Boost debería tener modelos que pudieran ser construidos todos juntos. La única concesión para la reutilización (y el precio) es el hecho de que los 3 modelos - R2-D2, Mouse Droid y Gonk - se basan en el uso de la misma electrónica (Hub Boost, motor Boost y sensor de Color/Distancia).

Para promocionar este conjunto de manera especial, LEGO® contactó con el inventor y músico Look Mum No Computer, que se puso a hacer una orquesta de droides para tocar la melodía de la Guerra de las Galaxias.

#### **¿Habías jugado con LEGO® antes de hacer esto?**

Sí. Cuando era niño tenía bastante LEGO®. Tuve el primer set de LEGO® MINDSTORMS (editor: Robotics Invention System, RIS, #9719). Me puse muy nostálgico haciendo este proyecto y compré la misma caja de nuevo hace un par de semanas. Todavía tengo que encontrar el cable para conectar la torre IR a un ordenador con Windows 95 - ¡será muy divertido! Después de hacer todo esto de Boost, estoy deseando ver lo "viejo" que es y lo limitado que es en comparación. Una cosa que el set de Boost no permite es que subas los comandos al robot. Está bien tener que controlarlo desde la aplicación cuando sólo hay un robot, pero cuando hay muchos robots se convierte en una pesadilla.

En un momento dado estaba intentando usar el sensor de color del droide R2D2. Quería que dejara de girar cuando viera un punto rojo. Funcionó muy bien y fue realmente genial. El problema que surgió fue que cuando veía el punto, enviaba un código a la tableta a través del bluetooth. Eso retrasaría el código un par de milisegundos cada vez y no hay forma de cuantificar exactamente cuánto tiempo lleva cada iteración. Eso está bien para cualquier otra cosa, pero en este caso causó una deriva en el programa y los sonidos no se sincronizaban correctamente. Así que tuve que buscar mecanismos más simples donde supe que siempre tenía el mismo retardo entre presionar el botón del iPad y el droide haciendo el movimiento para crear el sonido.

#### **¿Cómo comenzó esta colaboración?**

Un día recibí una llamada telefónica de la nada - alguien le mencionó a alguien más que yo existía - porque estaban tratando de encontrar a alguien que pudiera resolver un problema como este. Buscaban una solución de ingeniería o una solución musical, pero ninguna de ellas estaba realmente entrelazada. Hay unas cuantas personas que hacen este tipo de cosas, pero yo recibí la llamada. Mi primer pensamiento fue "¡Puedo jugar con LEGO® durante un par de meses!". ¡Eso suena como un sí! Fue una gran excusa para volver a usar LEGO® porque no había usado LEGO® durante años, pero enseguida empecé a recordarlo todo. Cosas como el espaciado en los ladrillos de Technic y todas las diferentes peculiaridades de los ladrillos - todas esas cosas que me frustraron tanto cuando era niño.

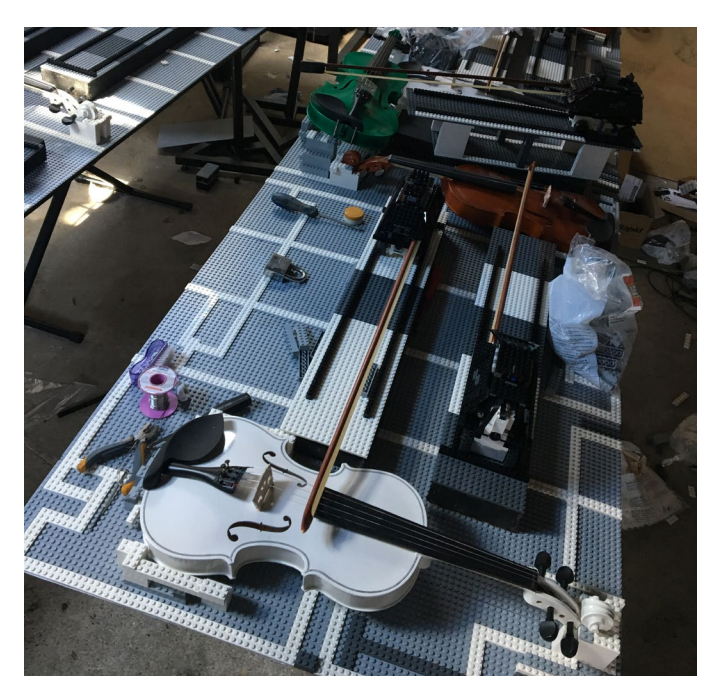

#### **¿Tuviste mucha ayuda de los diseñadores de LEGO® para hacer los mecanismos?**

Fui a una reunión una vez, para ver cómo eran los droides y tuve la oportunidad de hablar con el desarrollador del programa. Luego volví y creé todos los mecanismos que necesitaba. El día de la sesión tuve a uno de los principales diseñadores de modelos (editor: Carl Merriam) para que me ayudara a emparejar los robots y a volver a armarlos si se caían de la mesa. ¡Él se sabía estos robots de memoria! Utilicé mecanismos muy simples para la mayoría de ellos y eran bastante fáciles de entender.

#### **Me gustó especialmente la solución que usaste en los violonchelos, que tienen un tambor o rueda giratoria para hacer vibrar la cuerda...**

Probé muchos materiales en la rueda de LEGO® para averiguar con cual obtendría el mejor sonido, y sorprendentemente la mejor solución para hacer la nota fue el plástico.

#### **¿Cuál fue la parte más divertida del proyecto?**

Desmontar todo cuando el proyecto estaba terminado. Entonces empecé a pensar que probablemente debería haberlo desmontado de tal manera que pudiera volver a montarlo, pero tengo todos los planos. Hay muchas cosas que haría de forma diferente si tuviera que hacerlo de nuevo, para hacerlo más fiable, así que es bueno que fuera una construcción única y la mayoría de los mecanismos siguen estando prácticamente en una sola pieza.

Todo el proyecto fue como subir una gran colina. Hubo muchas luchas y luego llegas a cierta meseta donde dices "¡sí!". Creo que llegué a la primera meseta cuando los droides tocaron la melodía a tiempo. Los había programado todos y tuve en cuenta todos los retrasos en el movimiento de los brazos. Cada brazo necesita tocar una nota en un momento diferente y hay que crear un retraso diferente para cada robot. Ese fue un gran día y estaba muy feliz.

#### **¿Cuál fue la parte más difícil?**

Diría que resolver los problemas, en general. Desde la primera vez que charlamos sobre ello y vimos a los droides Boost hasta el final, la parte más difícil fue encontrar las soluciones. Los violines fueron particularmente difíciles. Al principio no tocaban muy bien. Tuve que jugar mucho con los ángulos de los arcos y poner pesos al final de los arcos. Terminé no poniendo ningún peso en los arcos. Por alguna razón, la opción más simple resultó ser la mejor.

#### **¿Construiste alguno de los droides tú mismo?**

Sólo los que se me cayeron. Afortunadamente LEGO® los envió ensamblados, pero muchos de ellos se rompieron dentro de la caja así que pasé bastante tiempo reconstruyéndolos, pero nunca construí ninguno desde cero. Me habría vuelto loco construir tantas. Con suerte, algún día podré armar uno, ies una buena observación!

Con el droide Gonk estaba un poco preocupado por tener que cambiar las baterías todo el tiempo, pero resulta que cambiar los hubs de los droides es bastante sencillo una vez que le coges el truco. Sin embargo, las baterías eran una preocupación. No quería tener que usar toneladas de baterías, así que conseguí una gran cantidad de recargables, ¡así que ahora tengo baterías recargables por todas partes! Tenía 10

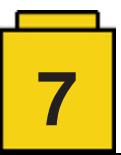

estaciones de carga diferentes, así que en cualquier momento tenía las baterías en espera y recargándose. La vida de las baterías en los hubs de Boost era muy razonable. Al principio del proyecto me preocupaba que las conexiones bluetooth se fueran a caer, así que monté todos los droides R2-D2 que tenía y los conecté a los iPads y me fui a la cama. Cuando volví a la mañana siguiente, estaban todos encendidos y todavía estaban conectados a sus iPads. Así que la conectividad es muy buena y puedes conseguir una cantidad de tiempo sorprendentemente larga con un juego de baterías. Pensé que las recargables iban a ser horribles comparadas con las de un solo uso, pero no. Si alguien usa Boost, le recomiendo que use baterías recargables de 1100mAh.

Cuando las cosas llegan a cierta escala, lo que más tiempo consume es repetir todas las cosas sencillas: montar, cambiar las pilas, etc. La idea inicial era poner cada robot en una jaula de Faraday para aislarlo y emparejarlo. La única forma de emparejar los droides de forma fiable era hacer 1 robot, 1 iPad, esperar 30 segundos y luego pasar al siguiente par. Cada vez que necesitábamos empezar y emparejar los robots nos llevaba 30 minutos empezar y emparejarlos a todos.[1]

#### **¿Cómo decidiste los instrumentos que usarías?**

En los planos había muchos instrumentos diferentes. Hasta el último momento, cuando se me acabó el tiempo, iba a haber guitarras, pero pensamos que probablemente era exagerado. La otra cosa es que nunca probé toda la máquina de una sola vez hasta que fuimos al lugar donde se grabó el vídeo porque no tenía suficiente espacio. Así que tuve que construir una sección, guardarla para construir la siguiente e imaginarlas todas tocando a tiempo. Fue una gran pesadilla :) Pero funcionó! He hecho un enfoque similar antes y nada iba a salir mal.

En la primera iteración LEGO® me mostró una presentación con una animación de lo que intentaban conseguir y era como una orquesta. Había violines, había platillos, y me parece recordar que el violín fue tocado de alguna manera por el ratón. Decidí usar los xilófonos porque el mecanismo de estos era el primero que se me ocurrió y parecía el más fácil de hacer. No sé cuándo aparecieron los demás.

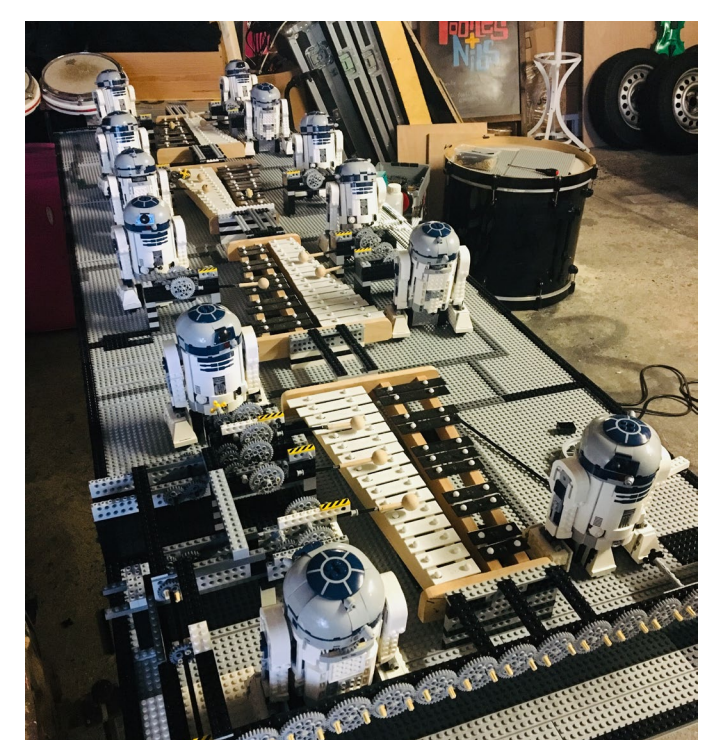

**Una de las soluciones más interesantes que has aplicado son los droides ratón que disparan flechas a un xilófono de pie.**

Sí, y tocan increíblemente silencioso! Eso fue un idea de último momento porque sentí que necesitaba incluir más droides de Ratón. No había suficientes, así que decidí hacer que dispararan a un xilófono. Llegó a tiempo, pero era muy silencioso, así que tuve que aumentar el micrófono en esa sección.n.

#### **¿Descartaste alguna idea que tenías?**

Sí, muchas. No incluí la guitarra como mencioné antes. También iba a haber mucha más batería, pero terminé usando los tambores de pads con samples porque para la batería real no podía hacer un mecanismo que fuera lo suficientemente rápido y fuerte para tocar un tambor lo suficientemente fuerte. Y probablemente hubiera necesitado mucho más LEGO® para hacer que eso ocurriera porque había usado todas las piezas que tenía en todo lo demás. Seguía enviando correos electrónicos: "Necesito más de estos y necesito más de aquellos".

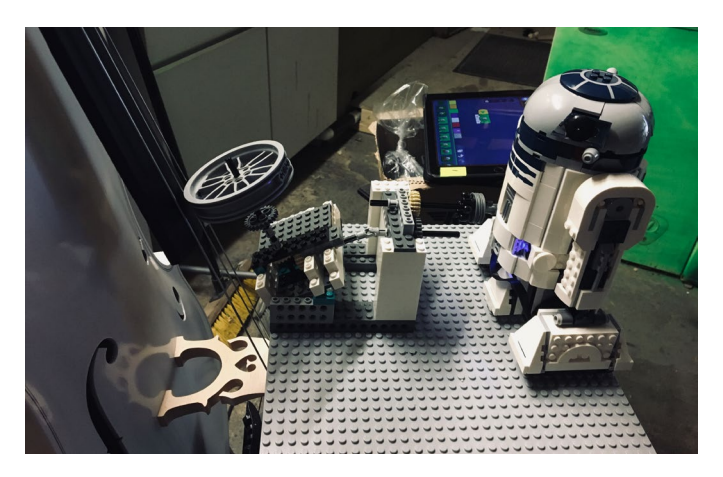

#### **¿Pensaste en construir instrumentos musicales con LEGO®?**

Mencioné la idea, pero el equipo de LEGO® con el que trabajaba quería que los droides tocaran instrumentos reales. Inicialmente, la idea era que el resto de los mecanismos no se hicieran con LEGO®, sino que fueran sólo droides e instrumentos. Pero estoy feliz de haber podido usar tanto LEGO® al final.

#### **Ahora que has construido este proyecto usando Boost, con la limitación de tener que ejecutar los programas desde iPads, ¿considerarías hacer algo similar con MINDSTORMS EV3 donde puedes ejecutar el código desde el propio robot?**

Sí, tendría mucha curiosidad por ver cómo funcionaría eso. Conocía el LEGO® RCX, así que inicialmente pensé que el código se subiría al hub de Boost, pero Boost, por supuesto, está dirigido a un mercado diferente. Si alguna vez me lo pidieran, probablemente me interesaría hacerlo. Tengo bastante LEGO® ahora, así que sólo tengo que pensar en qué construir. Realmente he vuelta a construir con LEGO® en este momento - ¡Cuánta nostalgia!

#### **¿Vas a publicar el código que usas en este proyecto?**

Mientras construía el proyecto, lo iba inventando, así que la documentación no es mi punto fuerte. Puede que haga un post

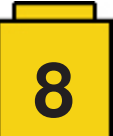

sobre los códigos, pero es una forma muy tonta de hacerlo. Le dije a alguien cómo lo estaba haciendo y me contestó "es una forma muy estúpida de hacerlo" :D Como no soy muy bueno programando tenía estos dos trozos de código diferentes de proyectos anteriores que hice con sintetizadores modulares. Había un código que convertía MIDI en un disparador para encender y apagar luces y había una cosa que recibía esos 5 voltios y los convertía en movimiento de servo y los reciclé. No creo que haya nada más ahí que no puedas ver. Los engranajes y las cosas son lo primero que se me ocurrió para unir los ladrillos y no lo construí pensando en la robustez, simplemente tenía que funcionar.

[1] En la aplicación actual puedes cambiar el nombre de tu hub Boost. De esta manera, cuando tienes más de un hub puedes elegir fácilmente a cuál conectarte desde la aplicación. Eso habría simplificado las cosas considerablemente aunque, por supuesto, itodavía llevaría tiempo conectar los 95 droides! #

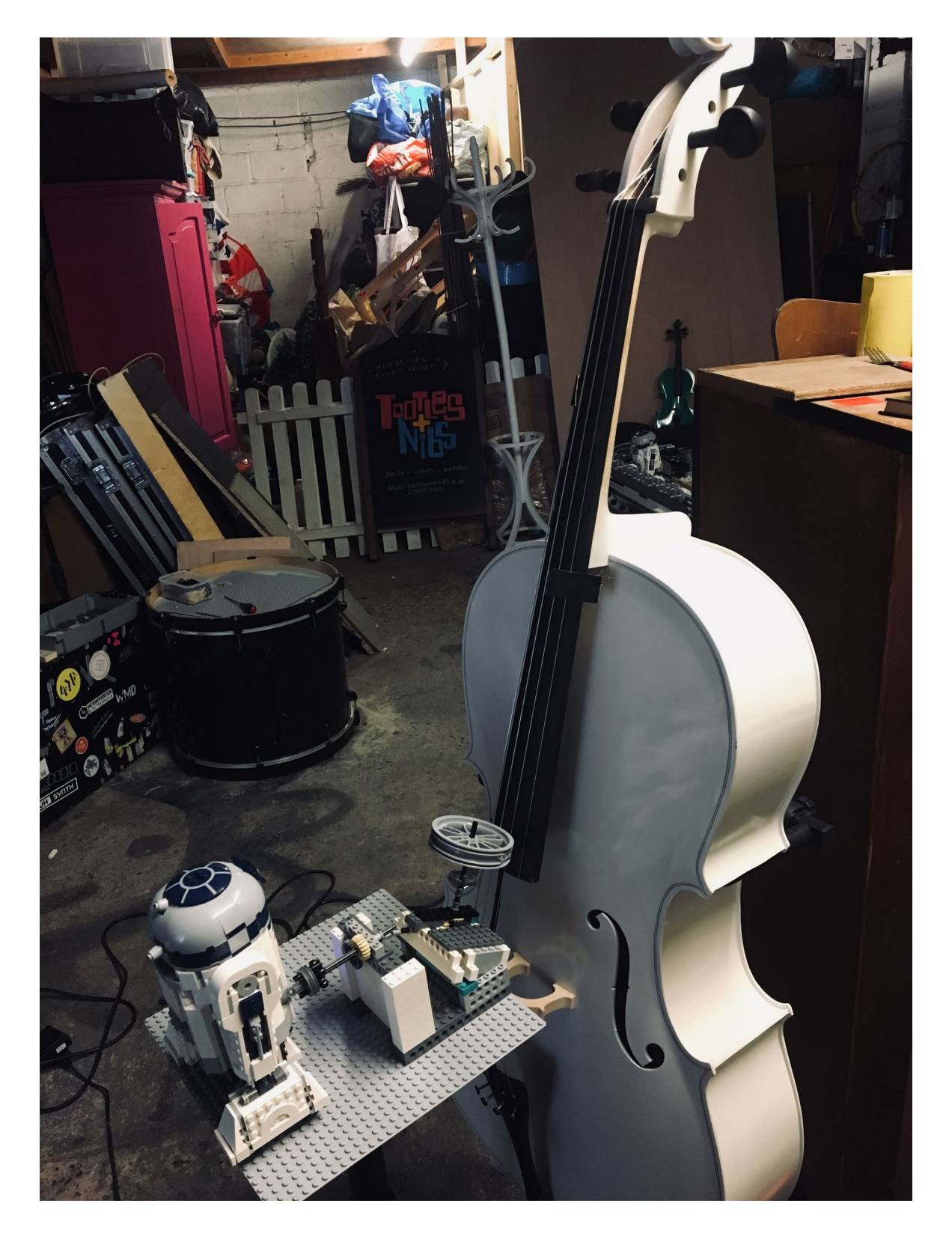

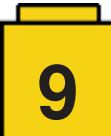

### <span id="page-9-0"></span>**Visita a la LEGO® Store en Shanghai**

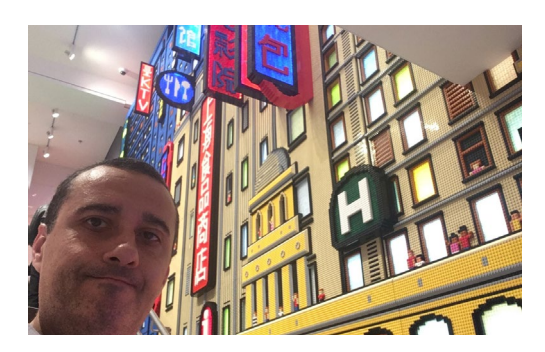

*por Lluís Gibert*

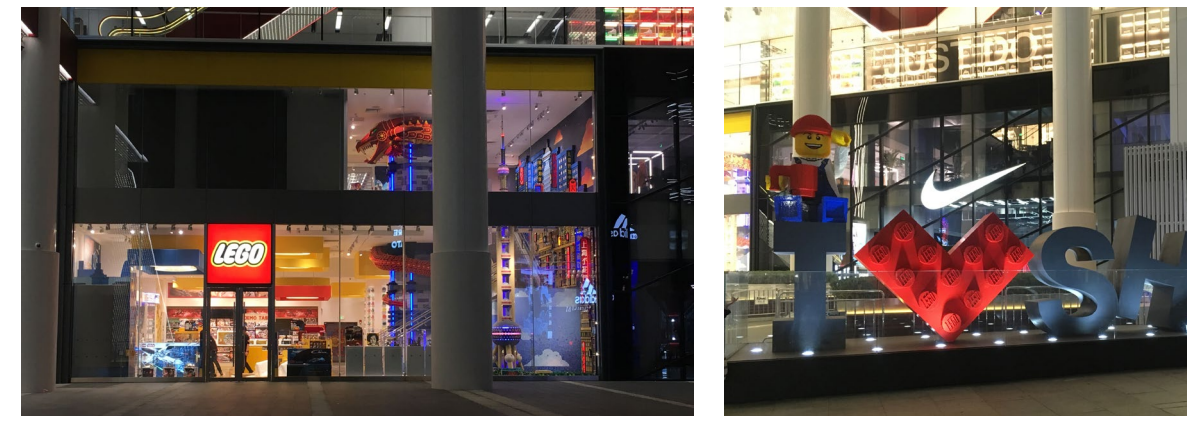

En 2018 se abrió una nueva tienda de LEGO® en Shanghai. Ya había una en Disneyland, pero estaba alejada del centro de la ciudad. Esta segunda tienda está justo al lado de la People's square, en el centro de Shanghai.

Es fácil localizar la tienda. Vas caminando por EAST NANJING RD y te encuentras con una escultura gigante de LEGO® con "I LOVE SH". Justo detrás está la LEGO® store. Siendo EAST NANJING RD una de las principales calles comerciales de Shanghai, encontrar esta escultura, cuando no hay ningún otro referente comercial en medio de la calle es un punto muy positivo para LEGO® y sus relaciones comerciales.

Gracias al Community Manager de China, Jacky Chen pude tener una visita guiada con Nick, el Mánager de la tienda. Aunque una visita guiada a una tienda parezca un poco absurdo, Nick me explicó algunos conceptos que se han aplicado a la nueva tienda por primera vez, que en el futuro se aplicarán a más tiendas.

La tienda consta de 2 plantas, donde se distribuyen todas las líneas de LEGO®. Lo interesante de la tienda es que el concepto conecta las dos plantas de una manera muy original. Empecemos con que en lugar de la típica pared para el Pick-a-Brick (PaB) hay una columna.

Evidentemente la función principal de esta columna PaB es la de abastecer de ladrillos a los ávidos fans que buscan piezas.

Pero hay más. Del suelo de la columna nace una especie de río lleno de piezas, cubierto por una tapa transparente que puedes pisar, que evoluciona a lo largo de la tienda hasta llegar a otra columna en forma de torre, de la que nace la cola de un animal hecha con ladrillos.

Cuando subes a la planta superior esa cola se va convirtiendo en un bonito dragón. Es decir que hacen una especie de metáfora, en la que el dragón nace del PaB. ¡Muy original!

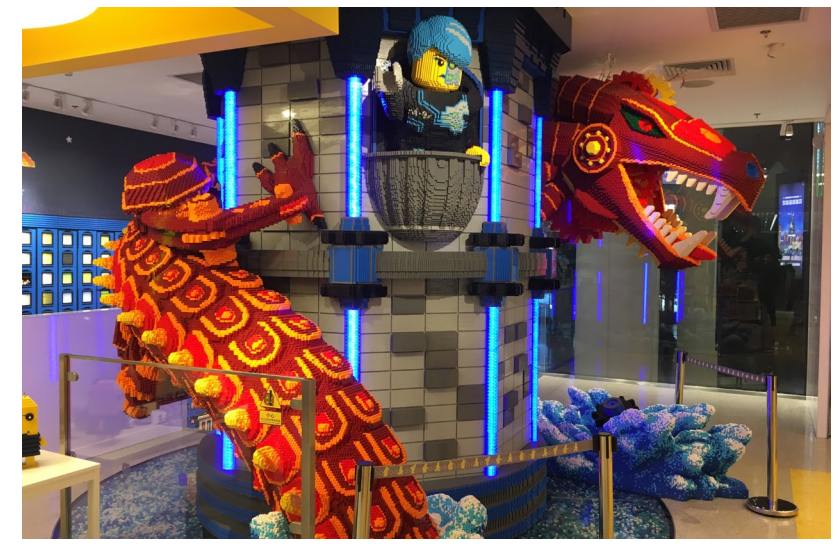

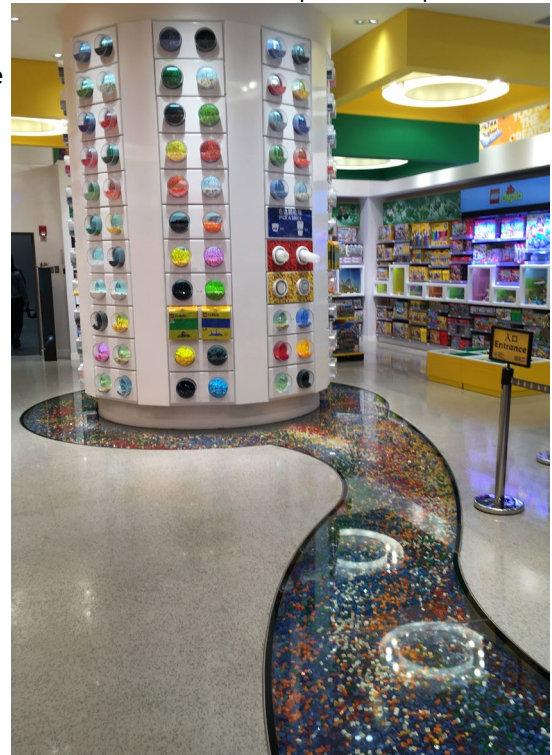

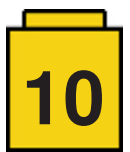

Como en cualquier LEGO® store hay esculturas. En este caso, en la planta baja destaca un Rickshaw en el que te puedes sentar y hacerte una fotografía. En la planta superior hay varias esculturas de edificios míticos de todo el mundo, como puede ser la Estatua de la Libertad, la Puerta de Brandemburgo, o el Puente Rialto con el Big Ben al fondo.

Pero la decoración de la tienda no queda aquí. Hay dos elementos más que destacan mucho.

En el escaparate de la tienda hay una reproducción de la Torre Perla Oriental a escala minifig. La escultura es colosal y es tan alta como los dos pisos de la tienda.

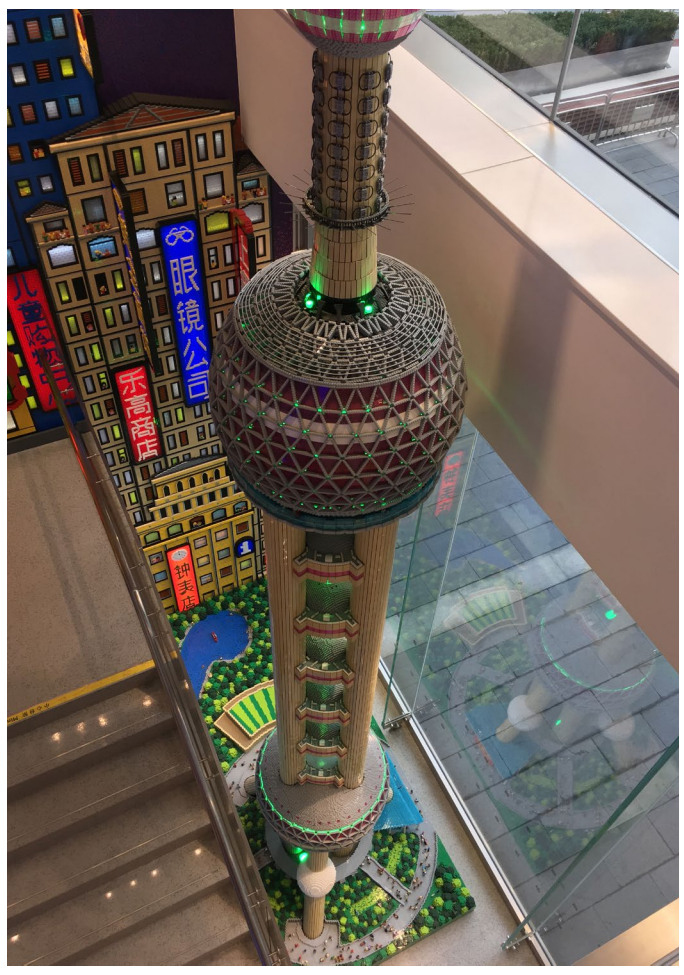

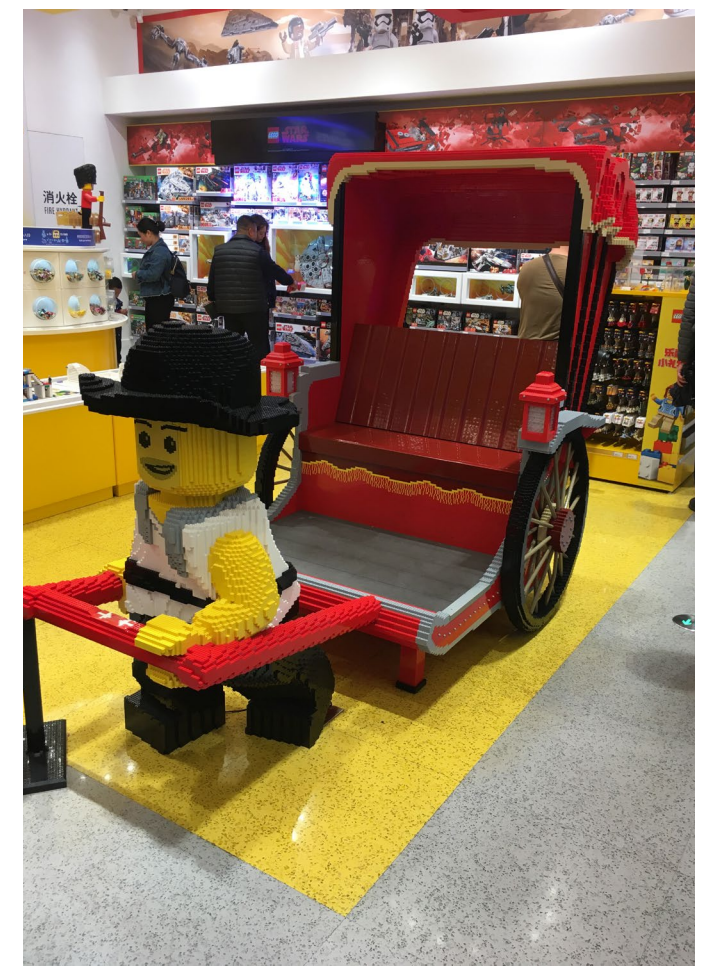

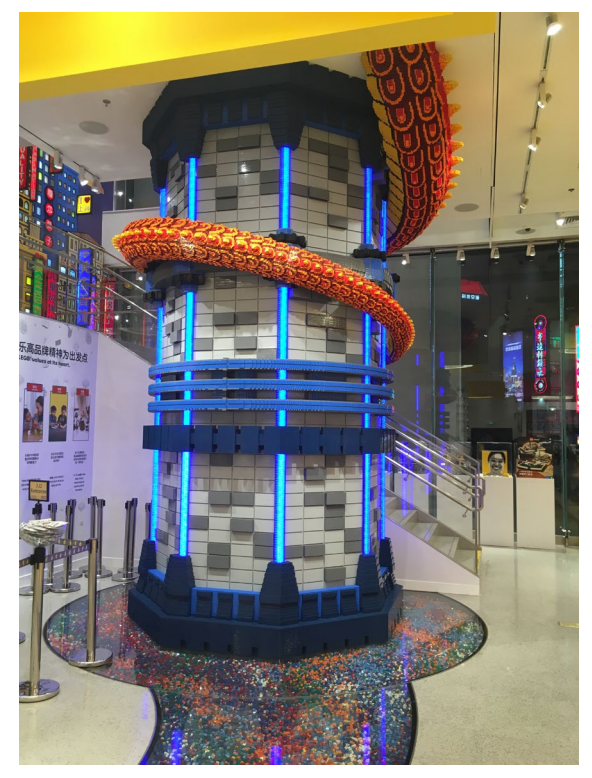

En la pared que cubre las escaleras de subida al piso superior hay un mosaico en 3D que reproduce una calle comercial, probablemente la misma en la que se encuentra la tienda. Además se han añadido algunos carteles en los que hay las palabras que representan los valores de LEGO®

Hay más conceptos nuevos, más enfocados a los clientes. Por ejemplo en la zona de Friends hay unos estantes con forma de casa de muñecas. Sirve para poder hacer actividades en la tienda que ayuden a decorarla, o para construir los sets que se han comprado y "probarlos" en este entorno.

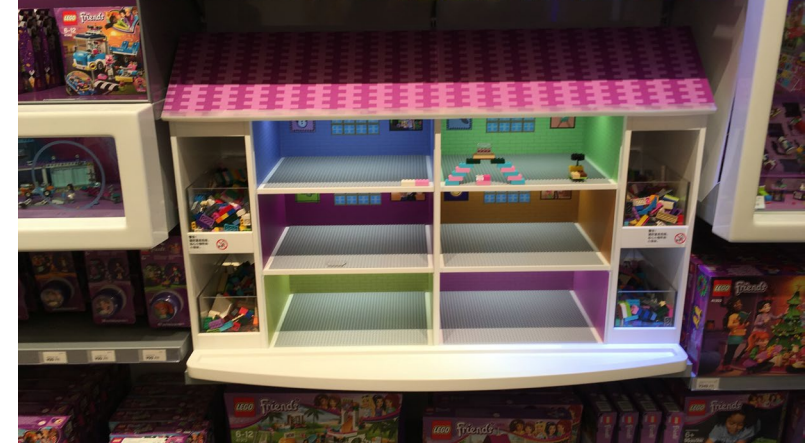

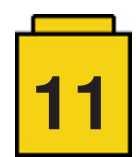

También hay unos ladrillos de inmersión 360 en una temática LEGO®. Los niños (o no tan niños) entran a gatas y en el centro hay un cilindro en el que metes la cabeza y estás rodeado por un conjunto de modelos LEGO® de una temática en concreto.

Otra novedad es una vitrina dedicada a mostrar modelos especiales o exclusivos que solo se pueden adquirir en la tienda, con soporte digital hecho con pantallas de TV en posición vertical que permiten mostrar imágenes y videos del set que se promociona.

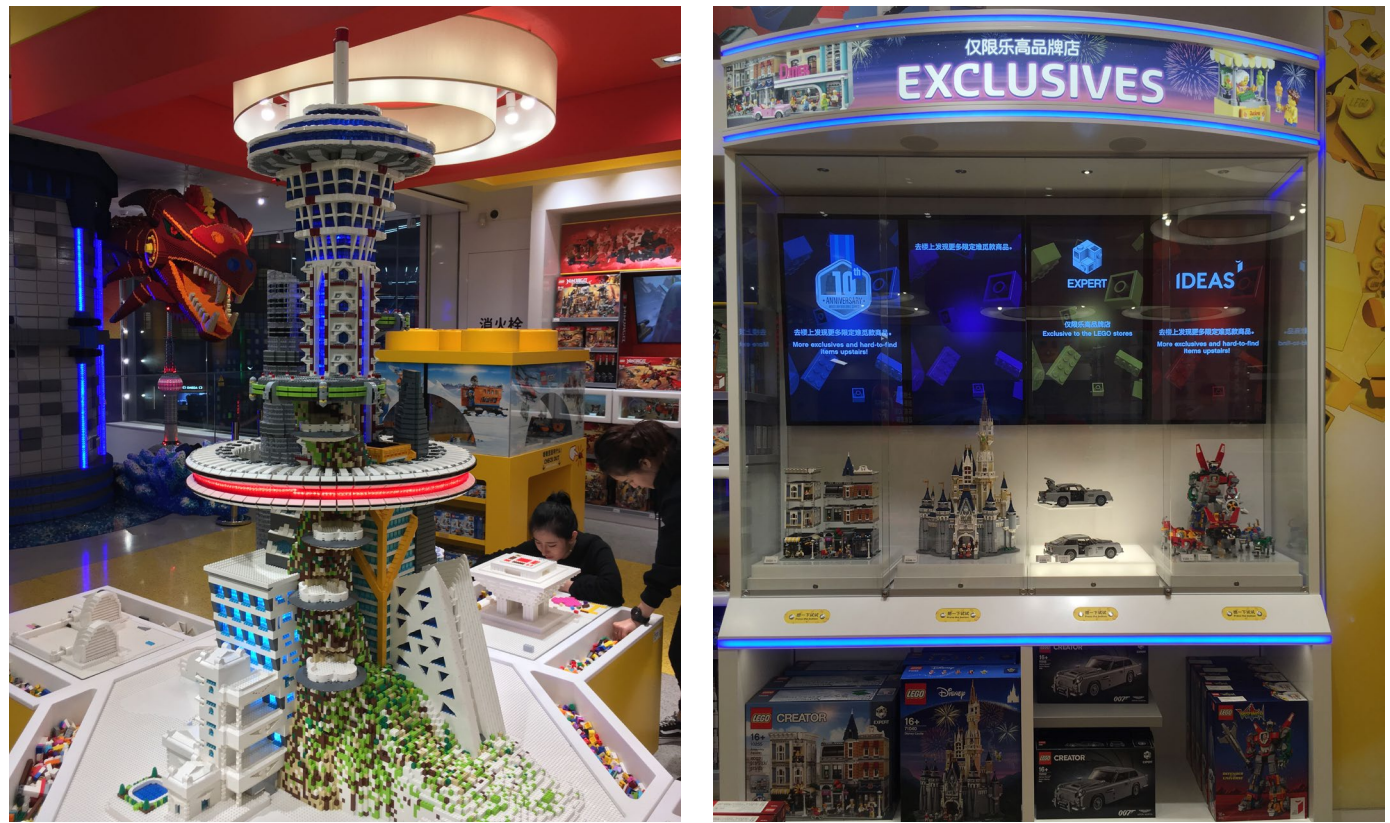

Hay una zona de juegos alrededor de una ciudad futurista, y en la que tienes que ayudar a construir modelos para completar esa ciudad.

Como estuve durante el primer mes de apertura de la tienda, tuve la oportunidad de comprar el llavero exclusivo de la tienda (Serie limitada a 10.000 unidades) y conseguir los preciados sellos para mi pasaporte LEGO®. Además, Nick tuvo la amabilidad de obsequiarme con el BrickHeadz exclusivo de la tienda.

La tienda LEGO® de Shanghai - People's Square es un regalo para los ojos de cualquier aficionado. Los conceptos que se han probado por primera vez creo que son muy acertados y le dan un valor añadido a la parte puramente comercial. Lo más destacable en mi opinión es la columna de PaB que desemboca en un bonito dragón y que es una metáfora muy bien conseguida. Si tenéis la oportunidad de ir a Shanghai, marcad en el itinerario una visita a esta LEGO® Store. Merece la pena.

Quiero agradecer a Jacky Chen y a Nick su amabilidad y por facilitarme la visita guiada a la tienda LEGO®. #

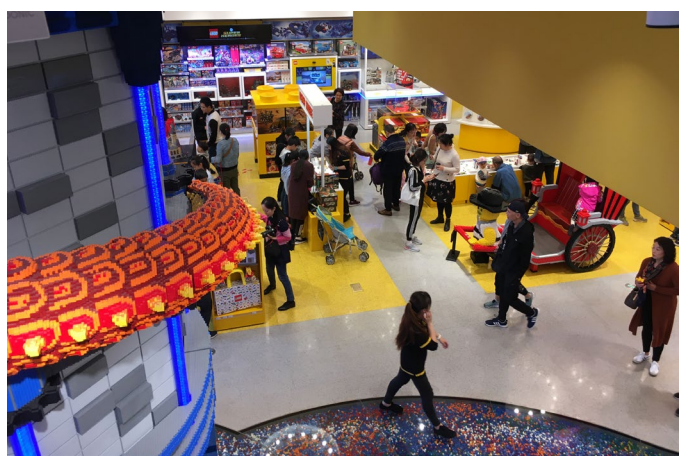

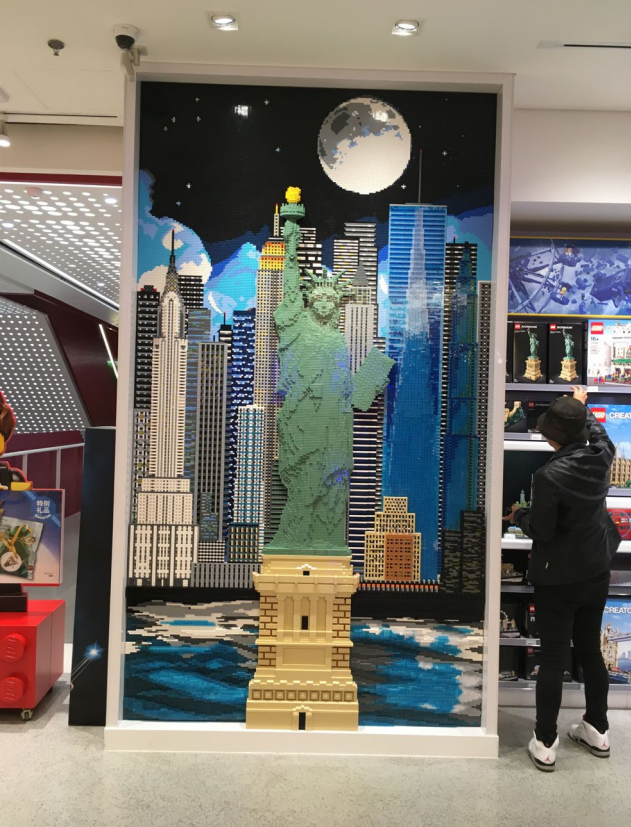

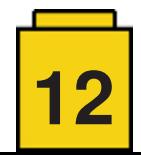

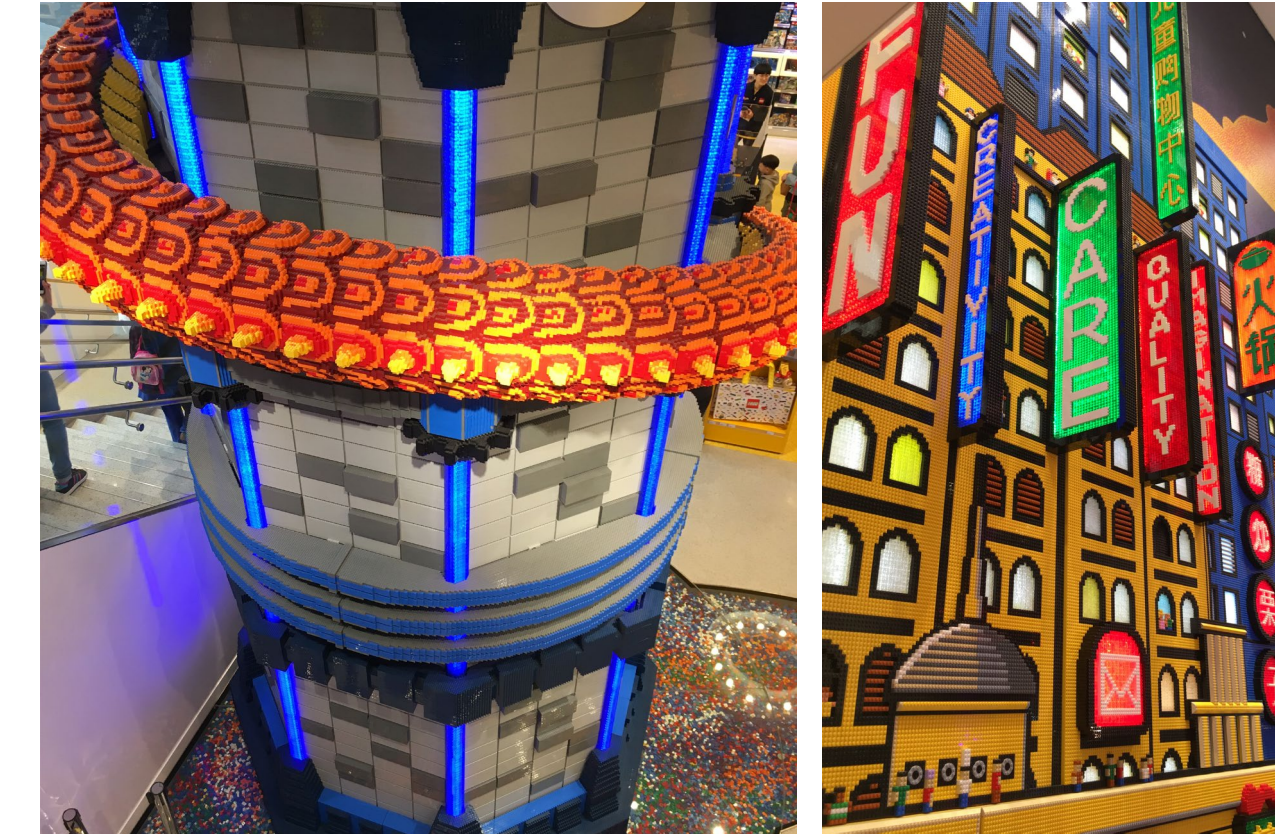

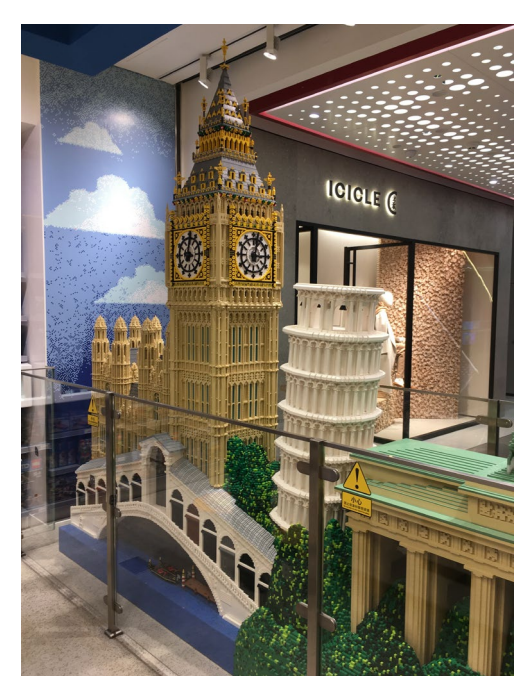

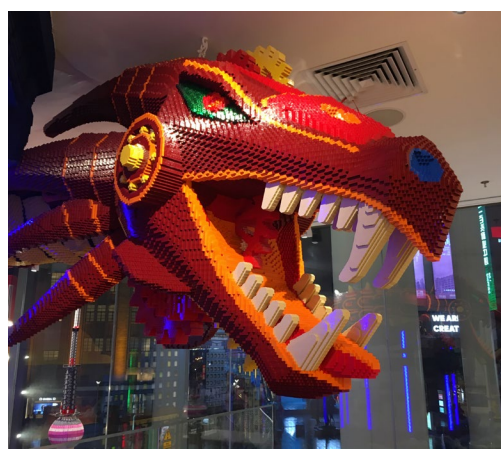

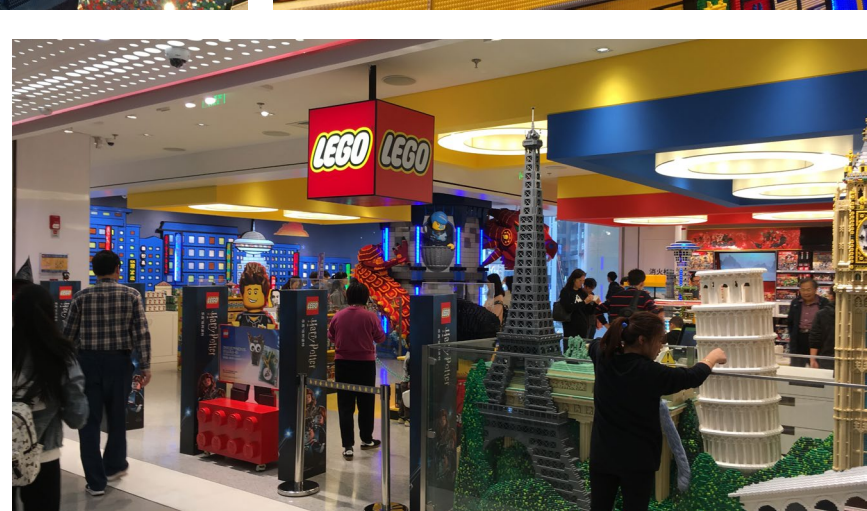

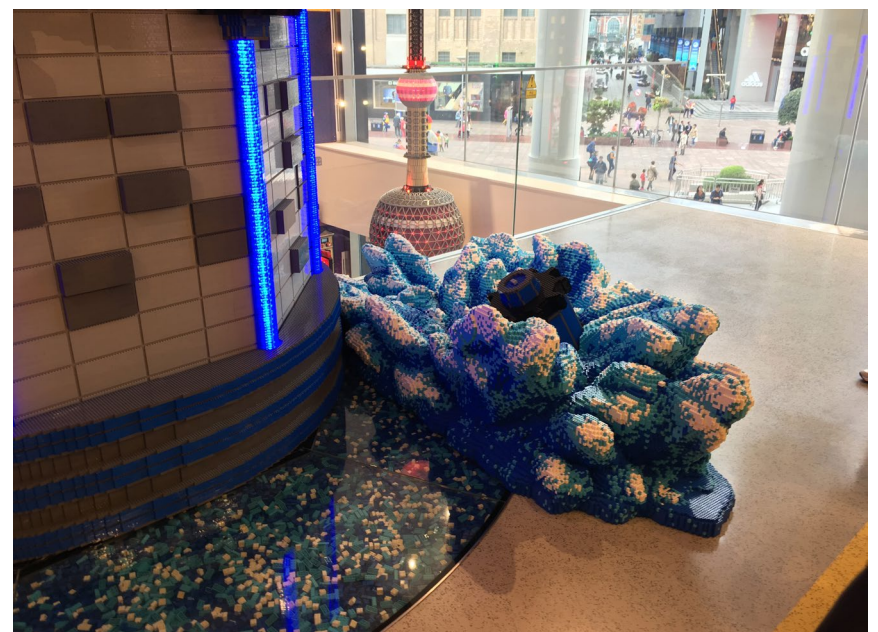

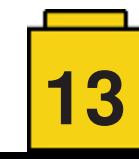

### <span id="page-13-0"></span>**Grandes creadores del mundo: Antha**

*por Antha*

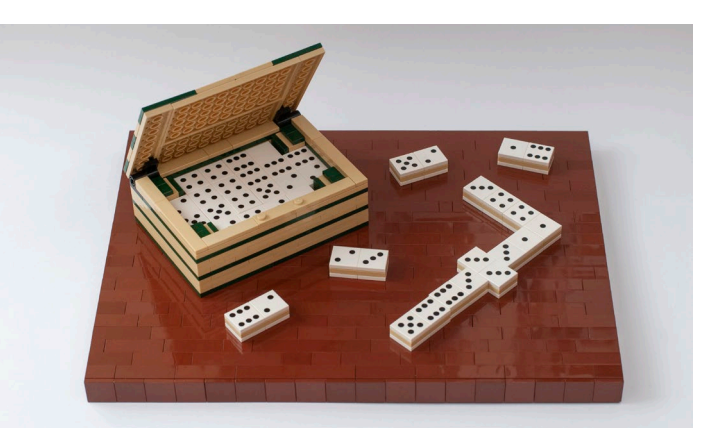

Mi nombre es Antha. En la vida real soy documentalista; en la vida de LEGO®, principalmente me gusta crear y construir mocs.

Siempre he estado rebuscando y en 2015, busqué LEGO® en los rastrillos para mi sobrina a quien mantenía en ese momento. A fuerza de ayudarla a construir, me interesé nuevamente en LEGO®.

Jugué mucho cuando era niña, bueno, no recuerdo ningún conjunto, sino haber construido principalmente casas de forma y colores básicos y les iba colocando tiles en colores alternos como en las damas. Hoy en día, los Tiles son uno de los elementos que más aprecio.

Mientras buscaba gangas también descubrí la gama de fabuland que no conocía y que recogí por un tiempo (ahora duermen en el fondo de un armario) y mientras buscaba información sobre este tema, descubrí el foro francés Brickpirate, que me permitió descubrir el mundo de los AFOLS, aprender el vocabulario de LEGO® y, especialmente, conocer a talentosos creadores. Participo regularmente en exposiciones, tres al año de media y soy miembro de la asociación Lug'Est.

Casi nunca construyo sets oficiales y seguir las instrucciones me aburre. Yo compro cajas, pero es principalmente para aumentar mis existencias. Sin embargo, a veces compro y monto conjuntos de la línea Architecture o Ideas que conservo cuidadosamente. La primera caja que compré fue la Ideas Birds 21301; inmediatamente disfruté de este extraordinario set. Es esta idea la que me gusta en LEGO®, hacer creaciones originales. Compré la caja Birds en 2015 y me llevó unos dos años crear un moc que me gustara.

La mayoría de mis creaciones parten de una pieza cuya forma me gusta. Lo volteo y lo pruebo hasta que encuentro un uso interesante. A veces el proceso es muy rápido, otras veces las piezas permanecen en mi escritorio durante mucho tiempo. Paso mucho tiempo haciendo mis creaciones y a menudo cuando termino, espero unos días y luego las retomo para tratar de mejorarlas. También paso mucho tiempo pensando en los colores y a menudo prefiero las superficies lisas.

Para encontrar la pieza interesante, debo buscar piezas para caer "por casualidad", ir a exposiciones, buscar en los cajones de los LEGO® Stores en los días de los AFOLs y, sobre todo, observar las creaciones de creadores de MOCs en Internet.

Fue cuando descubrí el globo aerostático de 18969 que me pareció elegante y lleno de posibilidades que realmente empecé a hacer creaciones que me gustaban. Uno de los primeros MOCs, y aún hoy uno de mis favoritos, es un frágil skiff construido con la versión negra de esta pieza.

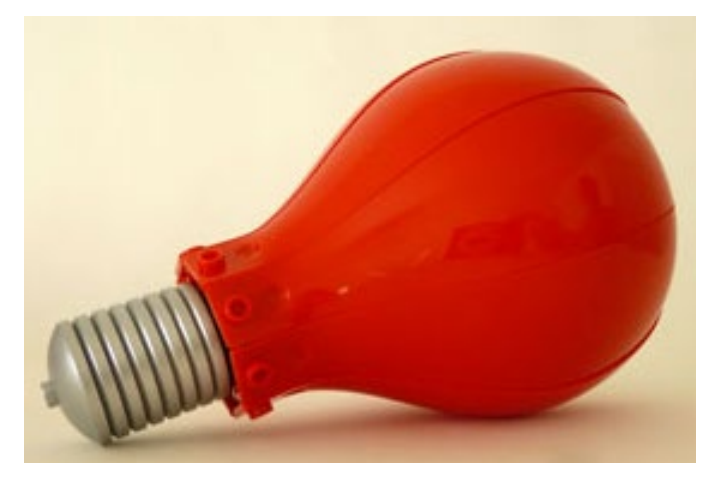

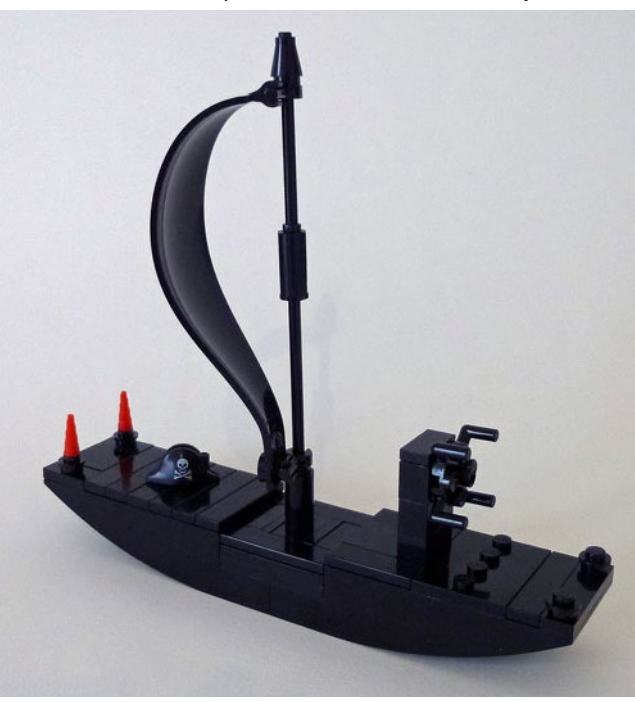

Luego continué trabajando en esta pieza, creé una bombilla, por ejemplo, y luego toda una serie de personajes, un personaje para cada color de la pieza. Me gustaría que LEGO® produjera la pieza del globo en otro color, un bonito naranja o en tonos azules o verdes.

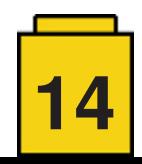

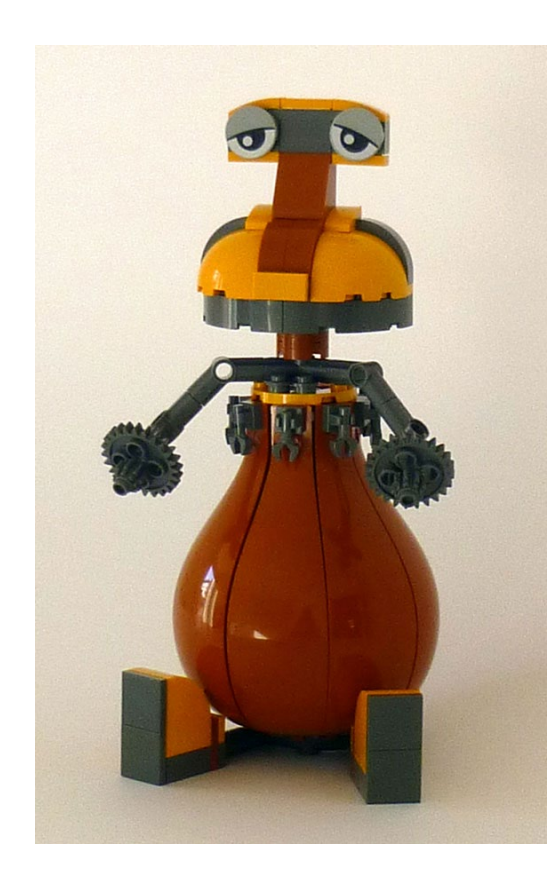

Continué con el tema de los personajes: el panel espacial 30034 me hizo querer hacer una pequeña serie de pequeño tamaño, continué con la pieza clam 18970, los troncos de árbol Tree Palm Trunk 2536 dieron a luz al hombre del bosque.

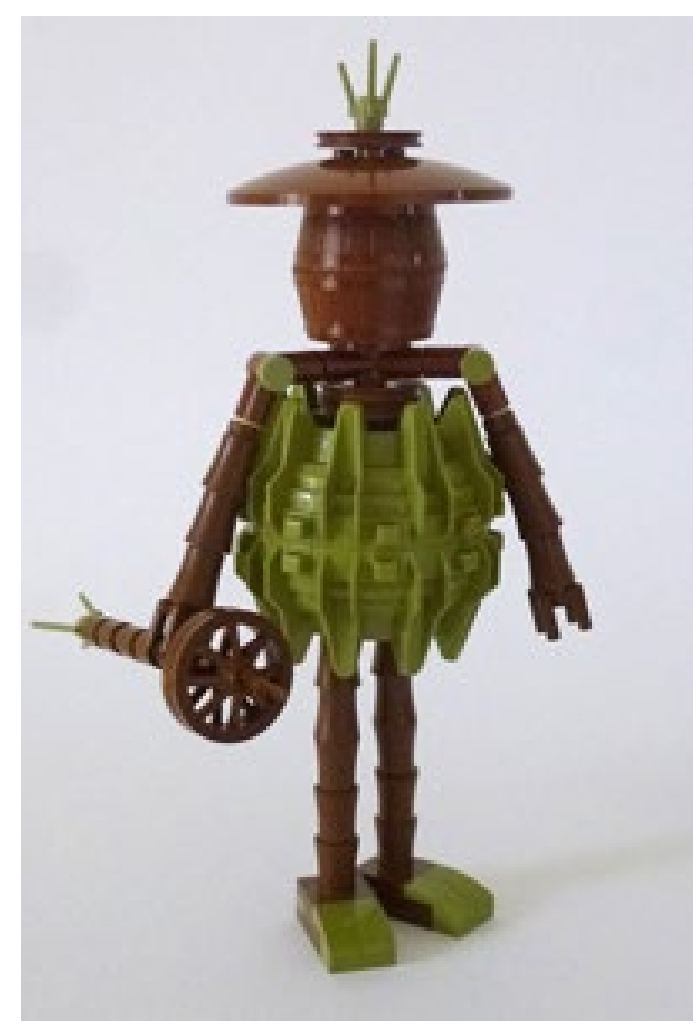

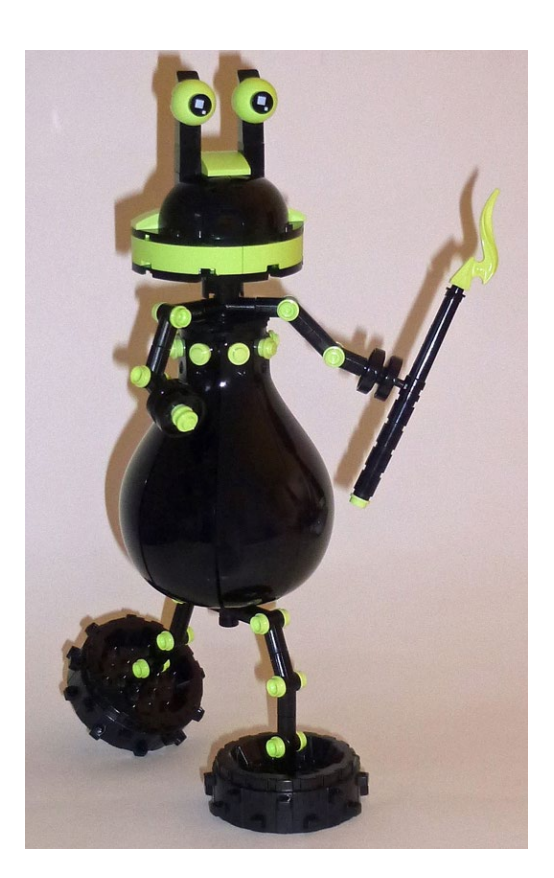

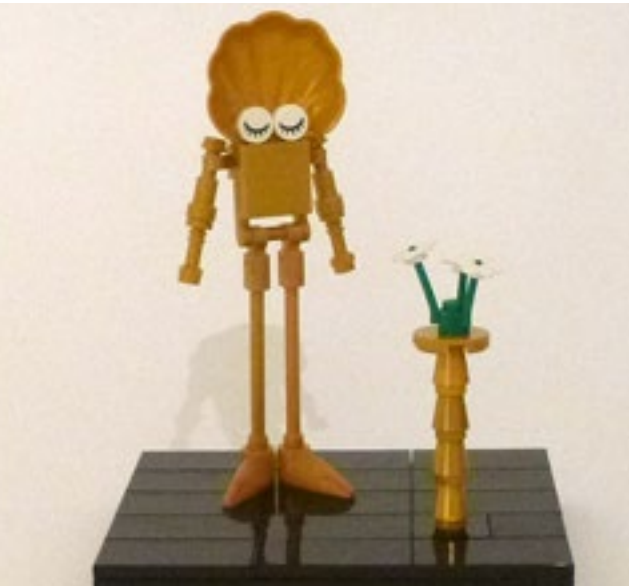

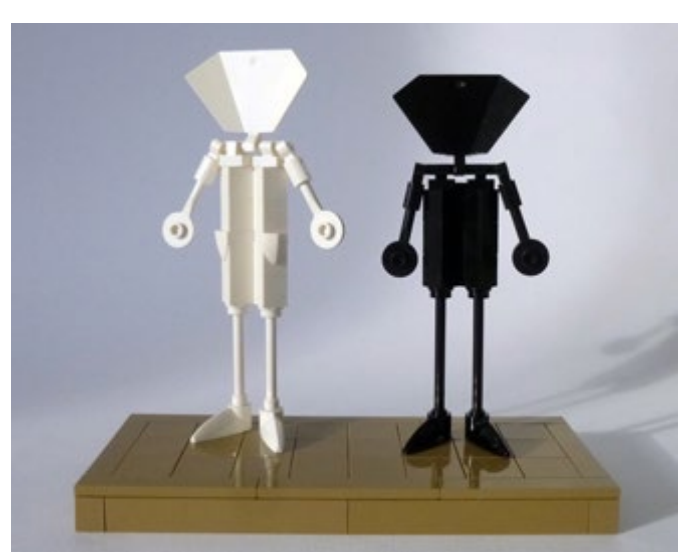

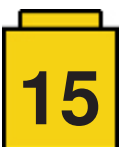

Cuando encontré la rueda 88517, inmediatamente pensé que necesitaba equilibrar un personaje en ella; me gustó este personaje monocromo y decidí aplicarlo en otras situaciones. Creé la parada del autobús y luego los pescadores. Por juego, para responder a los que encontraban el color gris demasiado triste, creé una versión colorida intentando poner un máximo de colores diferentes.

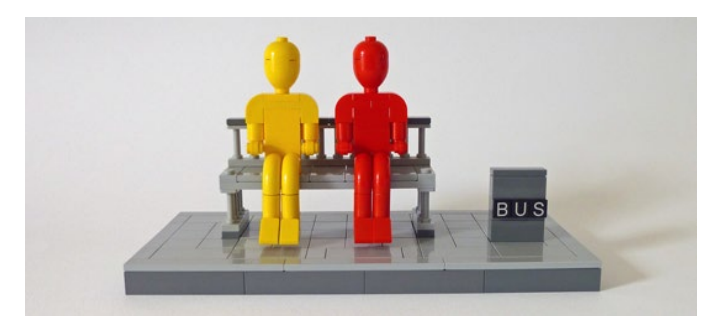

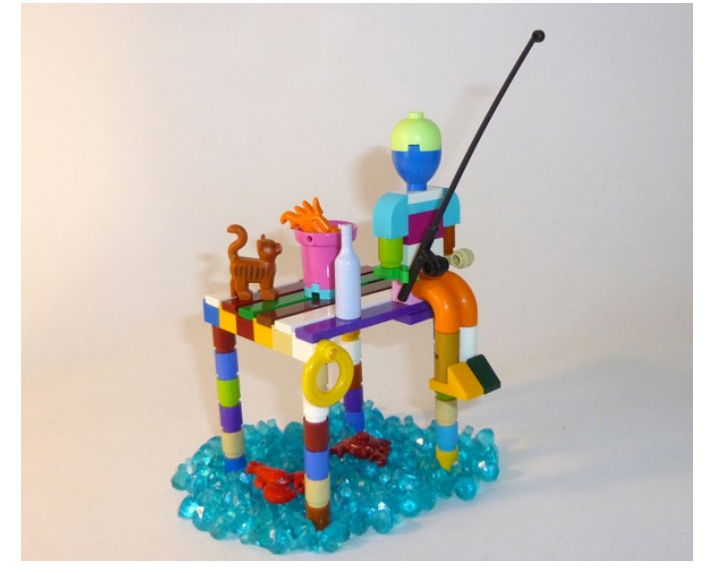

Entonces, encontré a granel la parte 57520 Technic Tread Sprocket Wheel Small, inmediatamente vi una flor y el tema siendo estéticamente muy interesante, continué sobre este tema y busqué otras piezas técnicas para crear otras flores en el mismo estilo.

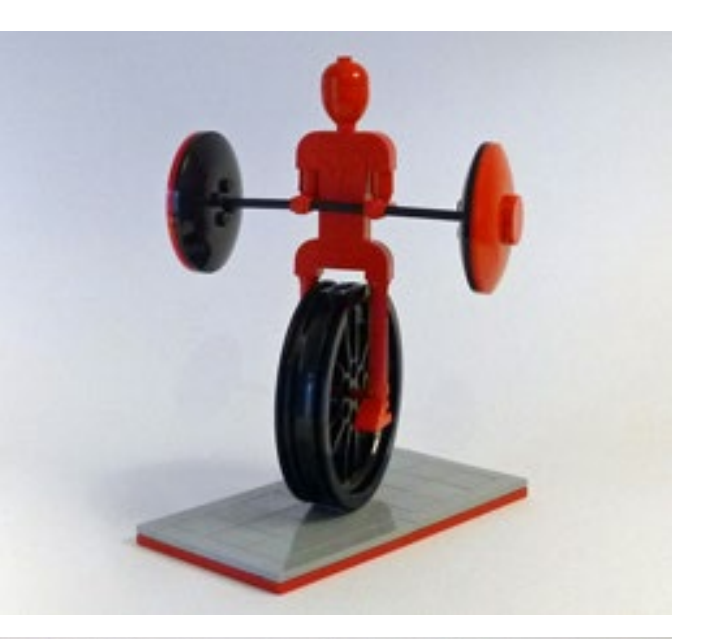

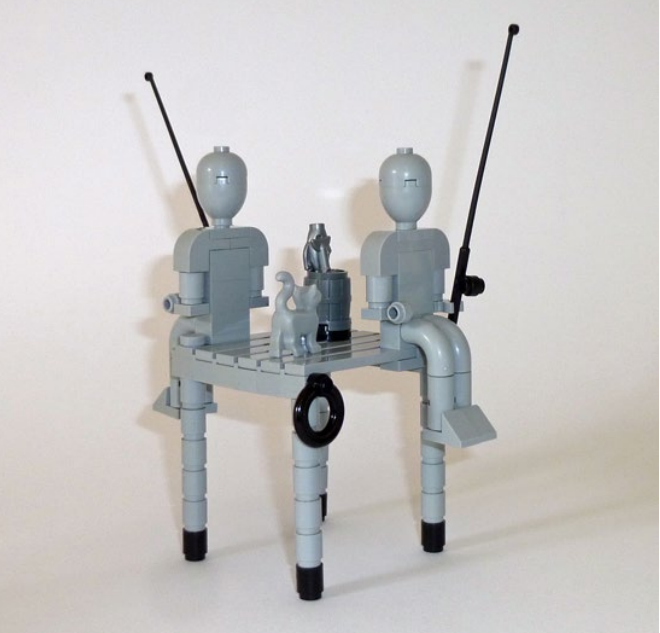

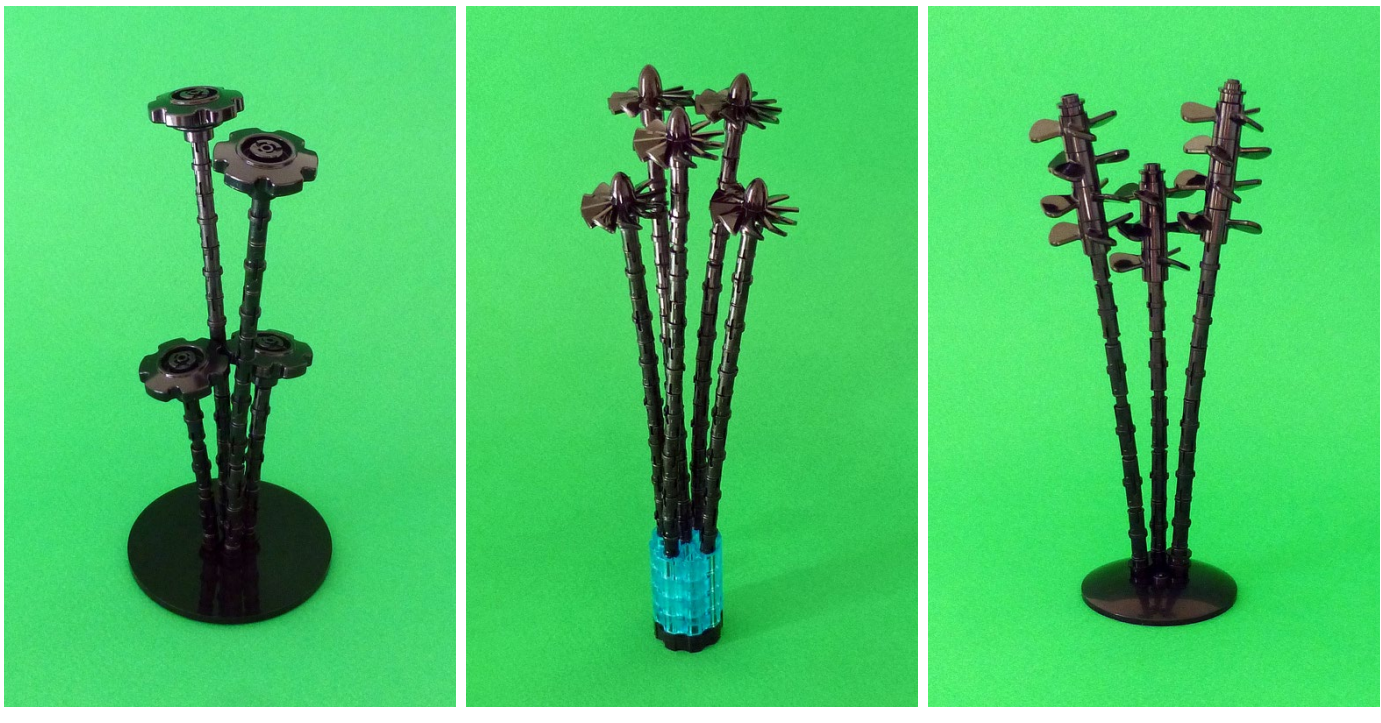

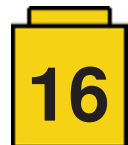

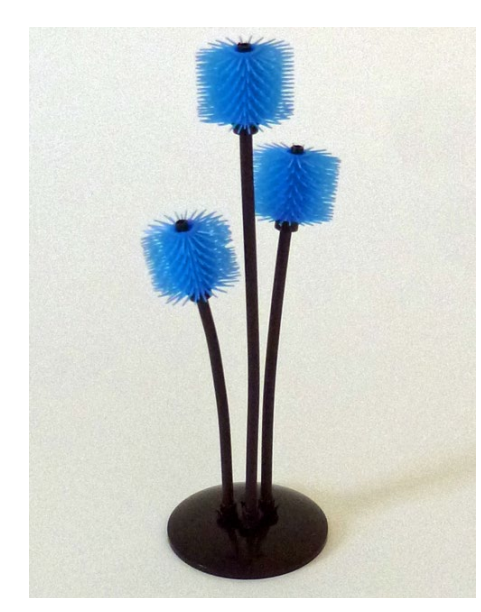

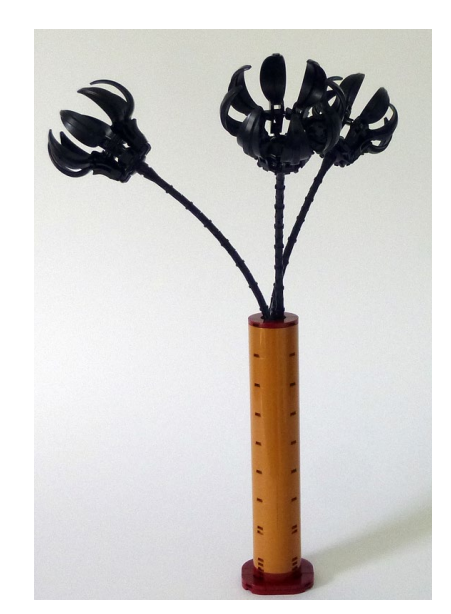

A veces la creación está motivada por la participación en concursos. El foro francés del brickpirate los organiza regularmente y cuando los temas me interesan, trato de participar. Aunque la restricción me aburre en la creación, aprecio el ejercicio que me obliga a renovarme y a romper con mis hábitos. Los concursos abren nuevas perspectivas.

Por ejemplo, creé un tablero de ajedrez, el tema del concurso era sobre las estaciones; inicialmente, el tablero de ajedrez presentaba todos los colores de las estaciones con peones de primavera contra peones de invierno y finalmente declinaba la misma escena a cada lado del tablero de ajedrez con colores que variaban según la estación. Para otro concurso, creé un extraterrestre, allí la restricción era hacer una creación en 20 piezas, una planta extraña, era necesario hacer una creación con necesariamente una o más brazos de minifig...

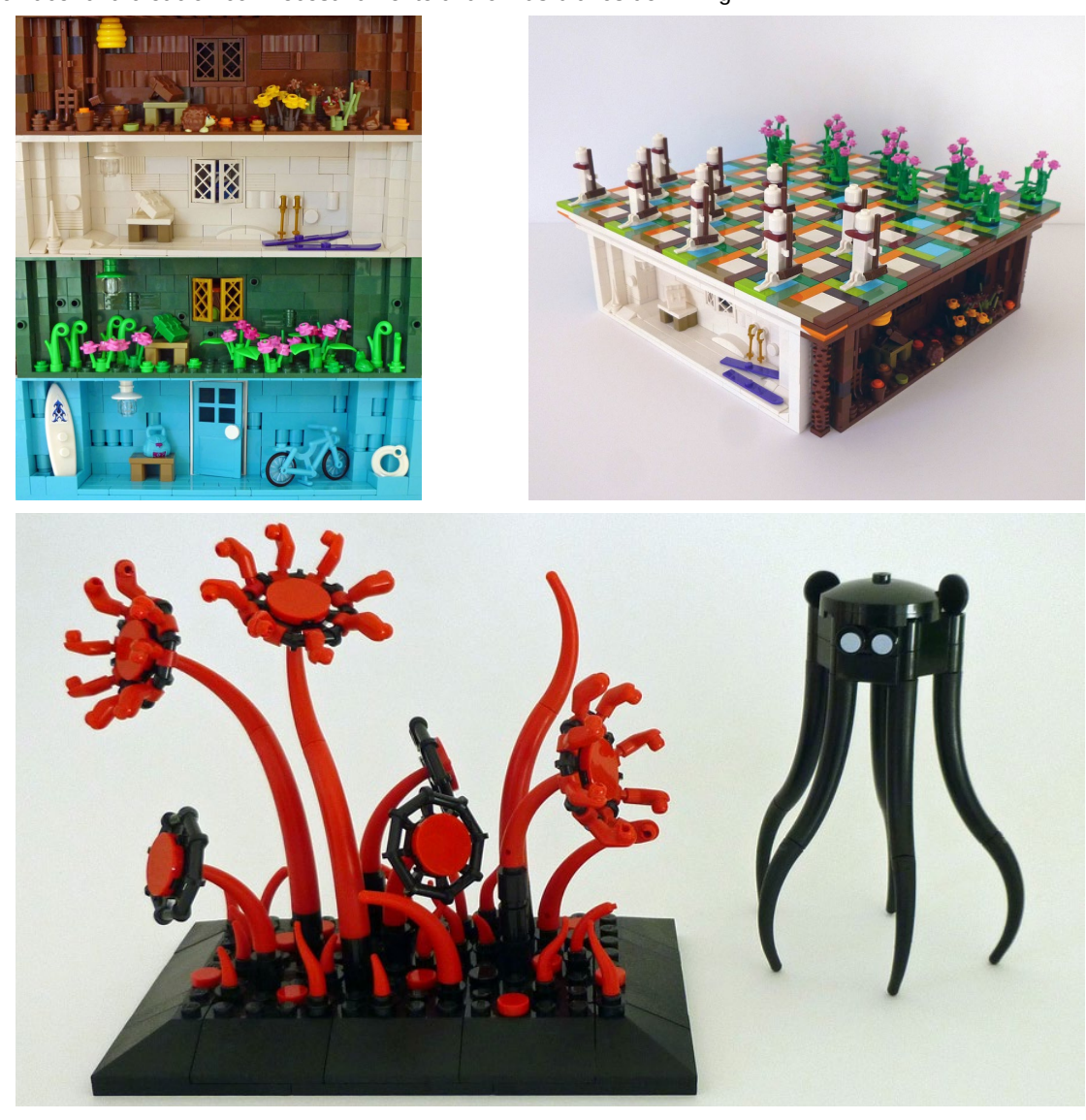

**17**

Este año participé en el concurso organizado por la página web de LEGO® Ideas "Ayudar a decorar la nueva casa";. El concurso me gustó porque me permitió continuar con el tema de las flores con la posibilidad de añadirle una dimensión SF, lo que me obligó a abordar el tema de las plantas desde otro ángulo.

Durante mucho tiempo, he querido trabajar con piezas de la gama Duplo: lo que me interesa sobre todo es su tamaño y su potencial de color. Cuando quise crear la rayuela, las figuras del tren Duplo 10847 fueron inmediatamente evidentes. Busqué un color que resaltara los colores del duplo y el gris azulado claro

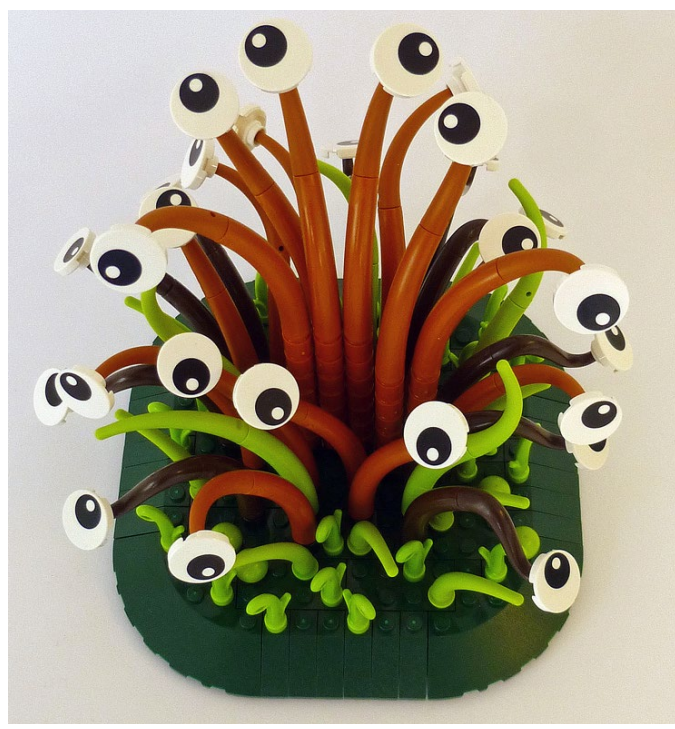

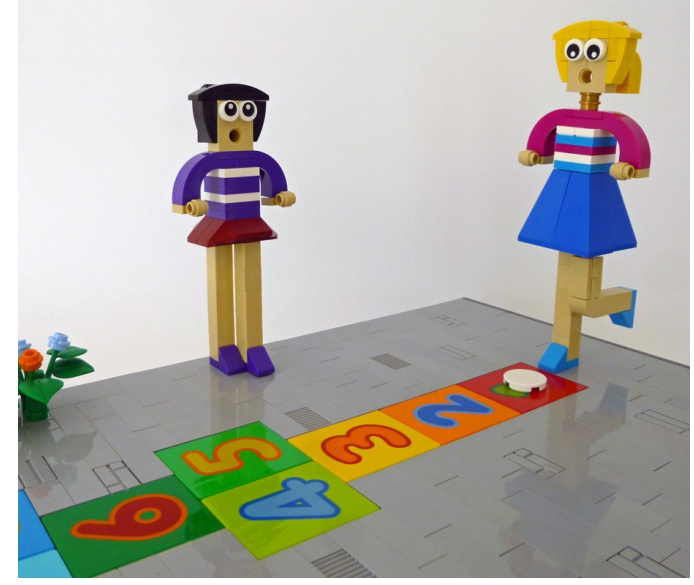

fue la elección obvia.

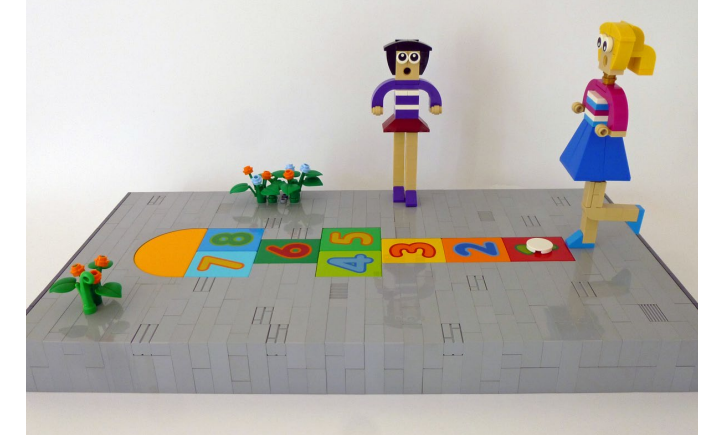

Actualmente estoy trabajando en el bionicle Toa Webbed Fin Armor 64296 donde inmediatamente vi una cara. La creación está en curso mientras escribo el artículo. Es una creación de gran dimensión, una novedad

para mí.

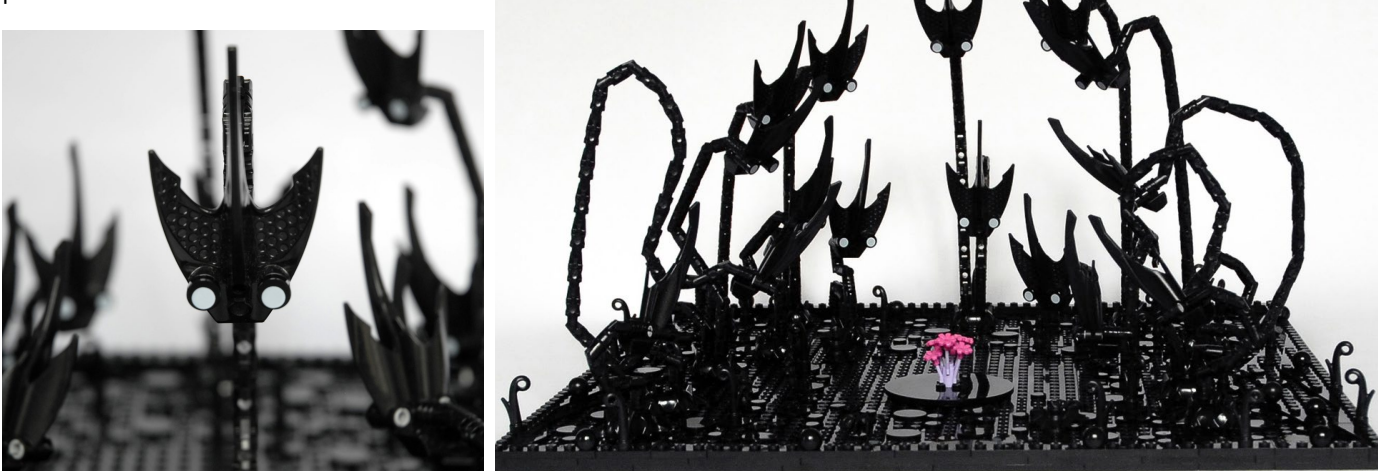

Mi última creación recoge todas las ideas que he mencionado en este artículo. Descubrí por casualidad en un puesto de venta en una exposición, la aleta biónica Toa Webbed Fin Armor 64296.

Desde el principio vi una cara allí también creé un conjunto de personajes, extrañas criaturas que evolucionaron en un universo del mismo color, rodeadas de arañas, murciélagos, y también de plantas negras. En el centro de la creación, coloqué un ser extraño y singular, una flor en tonos rosados.

Todas las fotos de mis creaciones están disponibles bajo el nombre de Antha Gallery en mi página de Flickr: [https://www.flickr.](https://www.flickr.com/photos/62206729@N08/) [com/photos/62206729@N08/](https://www.flickr.com/photos/62206729@N08/) y en mi página de facebook: [https://www.facebook.com/Galerie-dAntha-1565300986921785/](https://www.facebook.com/Galerie-dAntha-1565300986921785/ ) #

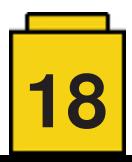

### <span id="page-18-0"></span>**Tradiciones Revividas: Tarjetas de Navidad**

*texto e imágenes por Stuck in Plastic*

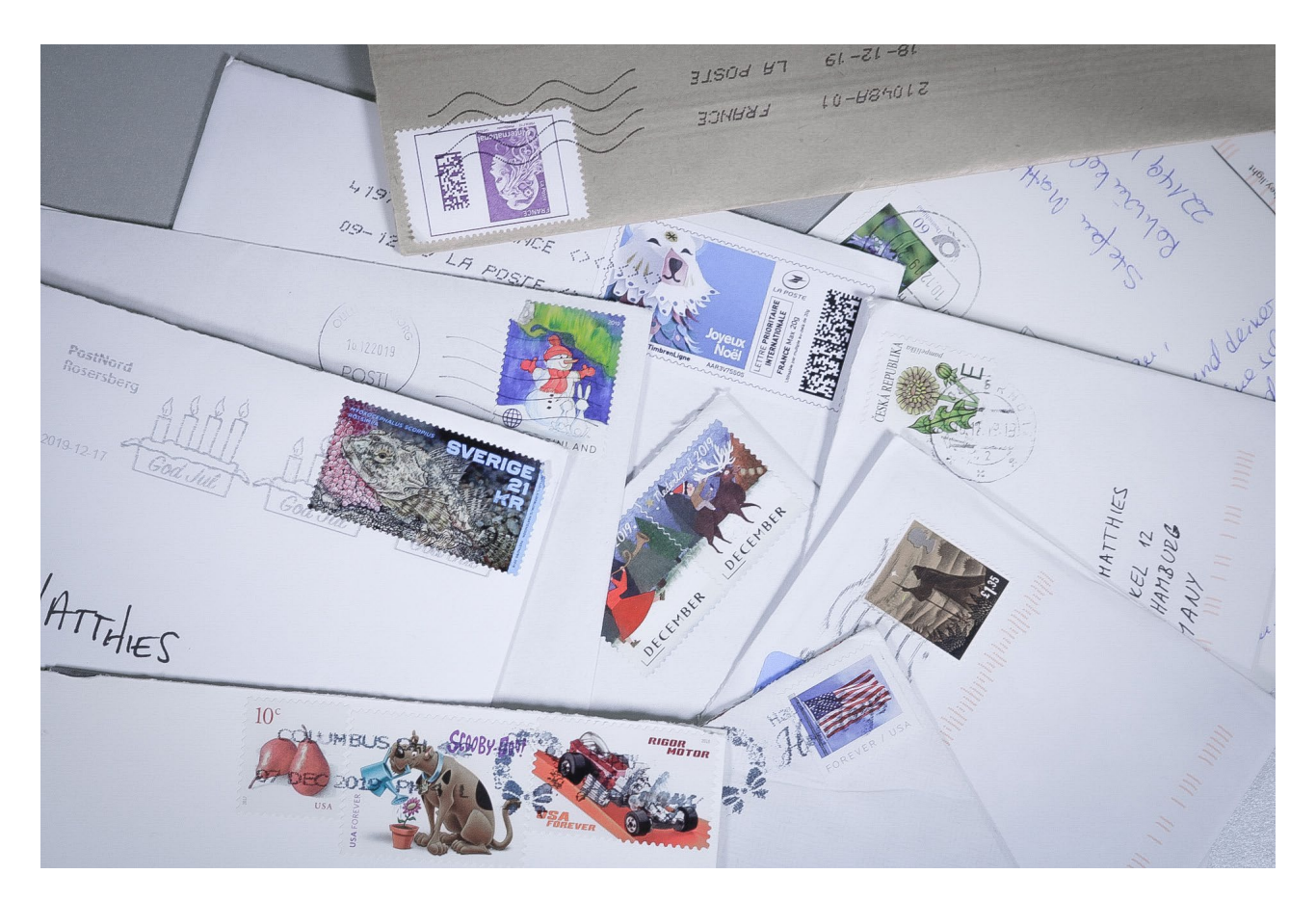

En mis días de infancia (que fueron el siglo pasado) era una tradición común en mi familia escribir y recibir postales para Navidad. Bueno, supongo que no era solo mi familia sino todos en ese momento. Recuerdo que mis padres elegían una tarde a principios de diciembre de cada año para sentarse y escribir tarjetas de Navidad a familiares y amigos, cercanos y lejanos.

Cuando el progreso tecnológico avanzó en la década de los noventa, la simple necesidad de escribir tarjetas físicas a mano se volvió obsoleta. Primero, fue más fácil enviar un SMS. Luego, los correos electrónicos eran incluso más baratos (y también podían decorarse con imágenes). En estos días, muchas personas envían un mensaje instantáneo, ya sea WhatsApp o Facebook, que recibe instantáneamente en su teléfono móvil, adecuado para los tiempos agitados en los que vivimos.

Nosotros, de StuckInPlastic, decidimos en algún momento que queríamos intentar recuperar la tradición de las tarjetas de Navidad escritas a mano para compartir con nuestros amigos y seguidores. En 2019, realizamos con éxito nuestro tercer intercambio de tarjetas de Navidad con fotografías de juguetes.

#### Todo fue tan fácil como esto:

Te registrabas en nuestro blog. Hacías una foto con un juguete (preferiblemente con motivo festivo, pero no era obligatorio). Imprimías tu foto como una tarjeta plegable o postal. Escribías una pequeña nota personal en ella a mano. Lo enviabas a once personas. Te sentabas con un chocolate / té / café caliente (inserta aquí tu bebida favorita) y esperabas a recibir las tarjetas a cambio.

Y como realmente creemos que compartir es cuidar (o la fortuna compartida es doble fortuna) agregamos un poco más: cada uno de nuestros 24 participantes (que se dividieron en dos grupos de doce, para no tener que escribir demasiadas tarjetas) nominaba (y, por lo tanto, sorprendía) a un familiar / amigo / persona especial que también recibía 12 postales de personas que ni siquiera conocía.

Es cierto que tomó algo de tiempo. Todos terminaron con (al menos) 23 tarjetas para escribir y enviar. Escribir más de 23, p. ej. a los seres queridos del otro grupo o a tus propios amigos y familiares estaba obviamente permitido.

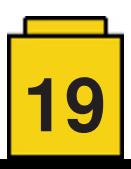

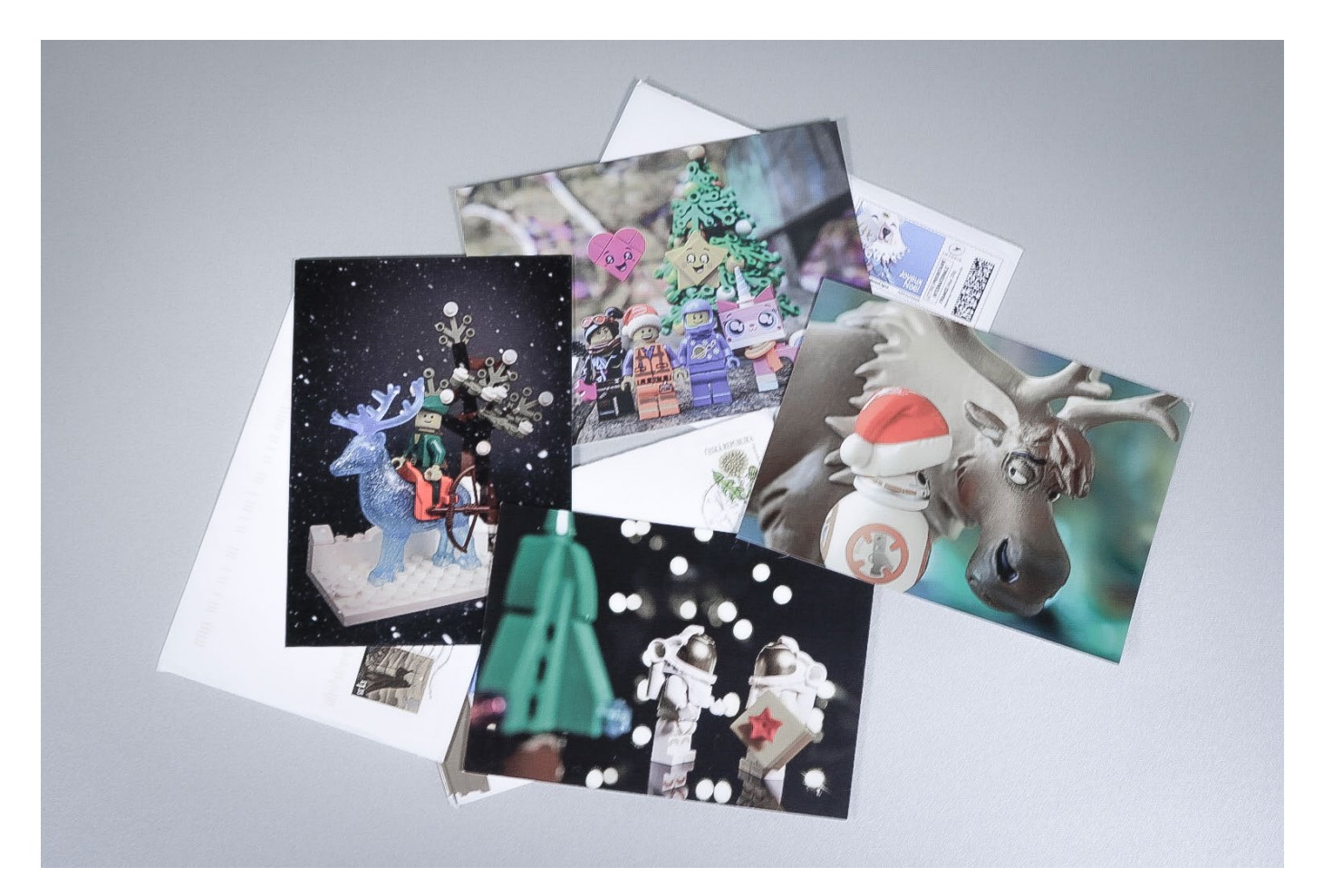

Aún así, los comentarios de la comunidad fueron excelentes y muestran que a veces las viejas tradiciones pueden ser muy apreciadas:

- "*Sigo revisando mi puerta como 5 veces al día esperando las tarjetas*" (@adsdailyphoto)
- "*¡Nueva tarjeta de Molly hoy! Impresionante foto, me encanta. ¡Muchas gracias!*" (@sarouxbastoux)
- "*Mi mejor amiga es FELIZ FELIZ FELIZ, ella ama estas postales*" (@ hey.light)

- "*Wow Bev, solo me gustaría darte las gracias por hacer esto. Esta mañana recibí dos sobres de Francia y Estados Unidos y me sorprendió mucho cuando los abrí. Eran postales con fotografías de LEGO® y mensajes preciosos de personas que las tomaron. Hagas lo que hagas, me gustaría darte las gracias por pensar en mí. Me ha alegrado el día y definitivamente me has hecho sonreír*" (amigo de @bevvypix)

- "*Mi mejor amigo ahora es como un niño que también quiere jugar*". (@sarouxbastoux)

Tanto si la gente seguía revisando su buzón día a día, o como yo que las guardaba todas para el día de Navidad, fue muy divertido. Estoy seguro de que en noviembre de 2020 volveremos a nuestra antigua tradición y a una nueva edición de nuestro intercambio de tarjetas de Navidad. ¿Tal vez te unirás también? ¿O tal vez esta es una buena idea para presentar a tu LUG? De cualquier manera, Feliz Año Nuevo y todo lo mejor para vosotros y vuestros seres queridos en nombre de <StuckInPlastic.com> #

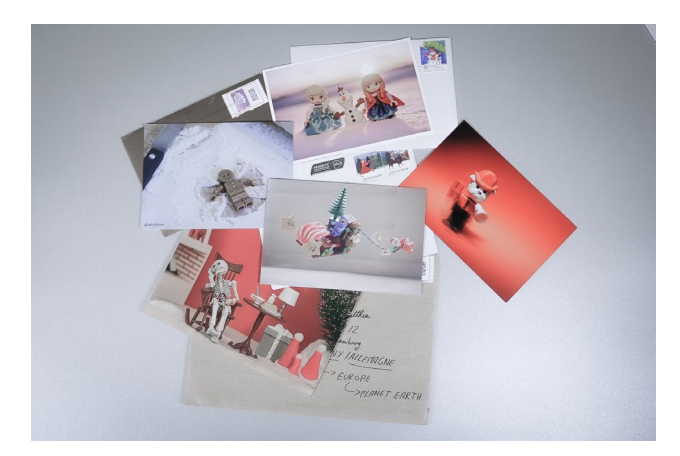

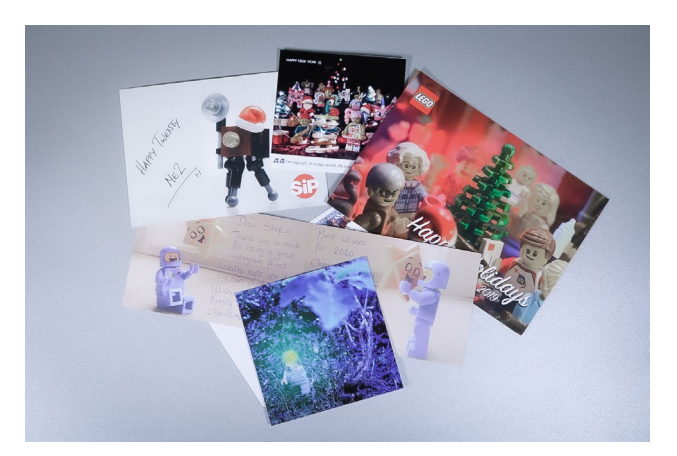

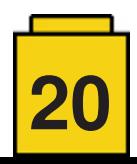

### <span id="page-20-0"></span>**BRICKERSVILLE**

#### *por Patricia Tsoiasue*

Brickersville es una comunidad de entusiastas y constructores de LEGO® al servicio de la juventud que encuentra su hogar en Shoreline Village, Long Beach, California. Brickersville ofrece actividades, planificación y apoyo para eventos, así como clases, actividades de verano y tiempo de diseño libre para los visitantes de Long Beach y los estudiantes locales.

El liderazgo de Brickersville es un equipo de cuatro entusiastas comprometidos: El Honorable Primer Alcalde de Brickersville, Jesse Miller - un facilitador de LEGO® Serious Play; el Director de Bricking, NZ Fawkes (de 10 años de edad) y su madre, Mirium Purewal; y Squigglemom, alias Trish Tsoiasue, facilitador de alcance comunitario y un facilitador entrenado en LEGO® Serious Play y Solución Creativa de Problemas.

Brickersville está trabajando en la publicación de un cómic sobre Shoreline Village y el histórico Long Beach Pike y está tratando de crear contenidos para incluirlos en el cómic. Brickersville se está asociando con Atomic Basement una tienda de historietas de Long Beach, comunidad de artistas y compañía editorial (dirigida por Mike Wellman y Anthony Davies) - para crear un nuevo concurso de arte: i ¡Celebración!!

Empezamos con Long Beach, California, en el verano de 2020.

#### **iiiA CELEBRAR LONG BEACH!!!**

Este concurso de arte global es una convocatoria abierta para el arte enfocado en un tiempo y lugar específicos.

Este primer concurso se centrará en el pintoresco Shoreline Village y el papel histórico de Long Beach Pike en la historia del parque de atracciones. Habrá muchas formas de arte diferentes y muchos medios de comunicación diferentes. Mi medio actual es el ladrillo de LEGO®, y buscamos involucrar a todos los entusiastas de LEGO®. Las participaciones pueden ser enviadas por correo o entregadas en persona, y hay premios especiales para las creaciones de LEGO® en cada categoría.

Estamos organizando una formación sobre el LEGO® Serious Play y oportunidades especiales para que los facilitadores formados se pongan en contacto con grupos para practicar sus habilidades.

El propósito del concurso es comprometerse con aquellos que han visitado, conocen o se preocupan por aprender sobre el histórico Long Beach Pike (entre 1902 y 1955) y la pintoresca Shoreline Village (cualquier año) mientras preparan su participación en el concurso de arte.

#### **EL HISTÓRICO LONG BEACH PIKE**

Desde finales de 1880 hasta 1954, el Long Beach Pike fue el principal destino de fin de semana y vacaciones para los Angelinos (los que viven en Los Ángeles, CA). En su apogeo, había más de 200 atracciones de entretenimiento en el Pike.

Los parques de atracciones como existen hoy en día no existían entonces. En los EE.UU. sólo había cinco zonas de atracciones. Una de ellas estaba en Long Beach. Se estaban

inventando y construyendo atracciones. Según entiendo, no era una zona de atracciones organizada. Diferentes personas y grupos simplemente organizaban sus actividades de entretenimiento. La gente se reunía e inventaba atracciones, luego las organizaba y las operaba.

Aquí hay sólo un puñado de las atracciones: El Dirigible Espiral de Bisby (una de las primeras montañas rusas suspendidas); el Cyclone Racer (una montaña rusa de carreras de madera de 17 colinas); el Sky Ride (una doble noria); y el Tobogán de Bambú. Además el circo vino a la ciudad regularmente. Como ven, hay mucho que describir. Después de que Disneylandia abriera en 1955, el tráfico hacia el Pike se redujo significativamente y finalmente cerró en 1979. Ahora sólo existe en fotografías, palabras escritas y recuerdos. Si estás en Long Beach, puedes ver los tributos al pasado histórico del Long Beach Pike, que ha sido reurbanizado.

#### **PUEBLO COSTERO**

Para aquellos que prefieren tener algo que puedan mirar para modelar, está Shoreline Village.

Shoreline Village es una pintoresca zona de compras, restaurantes y entretenimiento en Long Beach. Se inauguró en 1982 y se construyó en un vertedero como parte de un gran proyecto de expansión de la ciudad de Long Beach. Cuenta con algunas tiendas y restaurantes muy interesantes. Hay tiendas dedicadas al chocolate, helado, cecina de vaca, salsa picante, alfombras turcas, calcetines y ropa de fabricación italiana. También hay restaurantes, entre ellos un pub irlandés, un restaurante de mariscos y un restaurante de carne, y un restaurante cajún. Hay barcos pequeños, barcos grandes, muelles, muelles y pájaros. También hay una sala de juegos, donde se pueden ganar premios.

#### **AQUÍ ESTÁ BRICKERSVILLE**

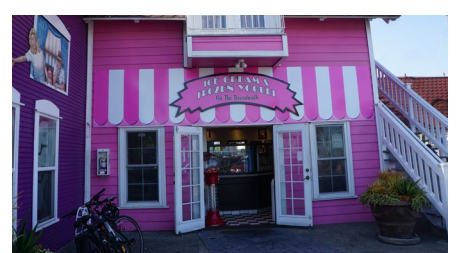

*La tienda de helados en Shoreline Village*

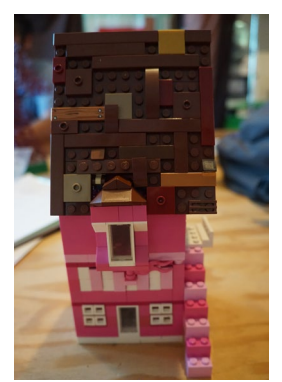

*El primer modelo de tienda de helados de Trish en ladrillos LEGO®*

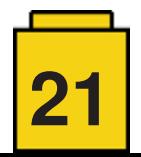

#### **LA MÁQUINA DE JOLLYBALL DE LONG BEACH PIKE**

Además, hay una categoría muy especial, que se llama "La Máquina de Jollyball de Long Beach Pike".

La Máquina de Jollyball de Long Beach Pike es una Gran Contraposición de Bolas (GBC). En esta categoría, las personas que tengan módulos, modelos o ilustraciones de la histórica Pike o de la Villa de la Costa se unirán para crear un circuito de GBC, con imágenes de apoyo y una historia de equipo sobre cómo los visitantes (las pelotas de LEGO®) participan en las atracciones y visitan las distintas diversiones de la Villa de la Costa y de la histórica Long Beach Pike. Planeamos crear equipos multinacionales en el evento, así que habrá oportunidades para nuevas colaboraciones y para crear nuevas conexiones.

Este concurso de máquinas comenzó, como muchos proyectos de LEGO®, como un proyecto para una Convención de fans de LEGO®, en este caso para Bricks LA. El objetivo de prepararse para la exposición o la competición proporciona una gran motivación para realizar un proyecto.

Primero con un concepto para reunir los módulos de GBC en lo que se llamó "The GBC Flash Mob". Joshua Gay de Seattle trajo un circuito entero en un encantador gris (todos del mismo color). Este año, Robinne Ponty - una ingeniera mecánica, fanática de GBC y miembro del Grupo de Usuarios de LEGO® de Long Beach LBLUG (cuyo embajador es Jenny Tate) - ayudó a hacer un circuito de nuestros módulos. Fue la primera máquina de Long Beach Pike Jollyball! ¡Joshua pasó con un amigo para decir "Volveré" con más módulos en el 2021!

En enero, volveremos a BRICKS LA 2021, dirigido por Ayleen Dority, para nuestra próxima reunión del GBC!

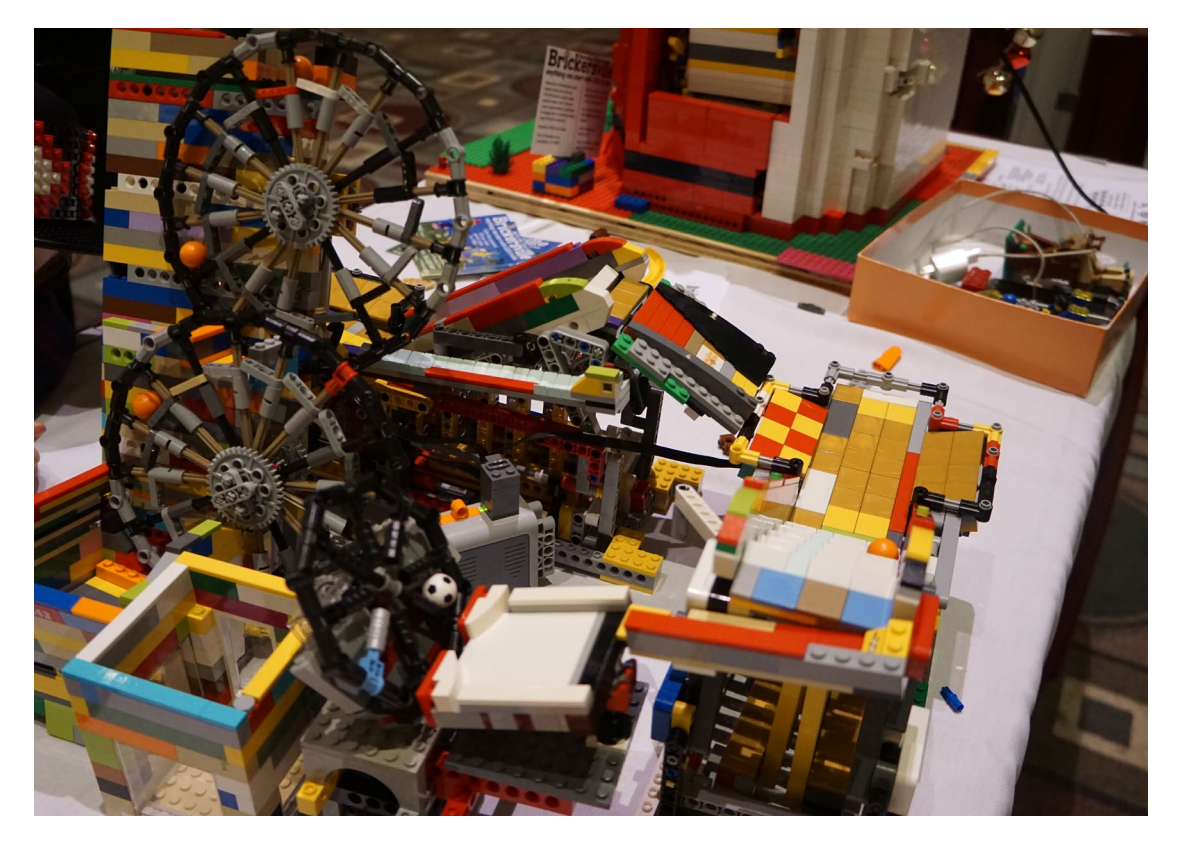

La primera máquina de Jollyball Long Beach Pike: las pelotas suben dos juegos de escaleras, se deslizan hacia abajo por el tobogán de bambú, toman una noria más pequeña y luego patinan a través del borde del soporte de la bola GBC para ingresar a la noria doble. Trish utilizó dos modelos existentes para este proyecto: Basic Stairs de PG52 y Wheel Lift de ALittleSlow. Ambos fueron modificados por Robinne Ponty y Trish Tsoiasue. Robinne trajo la pequeña noria.

#### **PARA MÁS INFORMACIÓN**

Quienes deseen saber más sobre el concurso pueden visitar el sitio web de Brickersville (<http://www.brickersville.com>), unirse a la página de Facebook y la lista de correo electrónico de Brickersville, o enviar un correo electrónico a [brickersville@gmail.com](mailto:brickersville%40gmail.com?subject=) para mantenerse al día con los detalles del concurso.

Si está visitando Long Beach, asegúrese de pasar por Brickersville, 419 Q Shoreline Village Drive y por el Atomic Basement and Creator's Lab, 400 E. 3rd Street.

Los medios de comunicación que deseen entrevistar a nuestro equipo, o recibir nuestro paquete de medios, ¡por favor contáctenos!

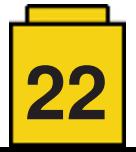

### <span id="page-22-0"></span>**Sets de atracciones de feria**

*texto por lluisgib*

#### *imágenes por lluisgib y LEGO® System A/S*

Si bien es cierto que a lo largo de la historia de LEGO® ha habido algunos sets relacionados con los parques de atracciones / ferias (lease Fabuland, Paradisa, Creator, Factory…), en la última década ha habido una explosión de estos sets, mucho más dirigidos a montar tu propio parque de atracciones, que a ser una mera anécdota de una línea concreta u otra.

Vamos a repasar estos sets y ver qué posibilidades tienen de incorporarse a un gran parque de atracciones a escala  $min$ ifi $\alpha$ 

#### **CREATOR EXPERT**

#### **10196 – Grand Carousel (2009)**

Recuerdo este set con especial cariño. Fue probablemente el precursor de los sets que tenemos hoy día. Un banco de pruebas donde analizar si un set de estas características era posible y que aceptación tendría por parte de los AFOL.

Tanto la mecánica, como el set en sí son frágiles. Cuando lo montas funciona correctamente (incluye motor) y tiene la función de subida y bajada de los caballos y las góndolas. Pero con el funcionamiento normal la mecánica se afloja y empieza a fallar. Además está sobre un Baseplate 48x48. El set pesa mucho y con este Baseplate no tiene suficiente rigidez, por lo que se desmontan partes del set en su transporte. En mi caso, tengo el set sobre una base 48x48 MILS, que le da mucha más rigidez y no afecta a su funcionamiento.

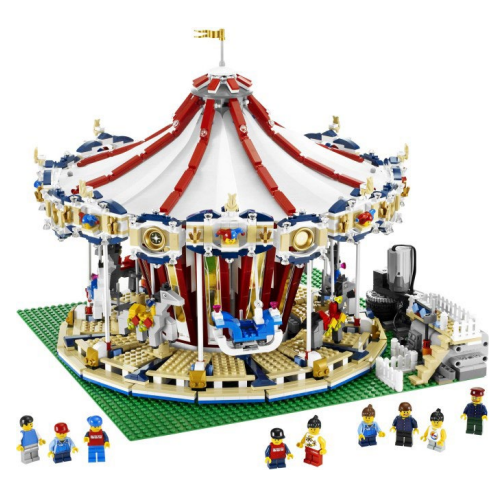

#### **10244 – Fairground mixer**

Estuvimos esperando 5 años a que apareciera una nueva atracción. No fue hasta 2014 cuando llegó el Fairground Mixer. Según Jamie Berard, era un sueño que él tenía, además de otra prueba de concepto. Realmente no tiene nada que ver con el Carousel de 2009, tanto en el aspecto mecánico como en el visual. Se trata de una atracción en un remolque de un

camión y algunas pequeñas atracciones secundarias. Su funcionamiento es excelente. Gira muy fino ya que, al fin y al cabo, el giro está basado en la fricción de un neumático sobre unos tiles. Con el peso del set, no patina y mediante engranajes y ejes Technic se transmite el movimiento a los brazos. Como set, es muy completo y el hecho de que se puedan plegar los brazos y dejarlo como un remolque de camión es una gran idea perfectamente implementada.

El set funciona manualmente, pero está preparado para su motorización, como el resto de sets de CREATOR EXPERT que vienen a continuación.

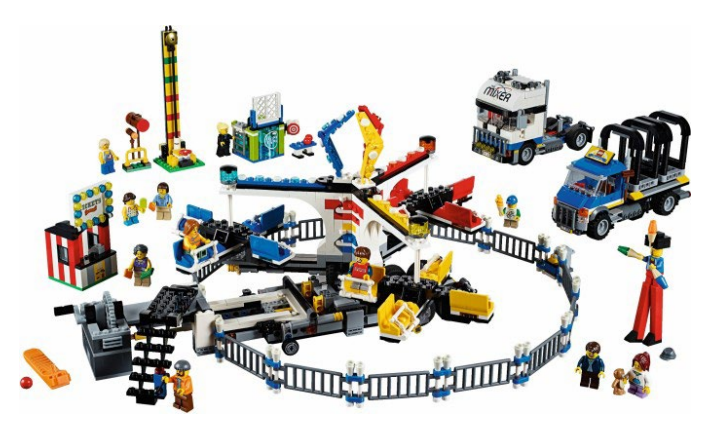

#### **10247 – Ferris Wheel (2015)**

Al año siguiente tuvimos otra de esas atracciones obligatorias para cualquier parque de atracciones: La Noria. Es cierto que en 2007 hubo una noria de CREATOR. No era de escala minifig pero alguna de sus soluciones técnicas fueron replicadas en la nueva noria.

La noria es imponente. Funciona muy bien, con un neumático que ofrece tracción al aro exterior de la noria. También todo el acceso a la noria está muy detallado. De todas formas,

nos encontramos de nuevo con un modelo frágil principalmente en los brazos de la noria y en los pilares de soporte. Con unas pocas piezas extra mejora notablemente. Como en el caso del Grand Carousel, tengo aplicadas estas pequeñas modificaciones para poder transportar y disfrutar la noria en los eventos.

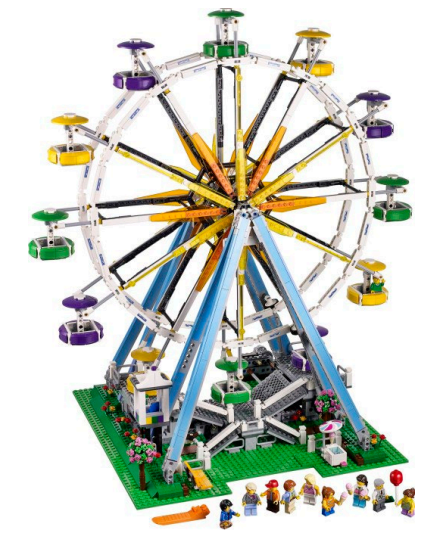

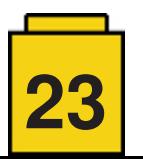

#### **10257 – Carousel (2017)**

Parece que a alguien le quedó una espina con el Carousel de 2009 y en 2017 se lanzó una nueva versión, con muchas mejoras tanto en el diseño como en la mecánica, debidos en parte por la disponibilidad de nuevas piezas.

El set es mucho más bonito. Colores más llamativos, diseños más detallados, más robustez… En lugar de utilizar un Baseplate como base del set, el Carousel está montado sobre una base de plates y bricks, que además incluye la mecánica giratoria. Al igual que en el anterior Carousel, el movimiento de las góndolas / animales está en el techo protegido por las lonas de decoración. Aunque conceptualmente el método para generar este movimiento es el mismo que en el anterior Carousel, se ha mejorado en robustez y en sencillez mecánica.

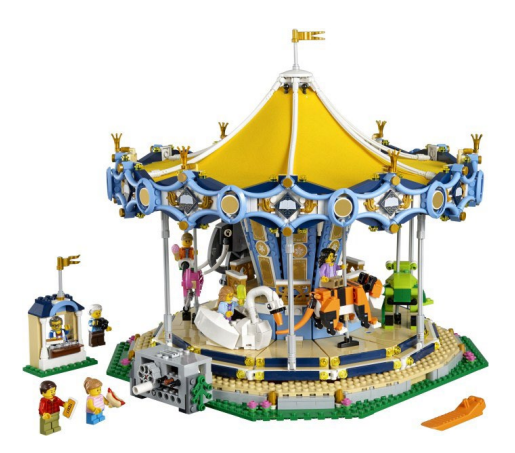

#### **10261 – Roller Coaster (2018)**

Y en 2018 llegó la que para muchos es la joya de la corona. Para que LEGO® lanzara una montaña rusa en condiciones tenía que desarrollar un nuevo sistema de vías y vagonetas. Parecía impensable… hasta que a finales de 2017 apareció el Joker Manor (70922). Eso dio pie a soñar, y el siguiente Junio apareció el deseado set.

El nuevo sistema de carriles y vagonetas funciona muy suave. Es capaz de hacer el recorrido sin que se note el cambio de pieza. No puedo decir lo mismo del remonte. El sistema es complejo y no funciona con la finura del resto del recorrido. En cuanto a la estética, el set es majestuoso. Tiene el camino de entrada, la medida de altura mínima, los tornos de acceso a las vagonetas, el stand con la típica foto tomada durante el recorrido… Es un set excelente en todos los sentidos.

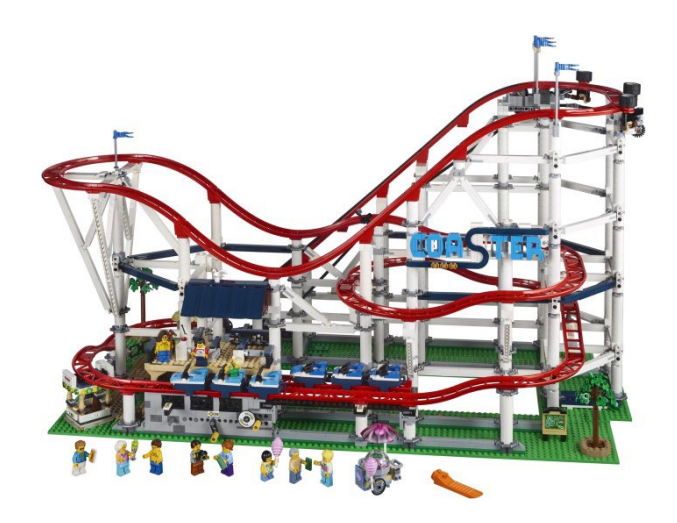

#### **CREATOR**

No solo de grandes atracciones vive el hombre, por lo que otras líneas como CREATOR también ha hecho su aportación a la feria. Evidentemente no podemos esperar el mismo nivel de detalle que en CREATOR EXPERT, pero eso no quita que sean buenos diseños.

#### **31084 – Pirate Roller Coaster (2018)**

Siguiendo el tirón de la montaña rusa de CREATOR EXPERT y aprovechando la disponibilidad de las nuevas piezas, se lanzó la montaña rusa de CREATOR. Está inspirada en la temática de Piratas y tiene un recorrido similar al Joker Manor. Su construcción es adecuada para niños y es bastante asequible para edades tempranas, con un resultado y un funcionamiento notables.

El set tiene un aspecto visual muy elegante. Desde el diseño de las vagonetas, como la decoración del recorrido e incluso el operador de la atracción está dedicado a una fortaleza pirata. Es difícil motorizar este set, ya que hay que añadir bastante mecánica y probablemente perdería la estética limpia que tiene.

Al ser CREATOR 3 in 1, hay otras dos atracciones que se pueden construir con el mismo set, lo que da más posibilidades para nuestra feria.

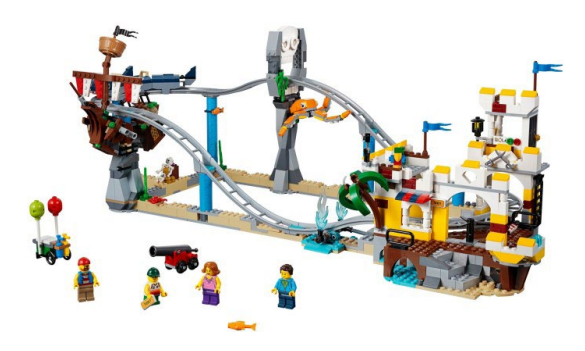

#### **31095 – Fairground Carousel (2019)**

Este año ha salido un nuevo set de CREATOR dedicado a la feria. Es un Carousel en el que las góndolas se desplazan lateralmente por la fuerza centrífuga del giro de la atracción. El montaje del set no es complejo, lo que hace que con poco esfuerzo tengamos una atracción funcional. Las góndolas son muy divertidas, incluyendo 3 cohetes y una vaca. La atracción está coronada por un gran platillo volante con un alienígena dentro y las letras UFO.

Para que la atracción sea lo más real posible, tiene un cuadro de mandos y una plataforma de acceso a las góndolas. Una valla separa a los acompañantes para evitar accidentes. Como no puede ser de otra manera, también hay el quiosco de venta de entradas. Para completar el set, un carrito de helados y un banco para relajarse después de terminar mareado en la atracción.

El set está preparado para su motorización. Eliminando la manivela y únicamente girando una pieza technic (ver fotos) se puede acoplar un motor PF M y tener la atracción funcionando automáticamente. Es aconsejable el uso de un receptor IR o un regulador de velocidad 9V ya que si no gira demasiado rápido.

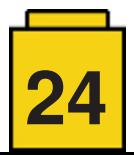

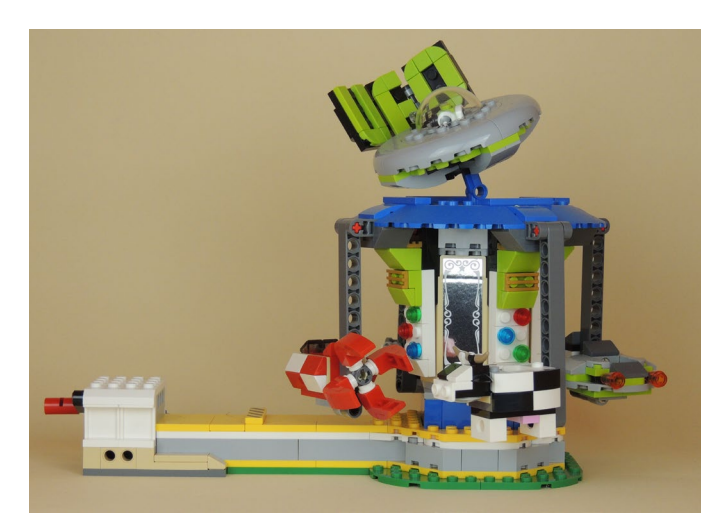

#### **FRIENDS**

Curiosamente en el año en que CREATOR EXPERT "descansó" de sets de feria, LEGO® FRIENDS fue la gran sorpresa en lo que respecta a esta temática. Uno puede pensar que FRIENDS está muy lejos estéticamente de las líneas CREATOR, pero puedes optar en hacer una sección en el parque de atracciones para este tipo de sets, modificarlos para darle una estética menos "girlie" o simplemente mezclarlos sin más. ¿Por qué no?!

#### **41133 – Amusement Park Bumper Cars (2016)**

Aunque este set tiene la denominación de "Autos de choque", para el interés de este artículo me voy a centrar en la otra atracción. El "Shaker Ride" es una vagoneta que tiene doble giro. Tiene un giro por el giro circular de la viga a la que está sujeto, y otro gira sobre su eje.

Este fue el set que realmente me hizo pensar en la motorización de los sets de FRIENDS. En este caso tuve que modificar un poco el diseño de la sujeción de la atracción. Había que dar más robustez y la posibilidad de acople de un motor. En este caso es un motor XL ya que se necesita más par. Además se tenía que

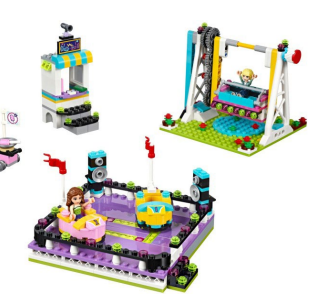

añadir otro conjunto de engranajes y una firme sujeción al suelo para que la atracción no se mueva cuando funciona. Podéis ver que cambié los colores de los liftarms por unos colores más estándar pero la esencia de la atracción es la misma. Es quizás del MOD del que estoy más contento y desde que lo hice, me acompaña a los eventos.

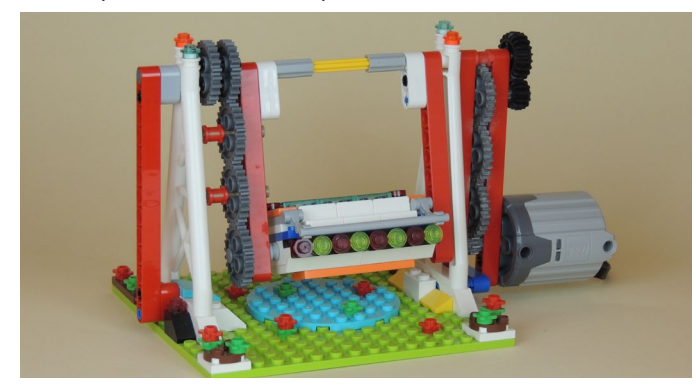

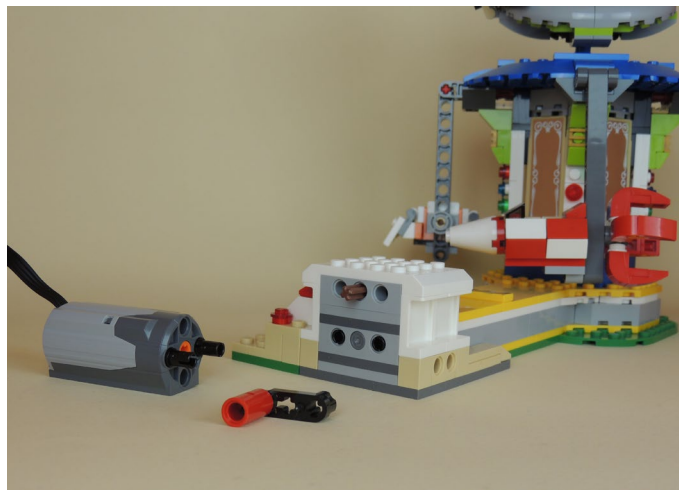

#### **41128 – Amusement Park Space Ride (2016)**

Fue el set más pequeño de ese año (considerando atracciones que puedan tener cierto movimiento). El set tiene 3 cohetes colgados de la parte superior de la atracción que debido a la fuerza centrífuga del giro, basculan hacia fuera de la atracción

y dan una sensación de movimiento interesante.

El set tiene un elemento en la parte superior que permite girar con los dedos y hacer girar los cohetes. El set, con algunas modificaciones, se puede motorizar y que gire mediante un motor PF, preferiblemente con un regulador de velocidad.

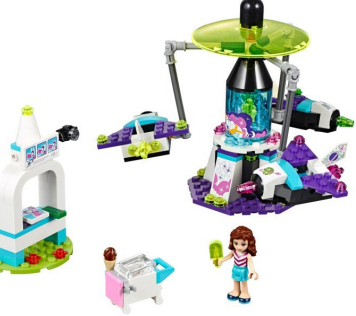

Hay que modificar la base de la atracción para poder acoplar un motor y unos engranajes. Mediante un eje technic se sube el movimiento a la parte superior, donde están fijados los cohetes. Podéis ver en la foto cuanto se ha tenido que elevar la base para acoplar la mecánica.

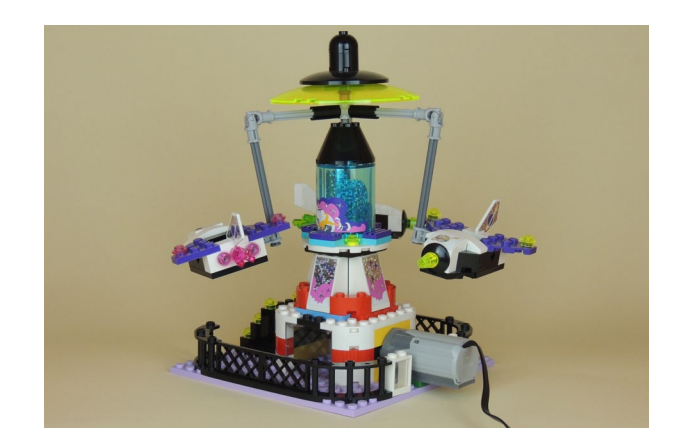

#### **41130 – Amusement Park Roller Coaster (2016)**

Antes de la locura de la montaña rusa de CREATOR EXPERT, FRIENDS nos dio una pista de lo que nos depararía el futuro. La montaña rusa de 2016 estaba basada en vías de 4 studs de ancho. Además de la montaña rusa, el set incluía una pequeña noria y una atracción del tipo caída libre.

La montaña rusa de este set podríamos decir que fue un apaño. Pretende ser una montaña rusa pero es más un tren

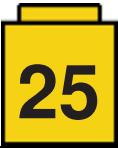

con algo de pendiente que permite lanzar los vagones. La actuación del set es manual y veo difícil la motorización, a no ser que se añadieran muchas ruedas que friccionaran con los vagones y les hicieran llegar a la pendiente. De todas formas es demasiada modificación para tener un resultado aceptable.

La noria podría motorizarse. Se debería seguir una estrategia similar que con el set 41133. Tengo mis dudas de que pudiera tener un funcionamiento continuo sin modificar la sujeción de las vagonetas, pero debido a que ya existía la noria de CREATOR EXPERT, decidí no esforzarme en esta tarea.

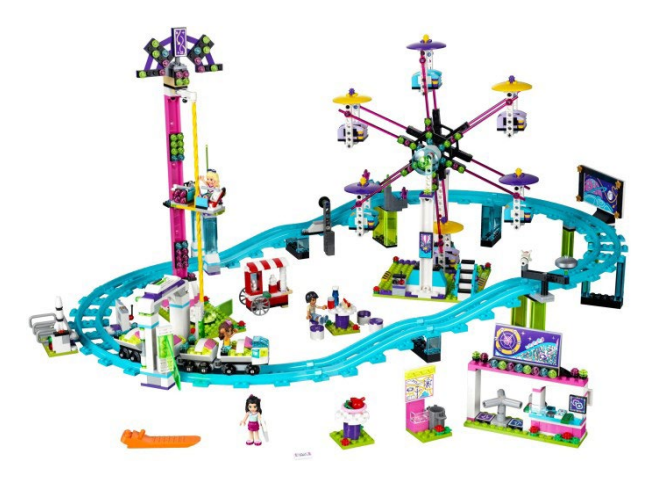

#### **41375 – Heartlake City Amusement Pier (2019)**

Podríamos decir que este set es una revisión de la montaña rusa de 2016, pero con mejoras. Muchas mejoras.

El circuito de vagonetas es más un "tren de la bruja" que una montaña rusa. Y quizás esta debería haber sido la denominación del set 41130. Es un circuito con vías de montaña rusa que está ambientado en temática pirata (de friends… :D). La ambientación es muy bonita y detallada. El barco pirata es un modelo por si mismo. A parte de la "fachada" que se ve, tiene detallado el interior con distintas cámaras con animales, esqueletos, etc… Hay el mástil con las velas y el puente de mando. No solo hay el barco pirata está muy bien reproducido. Toda la decoración, incluyendo algas, ostras, caballitos de mar, medusas… está muy bien reproducida e integrada en la atracción.

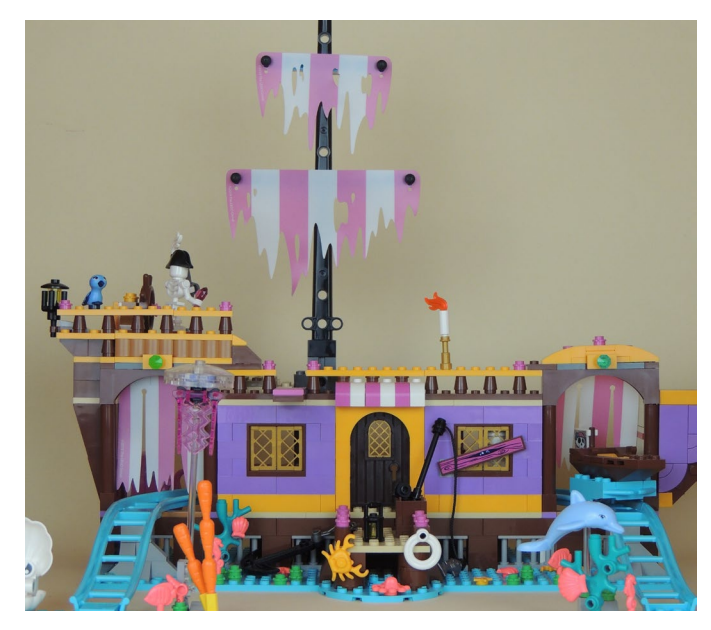

Además de este tren pirata, hay un columpio giratorio. El subset es similar al 41128, pero en este caso las vagonetas están unidas con cadenas, en lugar de utilizar ejes technic. Es bastante alto y si giras el columpio hace un efecto muy bonito. Este subset es fácilmente motorizable. Al igual que en el set de 2016, hay que elevar la base para poder introducir un eje technic al que conectar un motor y un poco de conexión interior.

Finalmente hay unos accesorios interesantes como una ruleta o una tienda de helados. Son complementos que permiten decorar el ambiente de la feria y que nos van dando poco a poco en cada set.

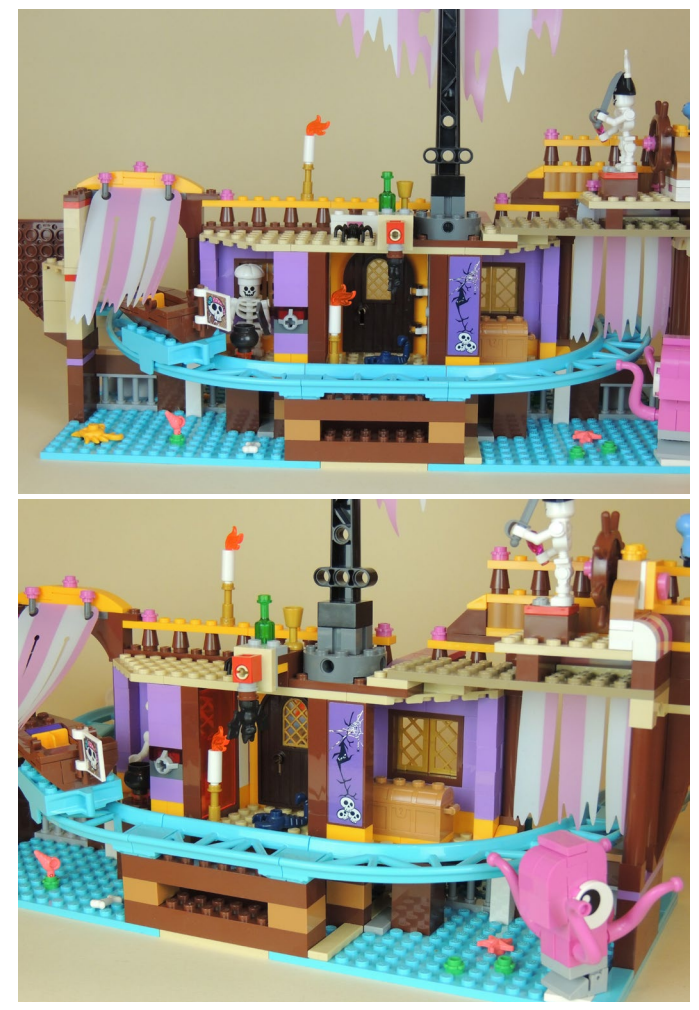

#### **41337 – Underwater Loop (2019)**

Otra vez nos encontramos con una especie de reedición de un set de 2016. En este caso hablamos del "Shaker ride" del set 41133. Volvemos a tener una atracción que gira sobre dos ejes: El eje de la viga y el eje de la propia vagoneta. De todas formas, a diferencia del set de 2016, en este caso tenemos 2 ventajas: hay 2 vagonetas, por lo que el set está compensado en peso, y por tanto se puede utilizar un motor más pequeño.

Por otro lado las vagonetas únicamente giran sobre su eje para mantener la verticalidad, por lo que mecánicamente es más simple.

Nos encontramos un set que está ambientado en el fondo del mar. Las dos vagonetas son una tortuga y un pez payaso. Encima de la taquilla hay un cangrejo. El resto de la atracción está decorado con algas, peces y una ostra con una gran perla. Un pequeño gran set.

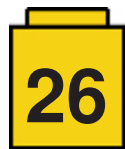

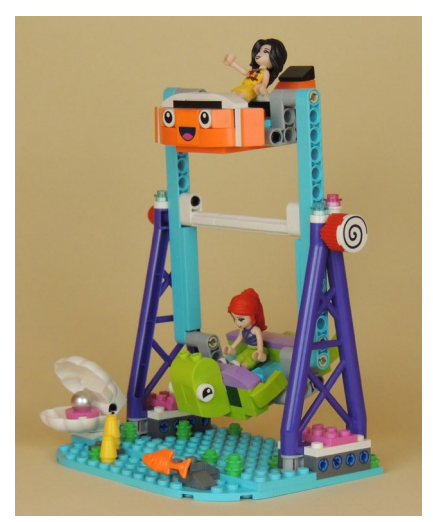

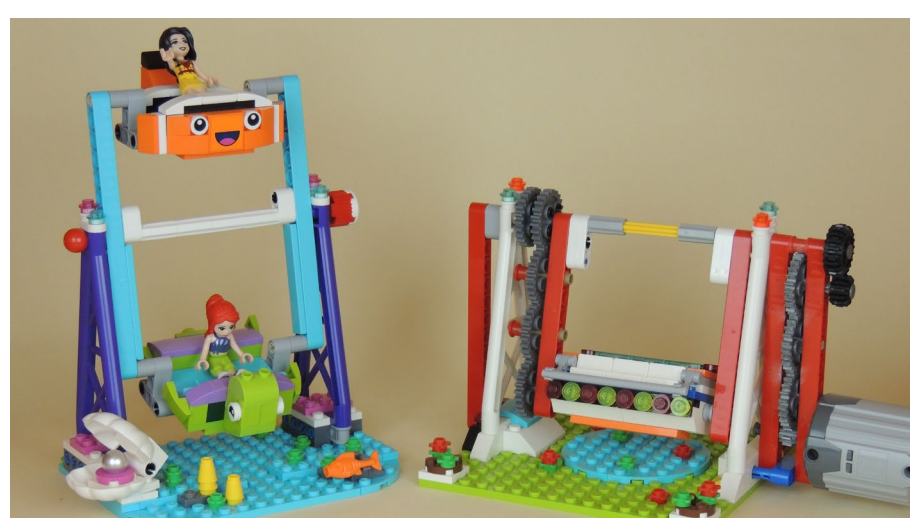

#### **41373 – Funny Octopus Ride (2019)**

Quizás el set más divertido de los tres de 2019. Es un pulpo saltarín, que da vueltas y las vagonetas suben y bajan. El pulpo lleva un sombrero que sirve de actuador para darle vueltas. Las 4 góndolas son distintas: una tortuga, una ballena, un cangrejo y una ostra. Todas están hechas con piezas y son muy divertidas. Encima de la taquilla hay un pulpo.

Funcionalmente hay unos tubos que hacen la onda que deben seguir las góndolas. Los tubos son rugosos y eso es algo que de alguna manera dificulta el giro de las góndolas. Es cierto que hay unas ruedas que son las que giran encima de los tubos, pero esa rugosidad hace que ese movimiento no sea lo suave que se espera.

Esta atracción es más difícil de motorizar. Hay que hacer una remodelación de la base que no interfiera con los tubos, y que no rompa la estética de la atracción. Es algo difícil ya que hay 4 plates curved. Se necesita un hueco en el centro para añadir el eje de giro, por lo que la base tiene que crecer en 1 stud por lateral.

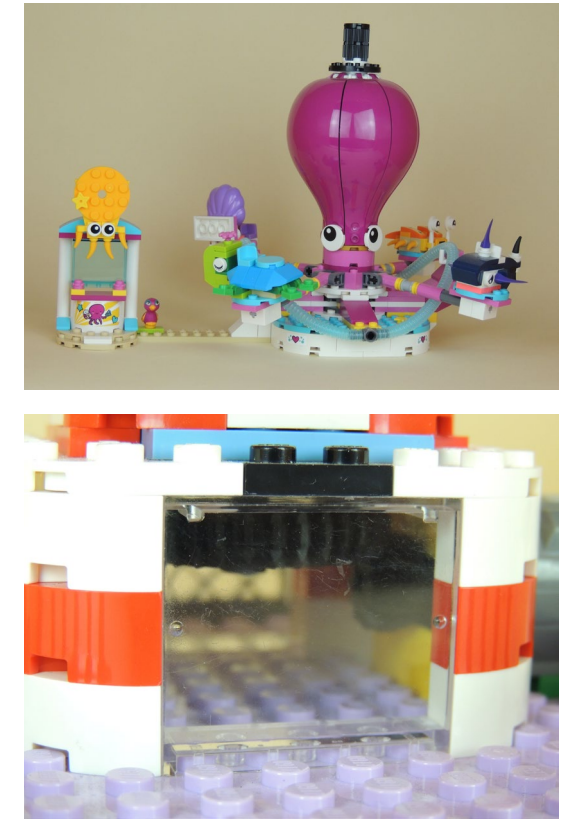

#### **Conclusiones**

Hay más sets de feria en el catálogo de LEGO®. Hay polybags con elementos de complemento, sets de alguna licencia que incluyen alguna atracción como accesorio… pero no son el objeto de este artículo.

En los últimos años ha habido una explosión de sets de feria notable. Muchas de ellas tienen la motorización incluida. Otros permiten de manera más o menos fácil añadir ese movimiento y crear un parque de atracciones bastante decente. El hecho de que haya toda una serie de sets que sean de FRIENDS no debe ser obstáculo para su integración en un diorama. Los diseñadores de FRIENDS han hecho un esfuerzo notable para darnos sets bonitos, funcionales y divertidos.

Espero que esto no se pare aquí, y que el futuro nos depare más atracciones, más piezas nuevas que nos den más juego y más MOCs de los fans que no paren de sorprendernos.

*Agradecer a LEGO® System AS la cesión de algunos de los sets de este artículo. Las opiniones expresadas en este artículo son únicamente mías. #*

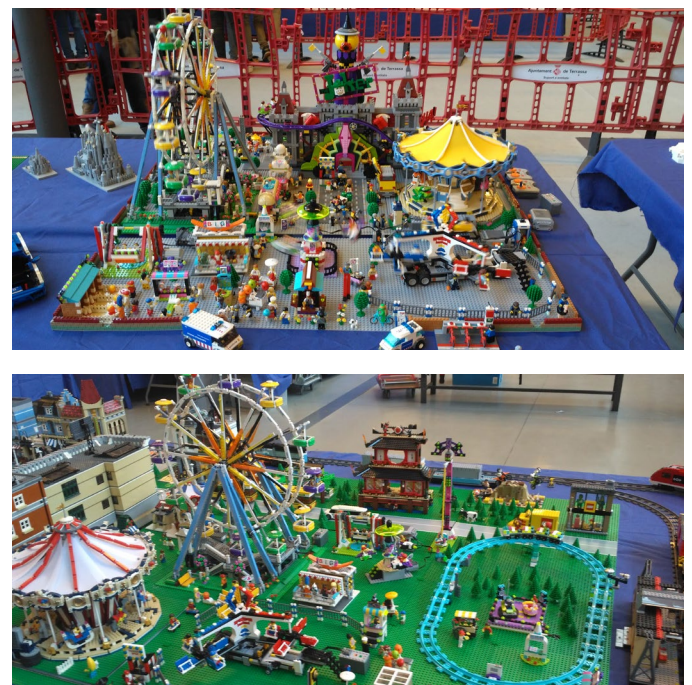

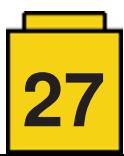

### <span id="page-27-0"></span>**Circuito de GBC's en la Feria de Coleccionismo de Munguía 2018**

*por Fernando de Quintana de León y Álvaro Arnedillo Villar (Fision-LEGO®)*

Los pasados 8 y 9 de abril de 2018 hemos celebrado en Mungia, (España), y dentro de los actos de la XVI Feria de Coleccionismo, la reunión de AFOLs más importante de las que se celebran en el Norte de España, organizada por HispaBrick Magazine®, con la participación de unos 20 miembros de distintas asociaciones.

En esta edición podemos estar contentos por el gran nivel alcanzado, dentro de nuestra modestia, y estamos orgullosos del gran éxito obtenido en todos los apartados en los que ha habido representación.

Nosotros, vamos a comentar nuestra participación con el circuito de GBC más grande de los que se han presentado de forma pública en España. De entrada debemos de reconocer que se trata de un pequeño circuito con 29 módulos, pero montado por sólo dos personas, que además llevamos poco más de un año tratando de coordinarnos para tratar de crear afición a este apasionante mundo de mover bolitas de un lado a otro, a pesar de que vivimos a unos 140 Km. uno del otro.

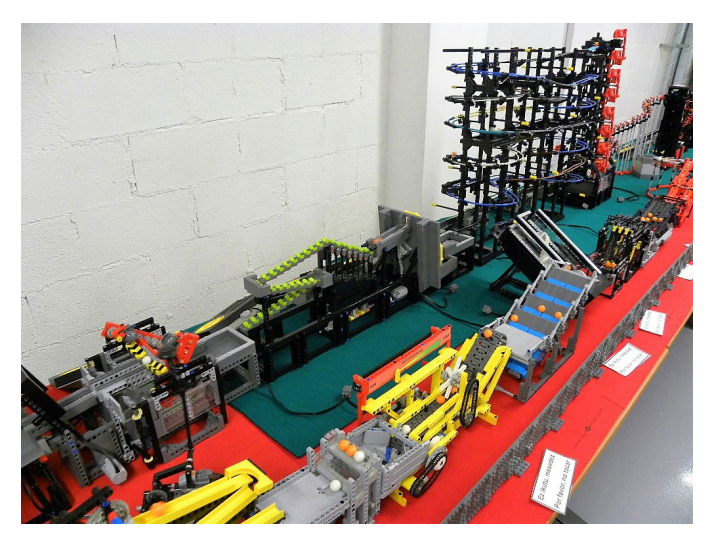

Ha habido algunos intentos a nivel España para presentar circuitos de GBC en distintas exposiciones, pero probablemente la falta de coordinación entre los distintos participantes en los eventos ha llevado las experiencias anteriores a que este tema hubiese caído un poco en el olvido. Por este motivo los firmantes de estas líneas, Fision-LEGO® de sólo 15 años pero con muchas ganas y experiencia con LEGO® y Fernando un AFOL de 71 años, que tuvo su primera bolita hace poco más de dos años, nos propusimos realizar un circuito de GBC un poco digno y sobretodo que funcionase sin incidentes durante los dos días que suele durar una reunión de AFOL's.

Los dos teníamos sólo la experiencia de construir, copiando, modificando o inventando módulos pero a nivel particular y sin relación entre nosotros hasta que de conocernos en exposiciones de LEGO® al padre de Fision-LEGO® se le ocurrió la idea de coordinarnos para realizar un circuito de GBC.

Desde el principio nos pusimos unas normas a nosotros mismos, basadas en que nuestros módulos debían de funcionar en nuestras casas de forma continua sin percances, también hicimos mucho énfasis en la limpieza tanto de los módulos como de las bolitas, no admitiendo sucedáneos de las mismas a pesar del precio que tienen las bolas LEGO® oficiales. Los módulos debían de funcionar bien de forma coordinada a nivel de los propios de cada uno de nosotros y antes de acudir a alguna exposición discutimos la mejor forma de exponerlos, para que el público disfrute y que nosotros no tengamos problemas a priori, que luego siempre se acaban presentando.

Con las condiciones esbozadas en el párrafo anterior estamos abiertos a que más personas se vayan uniendo a nuestro plan de llegar a realizar un gran circuito, pero de momento estamos los dos solos y tratamos de que nuestros amigos AFOLs se unan y sobretodo que los visitantes de las exposiciones en las que podamos participar disfruten del precioso espectáculo de ver a las bolitas pasar de módulo en módulo dando toda la vuelta al circuito.

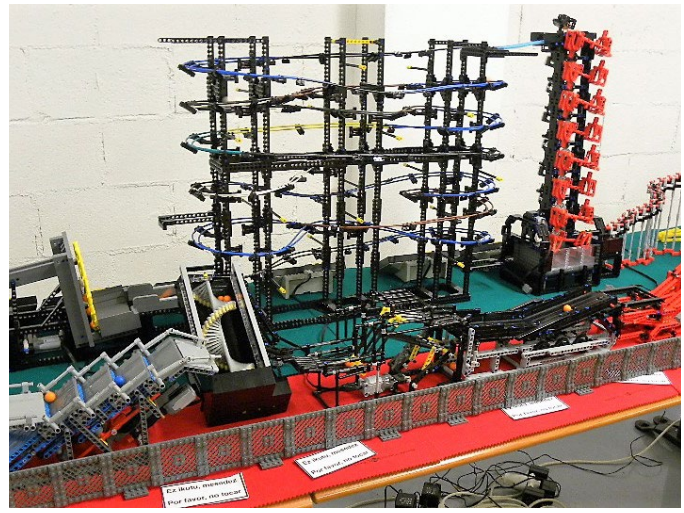

Centrándonos en el circuito presentado en la Feria de Coleccionismo de Munguía 2018, tal y como hemos comentado, hemos participado con un circuito de 29 módulos en la mañana del sábado 8 de abril y que luego se quedaron reducidos a 28 el resto de la feria ya que retiramos el módulo del Electric Train de Akiyuki, debido a que se nos agotaban las pilas de las tres vagonetas que llevamos. Gracias a la flexibilidad de muchos de los módulos presentados pudimos recomponer el circuito en muy poco tiempo durante la parada del mediodía del sábado. El gran genio japonés Akiyuki estuvo representado por 12 módulos, además de la preciosa Marble Run que se unía a la Bucket Wheel Tower y que como tal no la contamos en nuestra lista, ya que realmente no es un módulo sino simplemente una rampa de salida preciosa y espectacular.

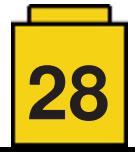

Ha habido módulos de Maico-Arts, ese fenómeno que siempre está batiendo records por toda Europa, módulos de Nico71, otro gran creador francés que lo mismo nos diseña un módulo GBC que un telar, un reloj, un Citroën 2CV o lo que sea. Hemos presentado el precioso y eficaz Cardan Lift de Torso, la Rampa Oscilante de Tofe59, de la cual Fision-LEGO® ha publicado las instrucciones en LDD, el Steering Cup de Superfin619, así como varios módulos que hemos realizado a partir de cosas similares vistas en los videos de las expos que se realizan por todo el mundo y que hemos tratado de copiar o mejorar, pero que en la mayor parte de los casos desconocemos a sus autores reales.

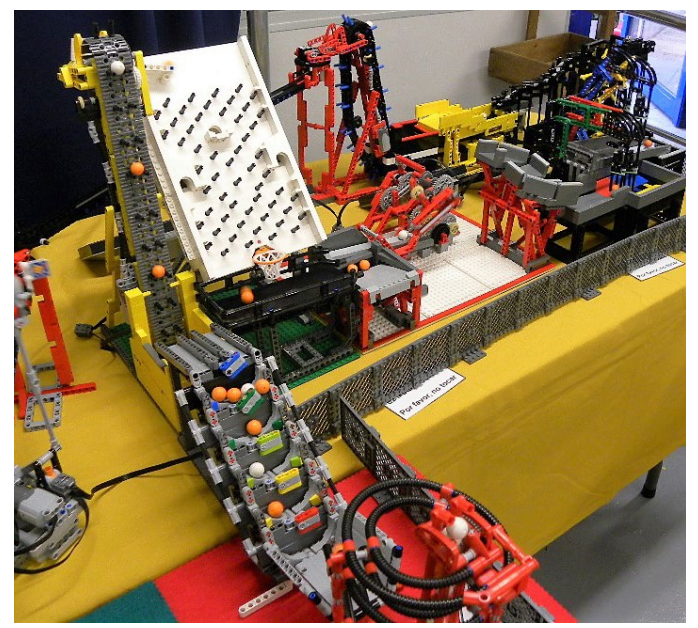

Para el conjunto de los 28/29 módulos expuestos hemos utilizado entre 250 a 300 bolitas. Realmente comenzamos con 360 pero luego las fuimos reduciendo, aunque garantizando que los diferentes módulos tuviesen siempre bolitas en proceso, ya que es muy feo ver en un circuito que haya módulos sin bolitas.

Como detalle anecdótico todas las bolitas que estuvieron en Mungia regresaron a casa, lo cual indica el buen funcionamiento que tuvo el circuito, que no tuvo más paradas que las típicas de algún atasco o fallo de algún módulo y que gracias al uso de módulos, como la flexible culebra de salida que utilizó el genio japonés Akiyuki por primera vez en el Fork to Fork, también presente en Munguía, nos permite aislar el módulo que tiene el problema sin afectar al funcionamiento del resto.

Como sistema de alimentación hemos empleado 27 reguladores de los antiguos trenes de 9v, ya que pensamos que es el sistema que permite una regulación más fácil de la velocidad de cada módulo y no dependes de las pilas o baterías recargables. El número de 27 es porque dos de los módulos presentados se mueven con una conexión entre ambos y el tren sólo funciona con las pilas de las vagonetas, que se encargan de mover la rampa de carga y el mecanismo de descarga aparte de su propio movimiento de traslación, es decir, prácticamente cada módulo tenía su propia regulación. Todos los reguladores han sido conectados a una regleta base con un interruptor que permite el apagado inmediato de toda la instalación si se produce algún problema importante y conectadas a esta regleta base otras regletas para llegar a los diferentes puntos del circuito.

Esta ha sido un poco nuestra historia con los GBC's, tanto de Fision-LEGO® como de Fernando, y que nuestro común amigo Antonio (Legotron) nos ha pedido que contásemos en la revista. Comparado nuestro circuito con las grandes expos que se realizan a nivel mundial es una cosa pequeñita, pero lo que pretendemos es invitar a otros AFOLs a que se unan a nosotros y poder ir ampliando nuestro circuito de GBC's, con nuevos módulos y sobre todo con nuevos AFOLs. #

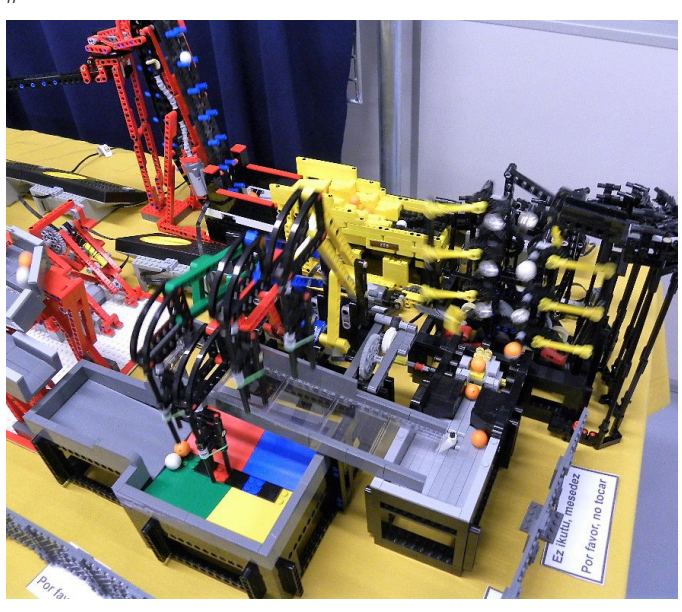

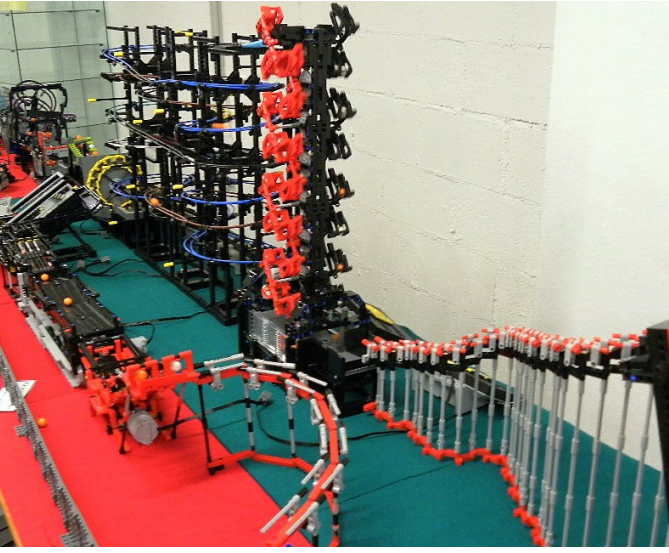

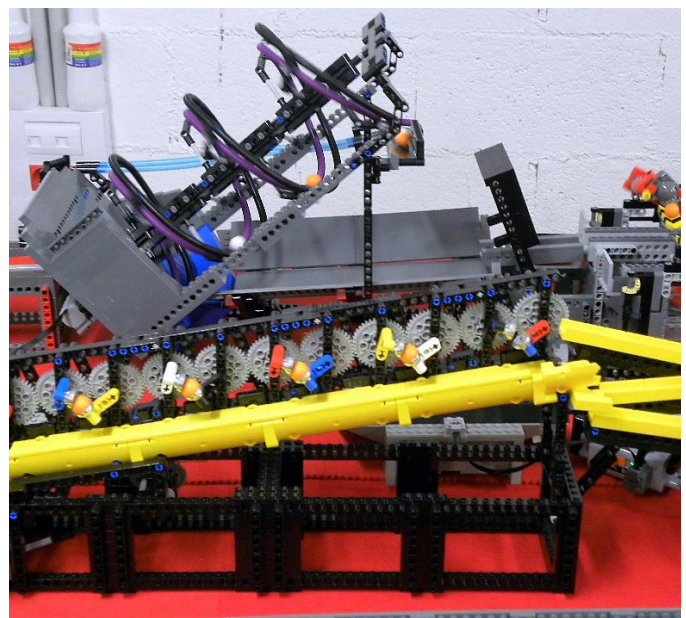

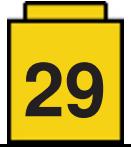

### **Tutoriales**

### <span id="page-29-0"></span>**Programando el EV3 con Swift Playgrounds Lección 4 - Mover un objeto**

#### *por Ahmad Sahar*

Hola, soy Shah otra vez. Para los que no me conocen, soy un entrenador profesional especializado en software y hardware para MacOS e iOS, y también doy clases sobre desarrollo de aplicaciones para iOS y LEGO® Mindstorms.

En la última lección, hicimos girar a nuestro robot. En esta lección, vamos a hacer que nuestro robot interactúe con un objeto.

Lo que se necesita: Un iPad con Swift Playgrounds instalado LEGO® Mindstorms EV3 Education (set no. 45544) o Home (set no. 31313)

#### **Antes de empezar**

Para esta lección necesitas construir el robot Educador del conjunto 45544 o el DrivingBas3 del conjunto 31313.

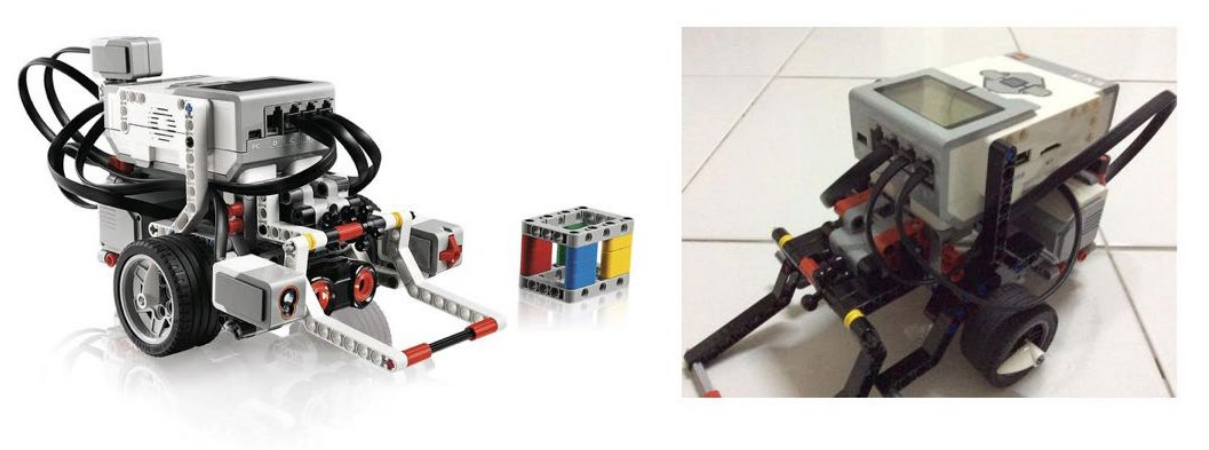

45544

31313

Las instrucciones para el robot Educator se pueden encontrar en la versión educativa del software LEGO® Mindstorms, o se pueden descargar aquí:

[http://robotsquare.com/wp-content/uploads/2013/10/45544\\_educator.pdf](http://robotsquare.com/wp-content/uploads/2013/10/45544_educator.pdf)

Las instrucciones para DrivingBas3 se pueden encontrar aquí: <http://ev3lessons.com/RobotDesigns/instructions/DrivingBas3.pdf>

Asegúrate de que tienes baterías nuevas en tu robot, que tu iPad está completamente cargado y que tu iPad está emparejado con tu robot.

También tendrás que construir un Cuboide. Las instrucciones se proporcionan en la versión educativa del software LEGO® Mindstorms, que puede descargarse aquí: [https://education.LEGO®.com/en-us/downloads/mindstorms-ev3/software](https://education.lego.com/en-us/downloads/mindstorms-ev3/software)

Si tienes el set 31313, construye algo similar en tamaño y forma. El color no es importante en esta fase.

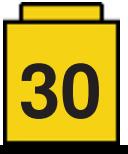

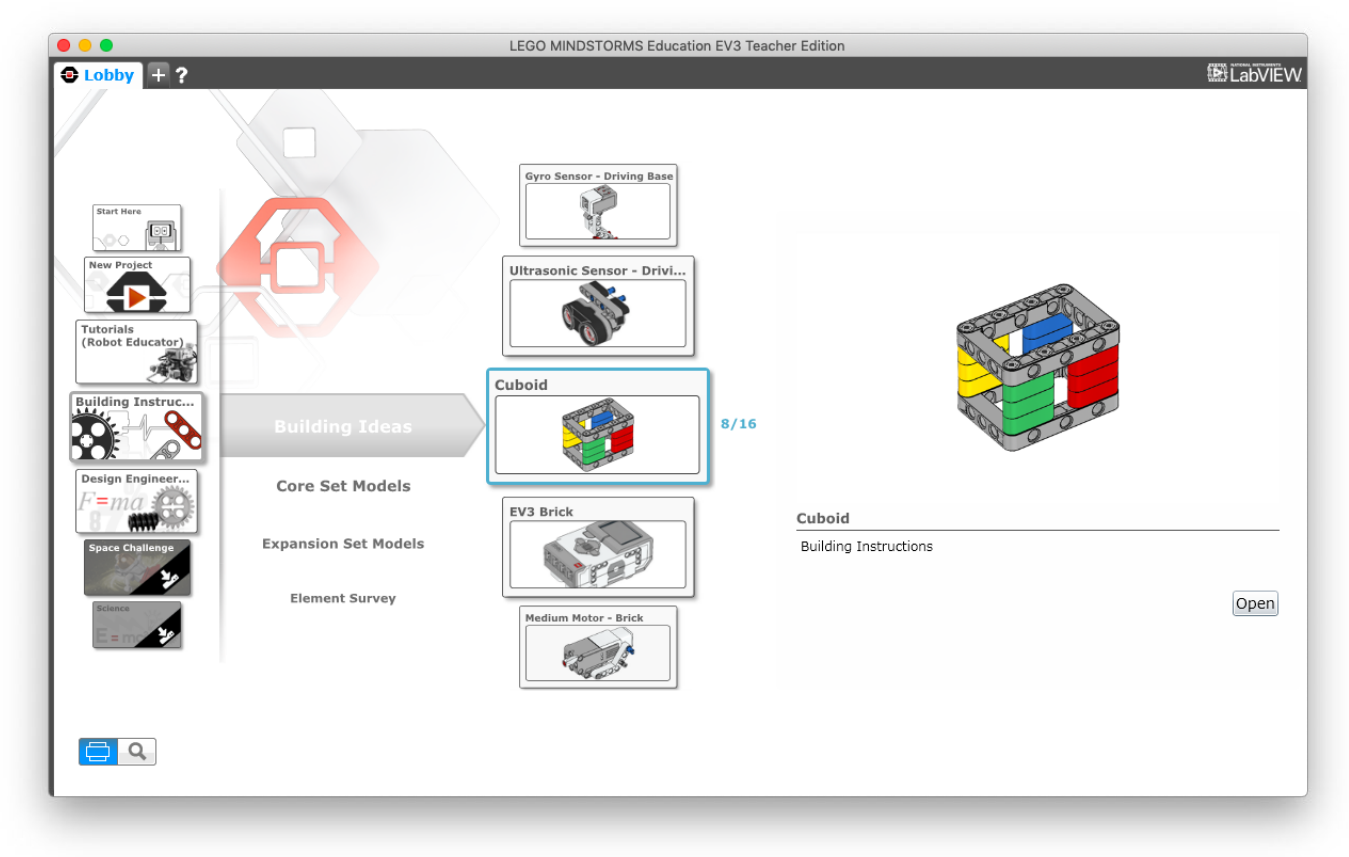

#### **Mover el objeto**

Puedes usar la plantilla que usamos en la última lección, o puedes descargar una copia nueva. Elimina todo el código de la plantilla, y conéctate al ladrillo EV3.

Toca ev3 de la lista de sugerencias. Aparecerá en la página. Toca el punto de la lista de sugerencias. Desplázate por todas las sugerencias de la lista de sugerencias hasta que veas ésta:

*motorOn(forDegrees: Float, on: OutputPort, withPower: Float, brakeAtEnd: Bool)*

Tócalo para insertarlo en la página.

Esta es una función Swift que es similar al bloque motor del EV3-G. Tiene una serie de parámetros: forDegrees: Número de grados a ejecutar on: El puerto al que está conectado el motor medio. Puede ser .a, .b, .c o .d withPower: El nivel de potencia especificado para el puerto seleccionado brakeAtEnd: Frenar o no al final del movimiento

Como aprendiste en la lección anterior, para cambiar el valor de los parámetros, toca un parámetro. Puedes usar el teclado en pantalla para introducir el valor o elegir de la lista de sugerencias.

Modifica el código para que se vea así:

*ev3.motorOn(forDegrees: 100, on: .a, withPower: -30, brakeAtEnd: true)*

Esto hace que el motor gire la rueda 4 pomos conectada al brazo del robot, bajándolo. Tenga en cuenta que debe elevar manualmente el brazo para que apunte hacia arriba antes de ejecutar el programa.

A continuación haremos que el robot se mueva hacia atrás y gire mientras lo hace.

En lugar de usar el bloque de movimiento de tanque que aprendiste en la última lección, usaremos el mismo bloque que usaste para mover el brazo. Copia y pega la instrucción anterior y modifícala para que se vea así:

*ev3.motorOn(forDegrees: 360, on: .b, withPower: -50, brakeAtEnd: true)*

Esto hace girar la rueda conectada al motor b, haciendo que el robot se mueva hacia atrás y que gire a la derecha.

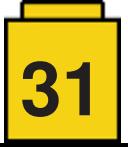

Ahora copie y pegue de nuevo la instrucción anterior y modifíquela para que se vea así:

*ev3.motorOn(forDegrees: 100, on: .a, withPower: 30, brakeAtEnd: true)*

Esto hace que el motor gire la rueda de 4 pomos conectada al brazo del robot, elevándola a su posición original.

El programa completo debería verse así:

*ev3.motorOn(forDegrees: 100, on: .a, withPower: -30, brakeAtEnd: true) ev3.motorOn(forDegrees: 360, on: .b, withPower: -50, brakeAtEnd: true) ev3.motorOn(forDegrees: 100, on: .a, withPower: 30, brakeAtEnd: true)*

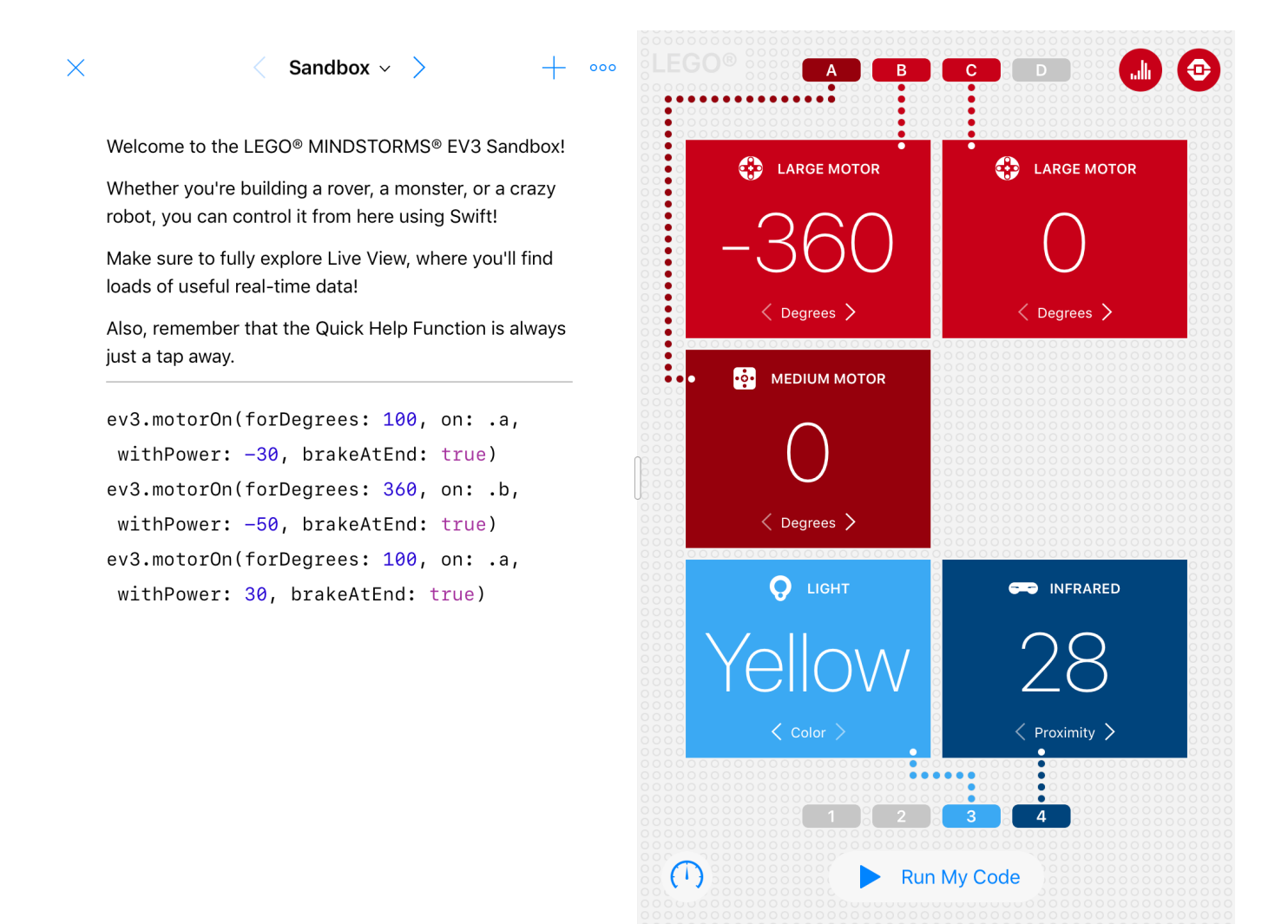

Coloca el cuboide justo delante del robot. Coloca el brazo de manera que apunte hacia arriba. Ejecute el programa. El robot debe bajar el brazo, atrapar el cuboide, retroceder mientras gira a la derecha y volver a levantar el brazo.

¡Buen trabajo! Hemos llegado al final de la lección. En la próxima lección, programaremos el sensor infrarrojo o ultrasónico para que detenga al robot cuando detecte un obstáculo.

Si desea saber más sobre mí y lo que hago, no dudes en visitar el sitio web de mi empresa,<http://tomafuwi.tumblr.com>, dar un like a mi página de Facebook en [http://facebook.com/tomafuwi,](http://facebook.com/tomafuwi) seguirme en Twitter en [https://twitter.com/shah\\_apple](https://twitter.com/shah_apple) y suscribirte a mi canal de YouTube en [https://www.youtube.com/c/CoderShah.](https://www.youtube.com/c/CoderShah)

Todo lo mejor y cuídate. *#*

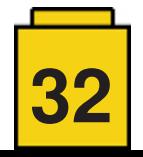

### <span id="page-32-0"></span>**Kockice Corner**

### **2013 LEGO® Friends Minidolls**

#### *por Claire Kinmil*

La línea LEGO® Friends debutó en 2012 y fue un éxito instantáneo para LEGO®. Duplicó las expectativas de ventas e incrementó los ingresos de la compañía LEGO® en más de un 20%. Por eso no es de extrañar que en 2013 tuviéramos 30 nuevos sets, 18 de los cuales incluían estos 24 minidollos únicos:

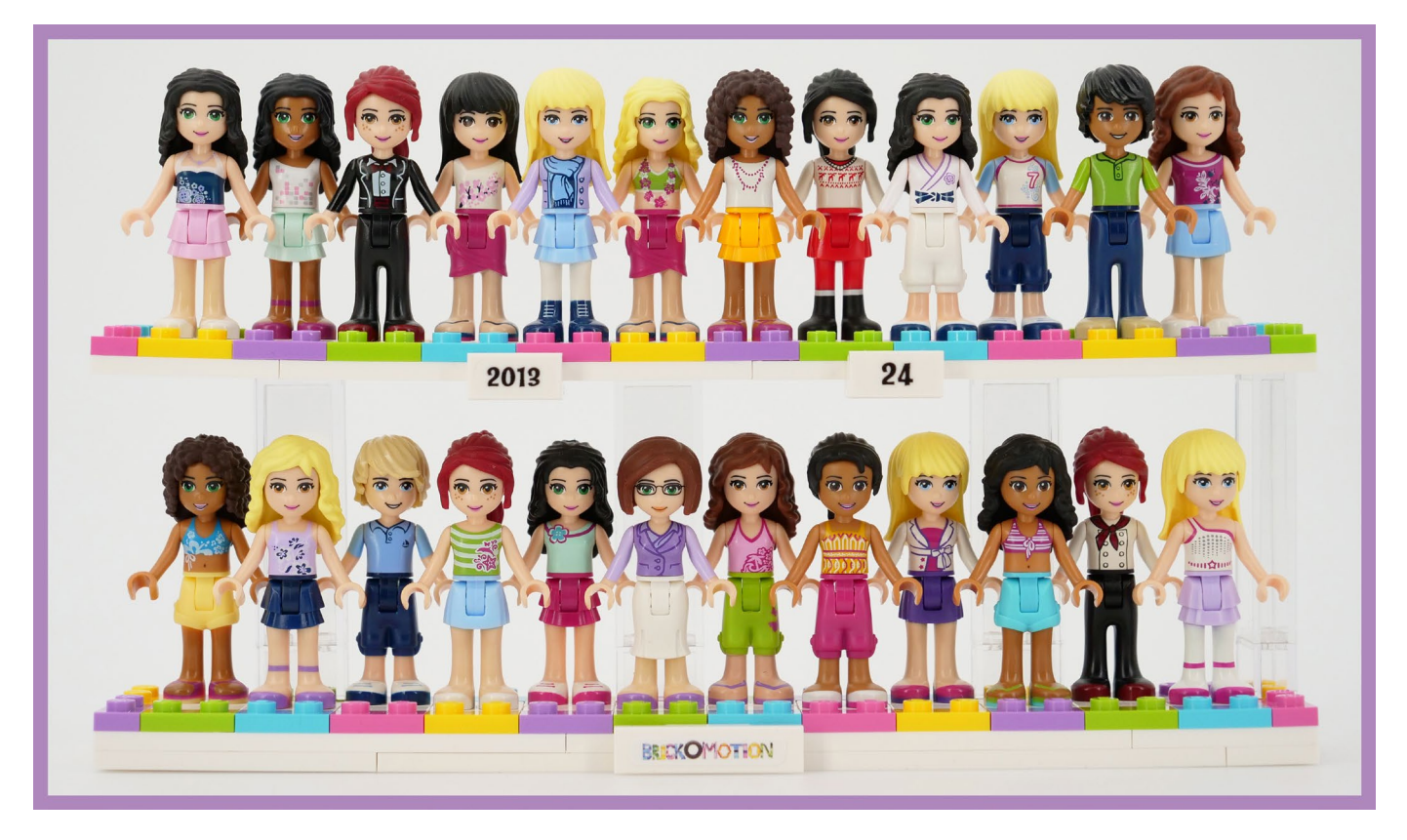

Hoy veremos cómo evolucionaron los minidollos en 2013.

Las cinco chicas principales todavía viven en la deliciosamente colorida Heart Lake City. Emma, Stephanie, Olivia, Andrea, y Mia han conservado sus caras y peinados, pero sus opciones de vestuario se han ampliado significativamente, aunque la ciudad aún no ha construido una tienda de ropa.

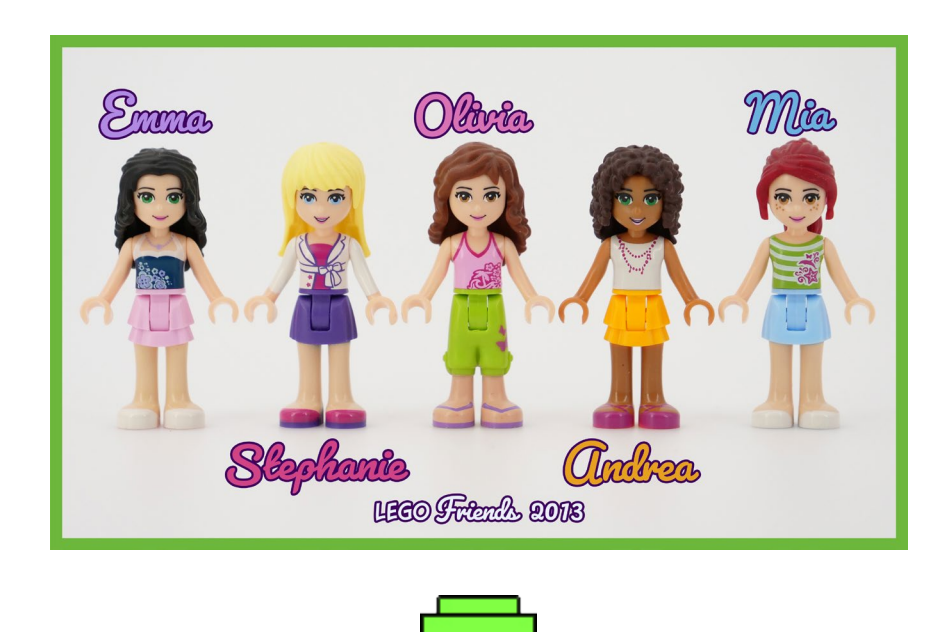

**33**

Los 22 personajes femeninos aparentemente han crecido lo suficiente en el lapso de un año como para reconocer la existencia de los varones, de los cuales hay precisamente dos. Su torso y las piezas de la cabeza son nuevos moldes y las partes del cabello son prestadas de las minifiguras.

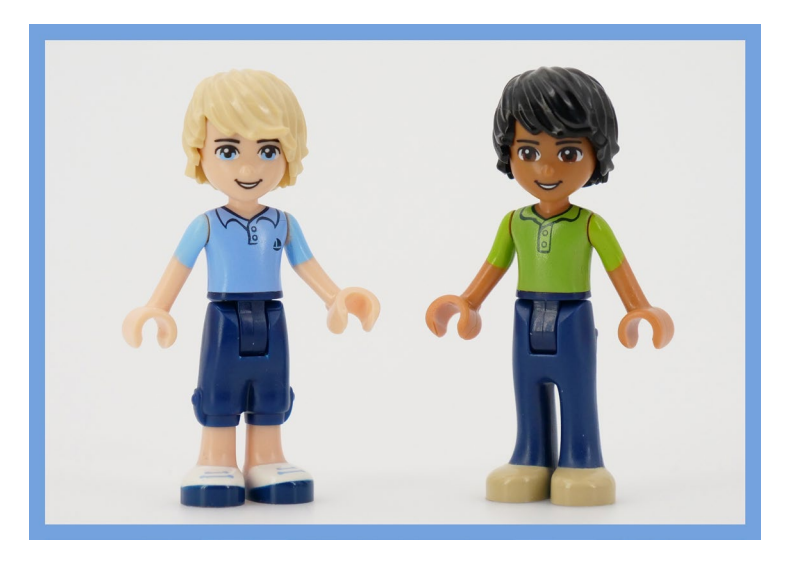

A pesar de que el número total de minidolls únicos ha disminuido en seis, el número de muñecos de color de piel de Medium Nougat se ha mantenido en seis. Desafortunadamente, las 18 restantes son todas de Nougat Claro. Aún no hay tonos de piel Nougat, Lavanda o Aqua. Todos ellos aparecerán en un futuro no muy lejano.

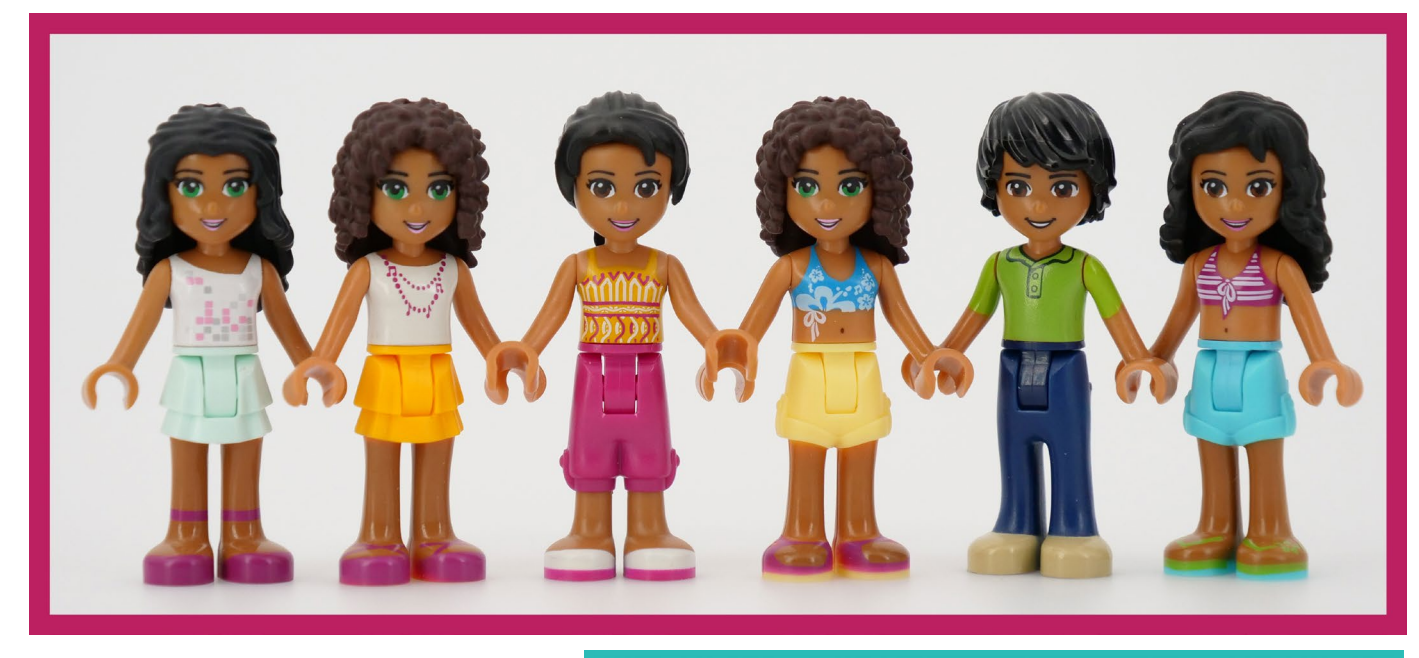

Los cambios en el departamento de peinados son pequeños pero apreciados. Tenemos unos cuantos tintes y un nuevo molde de pelo. Las piezas de pelo negro se expandieron a costa del marrón y el rojo. Presento la distribución del color usando mi elipse de color LEGO® porque una imagen transmite la distribución del color mejor que mil palabras.

Los diseñadores de LEGO® probablemente tuvieron que equilibrar la variedad con el reconocimiento de caracteres aquí. Es bueno tener tantas piezas de pelo diferentes como sea posible. Pero si Olivia se cambiara de ropa y se cortara el pelo en cada set, se volvería indistinguible de cualquier otra chica de ojos ámbar.

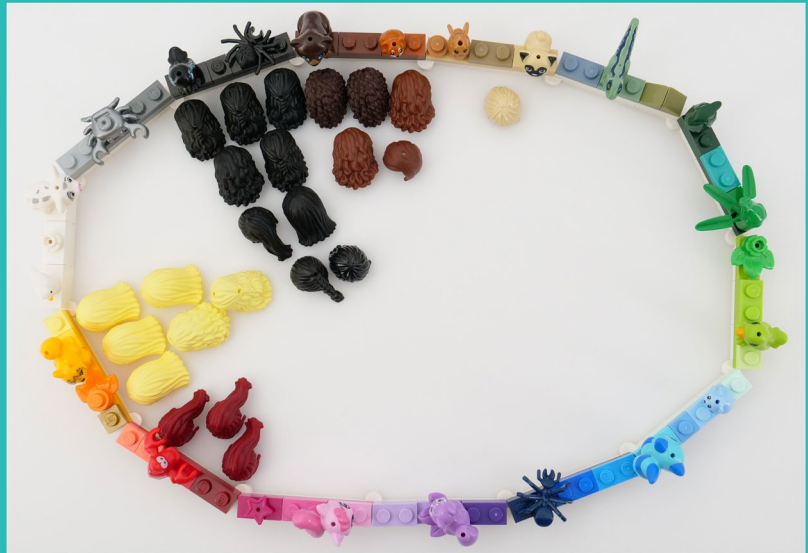

**34**

La emoción predominante en Heartlake sigue siendo la felicidad. Esto puede ser debido a los hermosos colores o a todo el dinero que están ganando, pero de cualquier manera los residentes sonríen constantemente. No es nada espeluznante.

La única novedad en la impresión de caras son las gafas de la maestra. Para el entusiasta moderno de LEGO®, este progreso en la expansión de la gama de caras de las minidolls puede parecer muy lento, pero debemos verlo desde una perspectiva histórica. Las minifiguras tenían 11 años cuando obtuvieron su primer rostro no clásico. En comparación, las muñecas están recogiendo multas de velocidad de variación!

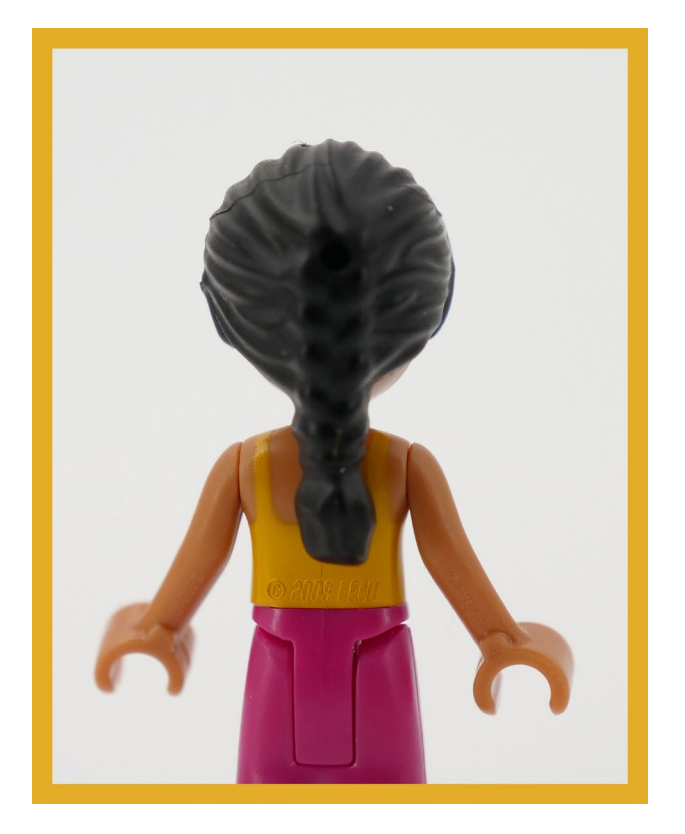

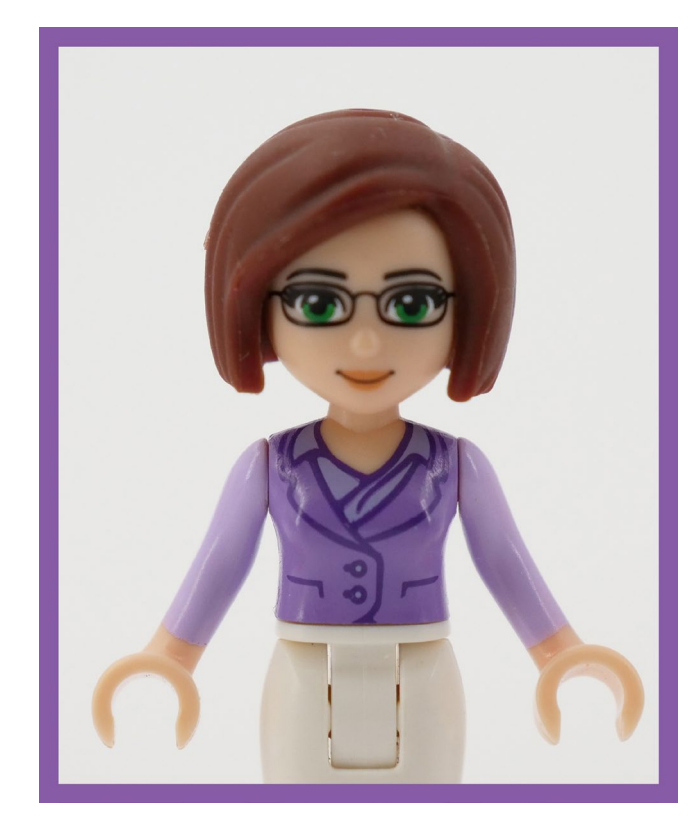

Ahora tenemos que hablar del tiempo. Heart Lake tiene el clima perfecto. Es soleado y cálido la mayor parte del tiempo, y sólo en diciembre nieva y hace frío. Por suerte para nosotros, es cuando sale el calendario de Adviento, así que una vez más conseguimos unas minidolls con ropa de invierno. Las dos por año tendrán que ser suficientes hasta el 2017 y el subtema de la Estación de Nieve.

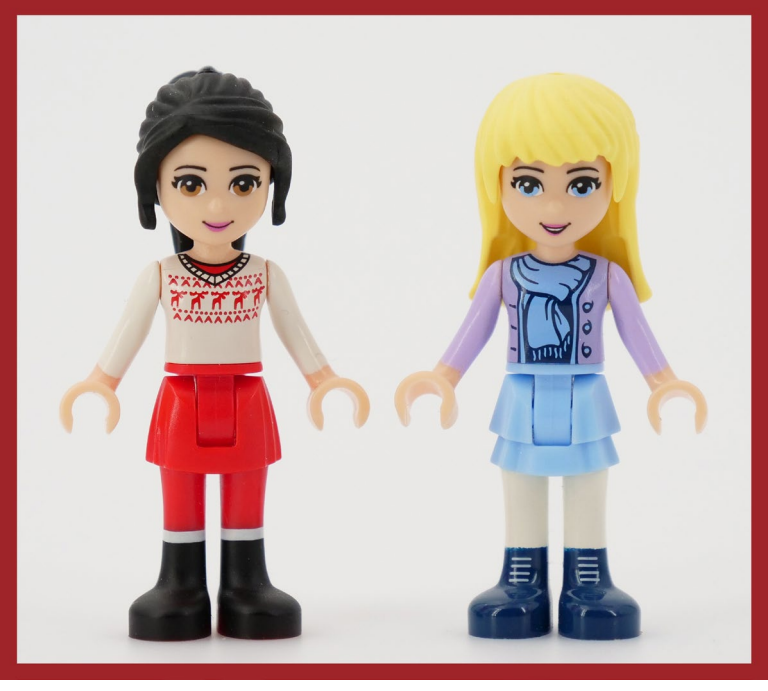

El resto del vestuario de las chicas es más apropiado para el verano. Eso quedó claro incluso en 2012. Pero ahora tienen camisetas de traje de baño y nuevos moldes para pantalones cortos y pareos. Reunidas, crean un conjunto que grita "vamos a la playa".

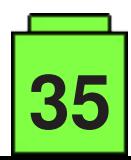

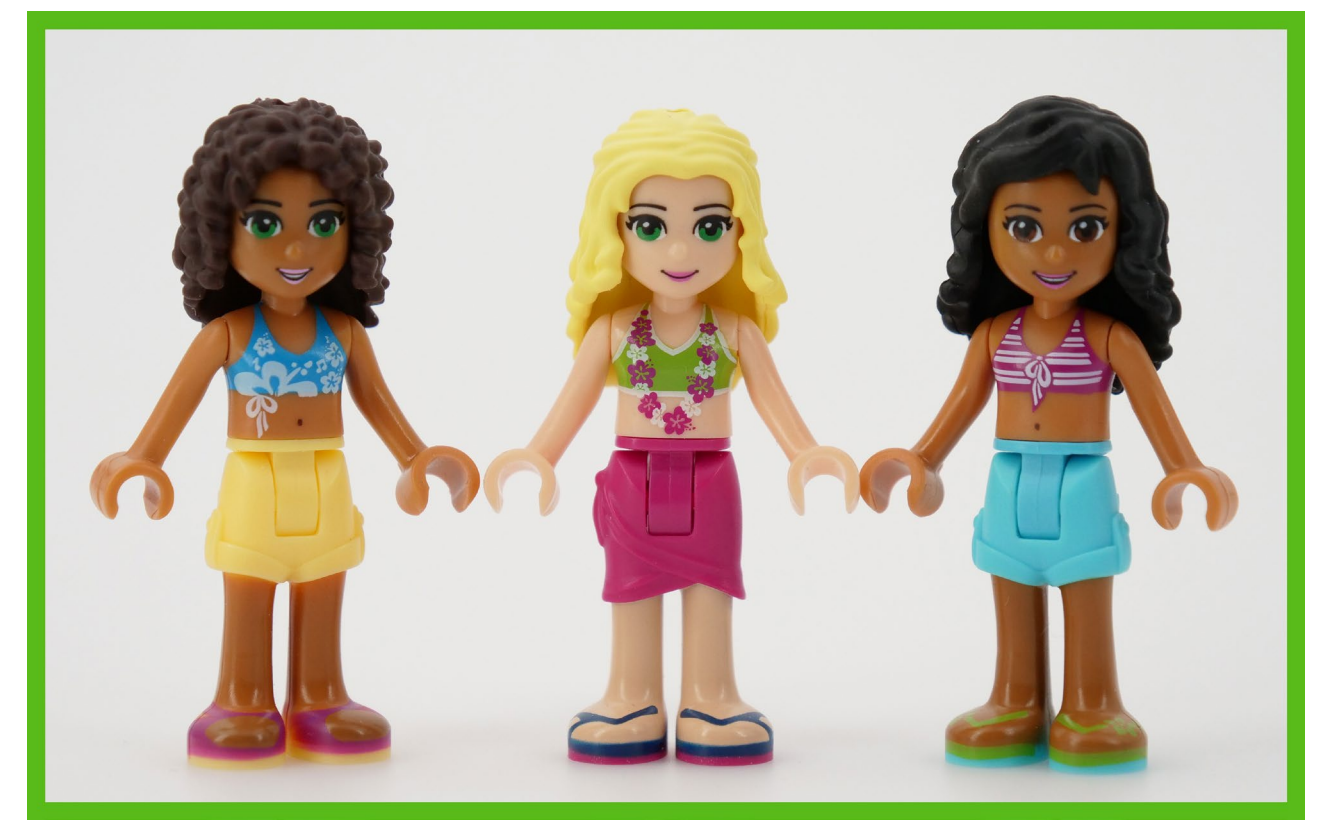

Algunos estampados de torso y piezas de piernas son los mismos que en 2012, pero la mayoría de ellos son nuevos. Ninguna de estas combinaciones de piernas-torso-cabeza-pelo que componen un minidoll ha aparecido de esa manera antes.

En otras noticias relacionadas con la ropa, la distribución general del color no ha cambiado mucho. Hay unas pocas piezas más de torso blanco y verde, pero menos pantalones blancos y verdes. Menos piezas de torso azul claro y naranja amarillento, pero más piernas con los mismos colores. Las proporciones de los tonos rosados, púrpuras y azules oscuros han permanecido más o menos iguales. Los pantalones negros ahora existen. No se introdujeron nuevos colores. Las chicas siguen evitando vestirse con tonos terrosos tristes, así que el aspecto general del tema sigue siendo alegre.

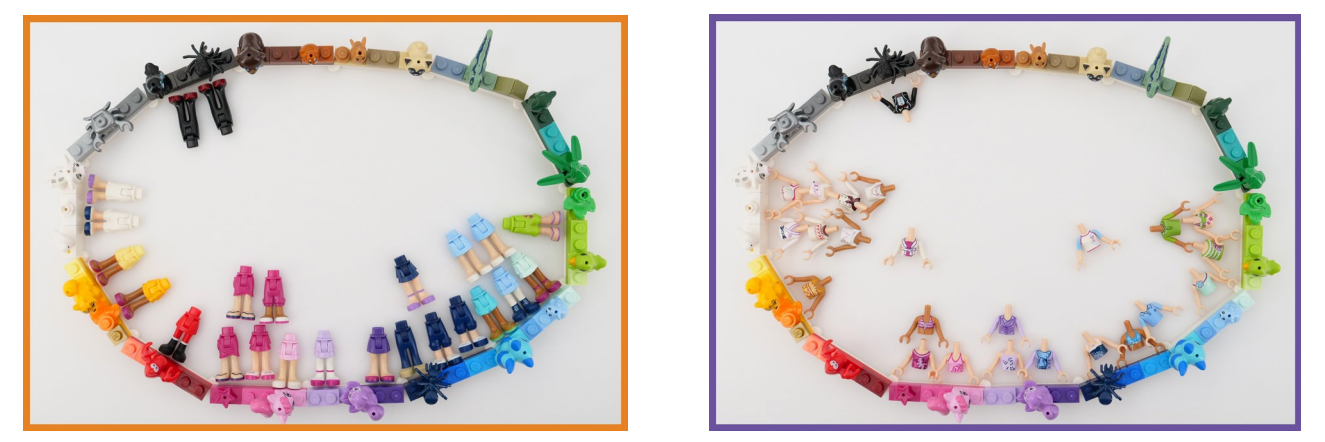

Además de la ropa de playa, hay otros conjuntos especializados. Mia es cocinera y maga, y Emma toma clases de karate. La camiseta de Stephanie con la que juega al fútbol también es algo específica, pero no sale en la foto para no arruinar su armonía en blanco y negro.

Todas las partes de la ropa de 2013 pueden ser mezcladas y emparejadas entre sí y con las del año anterior. Así que el inventario de ropa disponible crece y tenemos más posibilidades de personalizarla. Incluso podrías construir una versión de ti misma bastante precisa de minidoll... siempre y cuando seas una chica con ropa de verano moderna y colorida. #

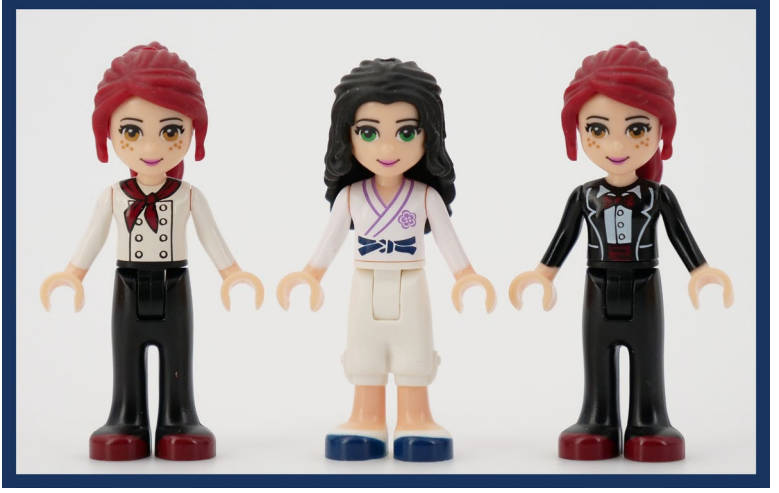

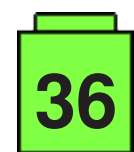

### <span id="page-36-0"></span>**Toma el control de tu ladrillo MINDSTORMS (5)**

#### por Oton Ribić

Finalmente, el conocimiento combinado que hemos reunido a lo largo de los cuatro artículos anteriores debería permitirnos ahora alcanzar el objetivo final por el que nos esforzamos: enviar comandos a nuestros ladrillos inteligentes EV3 por Bluetooth. Por supuesto, el tipo más práctico y más frecuentemente utilizado es el de realizar movimientos motores controlados, y eso es exactamente lo que vamos a hacer.

#### **Ensamblar los componentes del mensaje**

Sin intentar explicar de nuevo cada uno de los componentes del mensaje de comando, sigamos adelante y trabajemos en un ejemplo. Supongamos que queremos girar el motor conectado al puerto nº 2 durante una vuelta y media (540°) en dirección positiva a tres cuartos de la velocidad máxima, es decir, a la velocidad de 75%. Y construir el mensaje poco a poco.

**1) Cabecera.** En primer lugar tenemos que establecer un encabezado del mensaje, como se explicó en los artículos anteriores. Como esta vez no vamos a utilizarlo para nada "elegante", comenzaremos con cinco ceros, es decir, cinco bytes con valores de cero.

**2) Dirección.** Ahora queremos establecer la dirección del motor para este comando. Esto se hace añadiendo los bytes 167, 0, luego el número del motor que es 2 en nuestro caso, y finalmente 1 para avanzar, o 63 para la dirección inversa. Así que tenemos 167, 0, 2, 1 aquí.

**3) Valores de movimiento.** Luego viene la parte principal, la instrucción de movimiento en sí misma. Comienza con 174, 0, luego continúa con el número del motor, otra vez 2. Luego está la velocidad: es el valor 129 seguido de la velocidad deseada que da 129, 75. Luego está el valor de rampa de aceleración, para el cual podemos usar el cero codificado en cinco bytes, que es 131, 0, 0, 0, 0. Luego, finalmente el ángulo que pretendemos girar, 540 codificado en una estructura de cinco bytes, que es 131, 28, 2, 0, 0. Luego el valor de rampa de aceleración, que es nuevamente cero, resultando en 131, 0, 0, 0, 0. Finalmente, el parámetro que dice frenar una vez completado, que es un simple byte final 1 para esta sección.

**4) Instrucción para comenzar.** Habiendo establecido todos los parámetros, ahora añadiremos la instrucción para que el motor empiece realmente este trabajo meticulosamente preparado. Es bastante más simple: 166, 0, seguido del número del motor, que es 2.

**5) Espere a que termine.** Si queremos que el EV3 realice el movimiento completamente antes de pasar al siguiente, añadiremos ahora 170, 0, 15, que es esencialmente "esperar a que termine". Sin él, la siguiente instrucción comenzará mientras el motor gira, lo cual puedes querer, o quizás evitar.

**6) Longitud.** Contemos finalmente la longitud del mensaje que hemos reunido: contiene 36 bytes. Así que ponemos 36,0 delante de él.

Si todo salió bien, obtuvimos el siguiente mensaje y estructuras.

#### 36, 0, 0, 0, 0, 0, 0, 167, 0, 2, 1, 174, 0, 2, 129, 75, 131, 0, 0, 0, 0, 131, 28, 2, 0, 0, 131, 0, 0, 0, 0, 1, 166, 0, 2, 170, 0, 15

Y cada parte corresponde a su propio propósito en la combinación de colores: Longitud, Cabecera, Dirección, Especificar el motor, Velocidad, Rampa de aceleración, Cantidad a girar, Rampa de aceleración, Frenar cuando se haya completado, Comenzar a girar, Esperar a que se complete.

#### **Envío del mensaje**

En este punto estamos listos para "disparar" estos últimos 38 bytes al ladrillo del EV3 a través del puerto serie virtual encapsulado en el protocolo Bluetooth. Como se ha explicado en los artículos anteriores, el ladrillo del EV3 acusará recibo de este mensaje 0 cuando termine. Podemos entonces enviar más mensajes si lo deseamos.

Si desea ir a las longitudes completas e implementar la codificación de los valores en estructuras de cinco bytes, estos son los valores para cada byte. Esto supone que el ampersand (&) se utiliza como un operador AND binario, y >> un desplazamiento binario hacia la derecha por un número determinado de lugares. (Esto funciona "tal cual" en Python).

 $b$ vte $1 = 131$ byte $2$  = value  $\&$  255  $byte3 = (value \gg 8)$  & 255 byte4 = (value >  $16)$  & 255  $byte5 = (value \gg 24) \& 255$ 

**37**

Por supuesto, esto funciona solo con números enteros, pero de todos modos esa es la suposición subyacente para todo este tutorial. Si va a trabajar con divisiones de números, siempre es una precaución prudente redondear los números que ingresan este cálculo en números enteros.

La rotación de varios motores a la vez se hace simplemente construyendo y disparando mensajes independientes, uno para cada motor, y no habilitando en ellos el parámetro de "espera de finalización". De esa manera todas las rotaciones se iniciarán y procederán simultáneamente.

Sin embargo, en este nivel no hay una manera simple y a prueba de tontos de controlar la posición de cada motor en cada momento particular. Es decir, si arrancamos un motor a toda velocidad y el otro a media velocidad, es sólo una suposición optimista que, en cualquier momento posterior, el último habrá hecho exactamente la mitad del movimiento del primero. Si buscas movimientos simultáneos muy precisos, por ejemplo, para dibujar una línea diagonal con un plotter X-Y, considera la posibilidad de dividir los movimientos en segmentos más pequeños, y utilizar mucha reducción para limar aún más las diferencias entre los motores. Por supuesto, el precio a pagar en este caso es una ejecución más lenta, así que tendrás que encontrar la fórmula que te funcione mejor. #

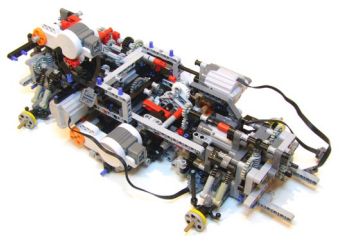

### **Reviews**

### <span id="page-37-0"></span>**Sets con aplicaciones para el móvil**

#### *texto e imágenes por lluisgib*

En 2019 se han lanzado varios sets de diferentes líneas que necesitan de una app del móvil para su funcionalidad o para aumentar la jugabilidad. Nuestro compañero Jetro ha escrito varios artículos en nuestro blog acerca de los que están relacionados con Technic o con robótica. En este artículo haremos un pequeño análisis de dos sets de líneas más generalistas que utilizan una app.

#### **Hidden Side**

Ha sido la gran novedad de 2019 en lo que se refiere a vínculo entre ladrillo y mundo digital. Ha salido una colección de sets con una temática que podríamos definir como de Terror, Halloween o fantástica, con los que se puede jugar en el mundo real, con las figuras y las funcionalidades de los sets, y a la vez se puede expandir el juego descargando una app con la que deberás atrapar unos fantasmas.

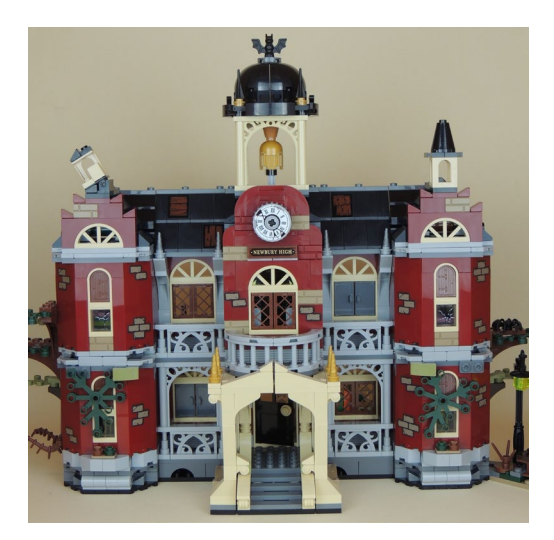

Aunque no es la intención de este artículo, primero voy a hablar un poco del set con el que vamos a analizar más tarde la app. Hemos construido el set más grande, el 70425 - Newbury Haunted High School. Un bonito edificio que reproduce una escuela encantada. Sin entrar en explicar el proceso de construcción, es un set muy bonito con un nivel de detalle destacable, tanto en el exterior como en el interior del edificio.

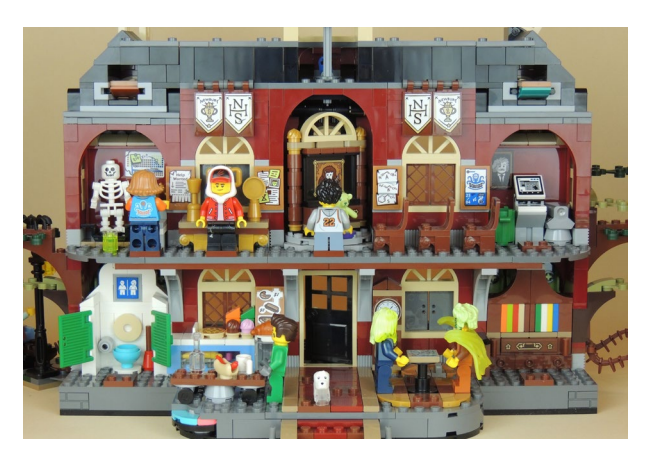

Una característica de estos sets es que tienen una parte "monstruosa" oculta, que mediante algunos mecanismos se puede hacer aparecer. Esto es parte del concepto "Hidden Side" ya que puedes tener el modelo expuesto sin que se vean estos accesorios, o con ellos formando parte de la escena.

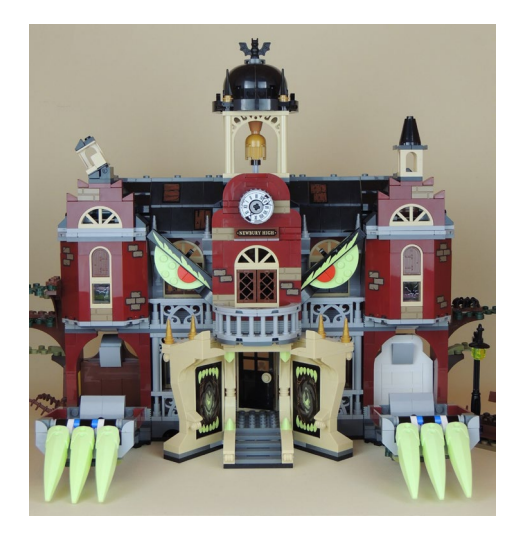

También hay algunos complementos de las minifiguras que forman parte de esta cara oculta del set, aunque en este caso se las debemos añadir de manera manual. El set incluye 8 minifiguras con nuevos moldes y decoraciones de los torsos. Los nuevos moldes corresponden a los pelos y capuchas de algunas minifiguras y algunos de sus accesorios. También hay un perro fantasma, con doble moldeado, con una parte de su cuerpo transparente.

Pero hablemos de la app. Primero de todo, y creo que es algo que puede ser frustrante para muchos padres, y que limitará bastante el uso de la app, son las prestaciones que necesita

el móvil para que la app funcione. En casa tenemos móviles top de gama con un par de años y no son compatibles. También tenemos un móvil de gama media con 1 año de antigüedad y tampoco es compatible.

Al final he utilizado un iPhone 8 de mi madre, donde he instalado la app sin ningún problema y he podido hacer una primera prueba.

Pulsamos para arrancar la app. Mientras se carga, hay una barra de progreso divertida, hecha con 3 fantasmas.

Entiendo que para hacer la

realidad aumentada se necesita una cierta potencia de procesador, pero cuando compruebas que tu dispositivo no es compatible te puede frenar en la compra del set. Quizás se debería pensar en una versión "lite" de la app con menos funcionalidades pero que permita jugar con cualquier smartphone. Una vez se ha cargado, encontramos un primer

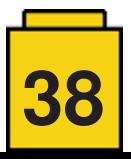

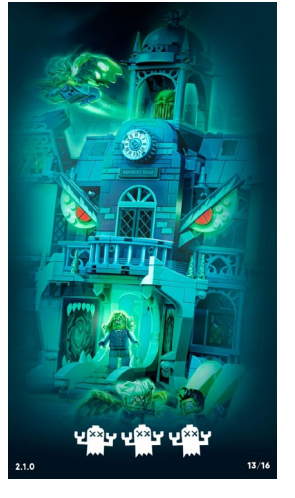

menú que nos permite elegir si queremos ser cazador o fantasma. De esta manera se elige en qué lado quieres jugar. En este caso hemos decidido hacer de cazadores (Las capturas de pantalla de la app están hechas con la versión española).

Ahora ya hemos elegido en qué lado queremos jugar. El siguiente paso es elegir con que set vamos a jugar. Tenemos que pulsar la lupa y elegir el set de la lista. En nuestro caso será el instituto.

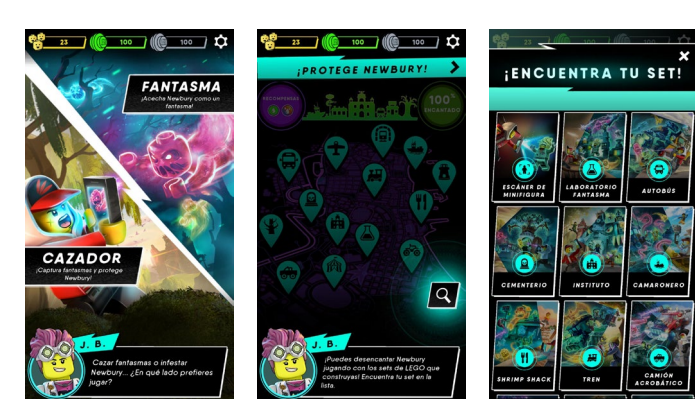

Elegiremos si vamos a jugar solos o con más jugadores. Para esta prueba elegiremos "Un Jugador". Hay un icono que dice "Próximamente" lo que me hace pensar que se podrá jugar en línea. La app también nos pregunta si hemos construido el set, y nos da unos consejos sobre dónde situar el set para jugar.

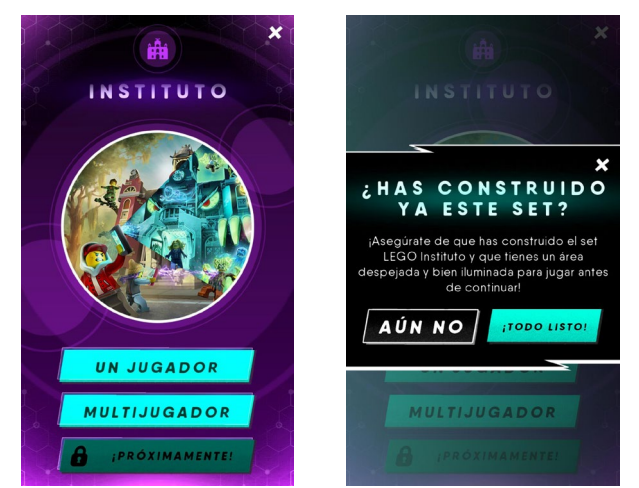

Ahora empieza la parte en que ya interactuamos con el set. Primero de todo tenemos que escanear la silueta del set. Para ello, se nos muestra en pantalla un blueprint del set para que lo hagamos coincidir con nuestro set.

Cuando la app reconoce el set, empieza el juego. Te van apareciendo mensajes para orientarte en como proceder para poder jugar.

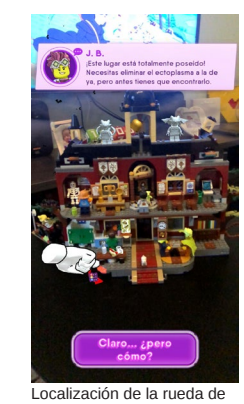

colores

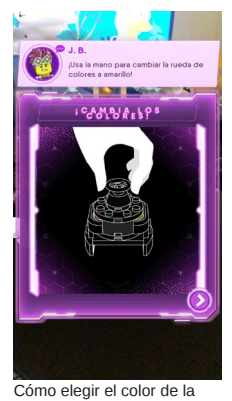

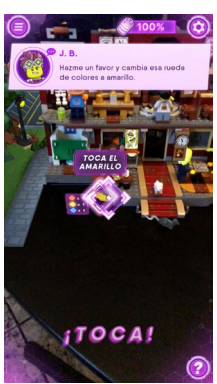

El juego te va guiando paso a paso. Aquí nos pide tocar en el color amarillo de la rueda

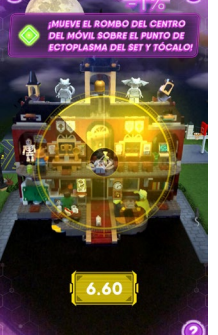

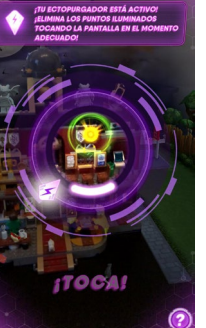

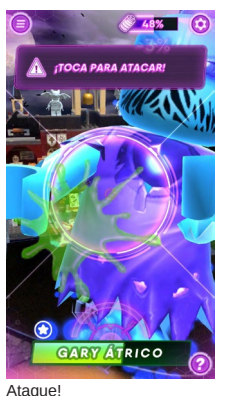

que tocar la pantalla

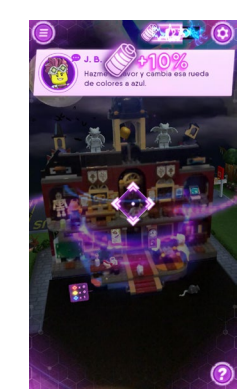

Según avanza la "lucha" contra los fantasmas, nuestro nivel de energía baja o sube

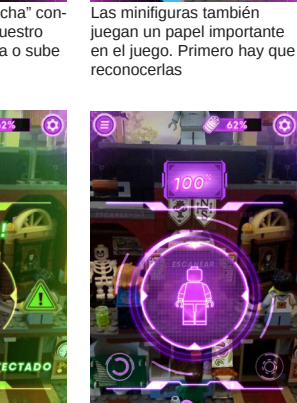

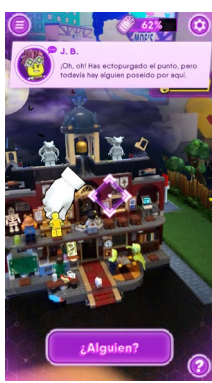

Hay que colocar la figura donde la app nos pide

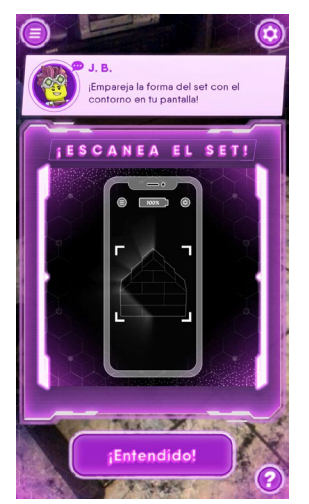

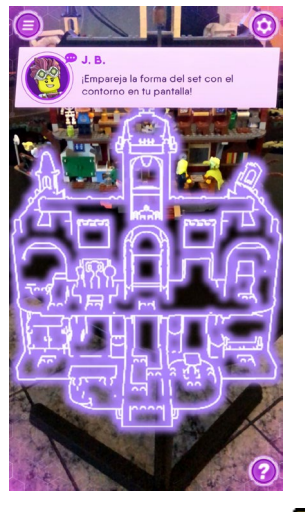

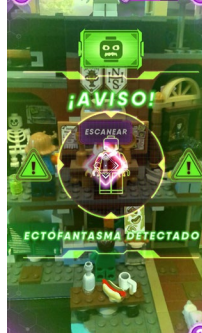

**39**

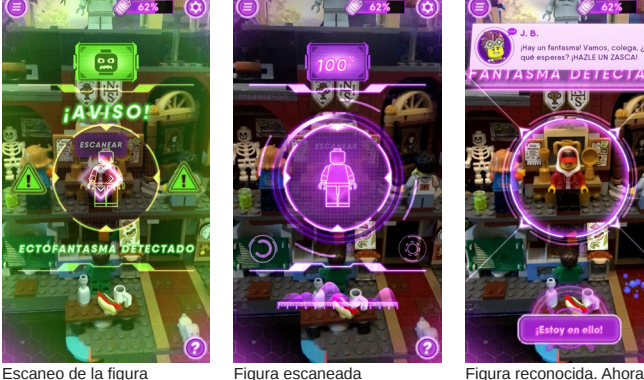

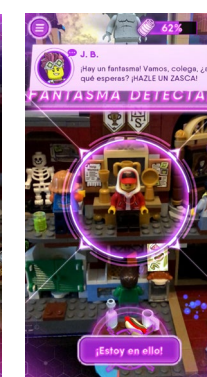

jugamos con este personaje "Gary Átrico". En la parte derecha hay una flecha que nos indica donde está el siguiente fantasma

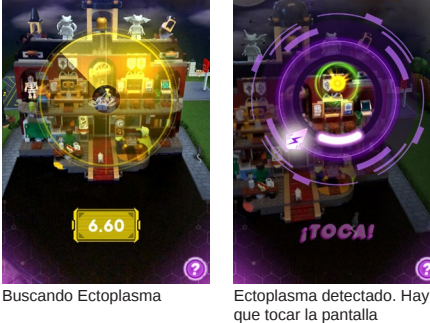

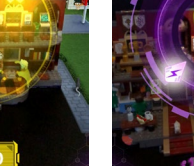

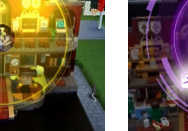

rueda

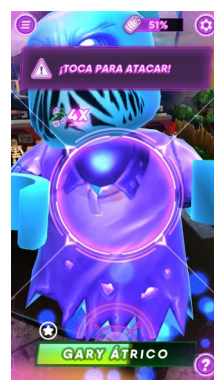

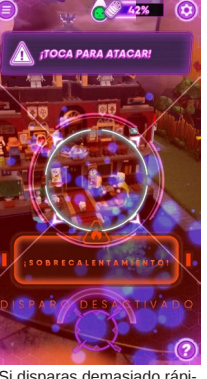

Los fantasmas te ataca Hay que pulsar la pantalla para disparar

Si disparas demasiado rápido, el arma se sobrecalienta y deja de disparar

Debo reconocer que la app funciona de manera muy fluida, y que por eso es necesario un teléfono con altas prestaciones. Solo he hecho una introducción al juego ya que no dispongo del teléfono adecuado para poder probarlo más. De todas formas, la app te va guiando en qué hacer en todo momento, y lo que he podido comprobar es bastante divertido. Si juntamos la app con un set muy completo, detallado, elaborado y con unas figuras bastante interesantes, podemos concluir que merece la pena invertir en un set que no solo nos dará la experiencia física de los ladrillos, si no que además tenemos una experiencia virtual divertida.

#### **Disney Train and Station**

Un set inesperado que levanta pasiones tanto a los fans de Disney como a los fans de trenes. Se trata de la reproducción del tren de Disneyland California y su estación.

En este caso el set contiene 5 minifiguras. 4 de ellas son variaciones de figuras existentes, lease Mickey Mouse, Minnie Mouse, Chip y Chop.

Mickey hace las funciones de conductor de la locomotora y va vestido con un conjunto clásico de maquinista de máquina de vapor.

Minnie es la pasajera del tren, y lleva uno de sus típicos trajes rojos con topos blancos que tanto hemos visto en los cómics de Disney.

Chip y chop son los jefes de estación y mozo. Chip va vestido con un traje azul marino con americana, un atuendo muy elegante. Chop va vestido con pantalón y chaleco azul marino. En ambas figuras se ve la cadena del reloj de bolsillo.

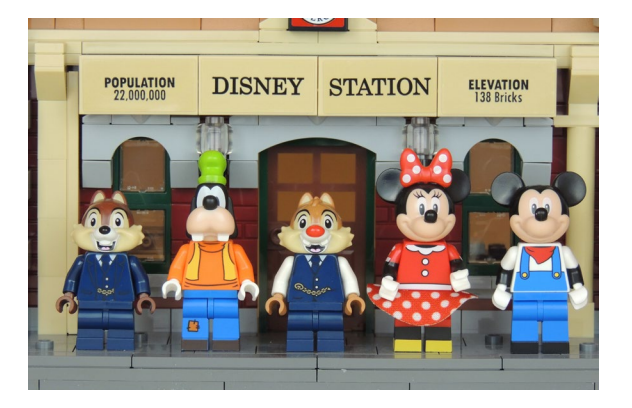

Pero la gran novedad de este set es una minifigura que muchos nos preguntábamos por qué no estaba en ninguna de las dos colecciones de minifiguras. Se trata de Goofy. Va vestido con su típico atuendo: Pantalón azul con zurcidos, jersey naranja con un chaleco amarillo por encima y su clásico gorro verde.

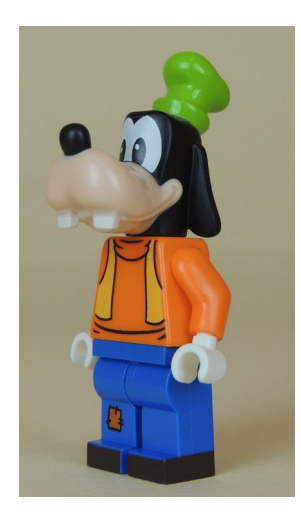

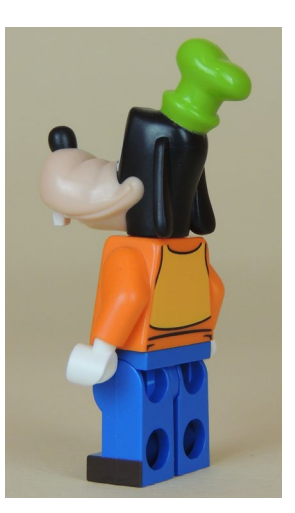

El tren consiste en una máquina de vapor, un ténder y dos vagones de pasajeros. La máquina de vapor es preciosa, con sus bielas funcionales y muchos detalles de la caldera. Hay que tener en cuenta que es un tren de parque de atracciones, por lo que la estética es un poco "juniorizada". De todas formas es muy bonita.

El ténder es un poco más alto que el tren real, ya que tiene que integrar la caja portapilas/receptor Bluetooth. Con el nuevo sistema Powered Up, en el que no se necesita receptor de infrarrojos por separado, el modelo queda mucho más compacto y con menos cableado. El motor está justo debajo del ténder, lo que hace que sea el elemento de tracción.

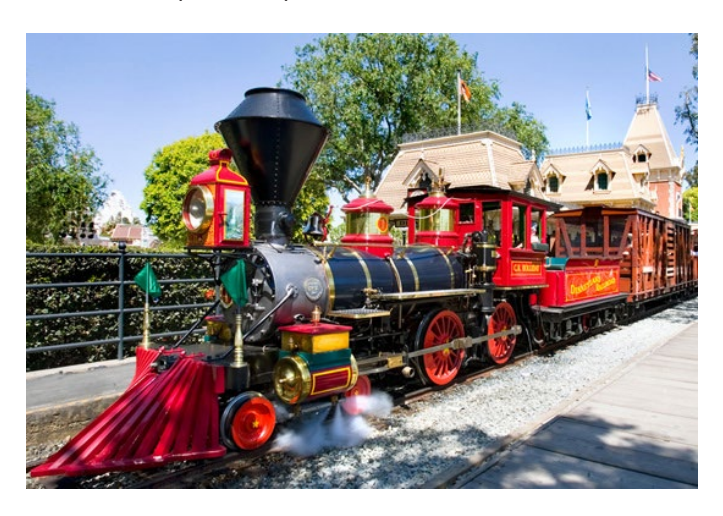

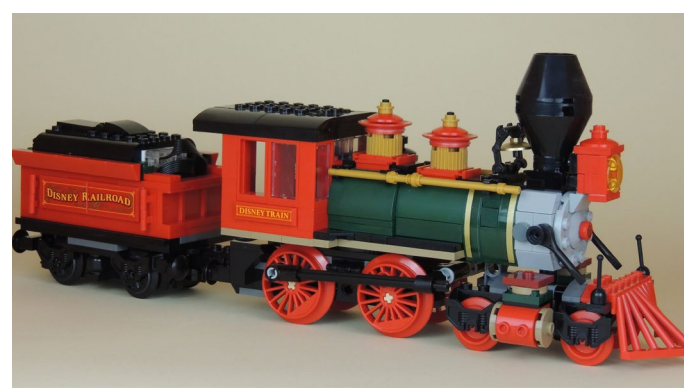

El tren incluye dos vagones. El primero es un vagón panorámico que tiene los asientos dispuestos en orientación paralela a la vía, para que los pasajeros puedan observar los detalles del parque sin tener que girar la cabeza. El techo es practicable para poder introducir las figuras sin problema.

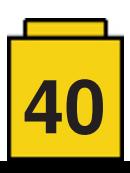

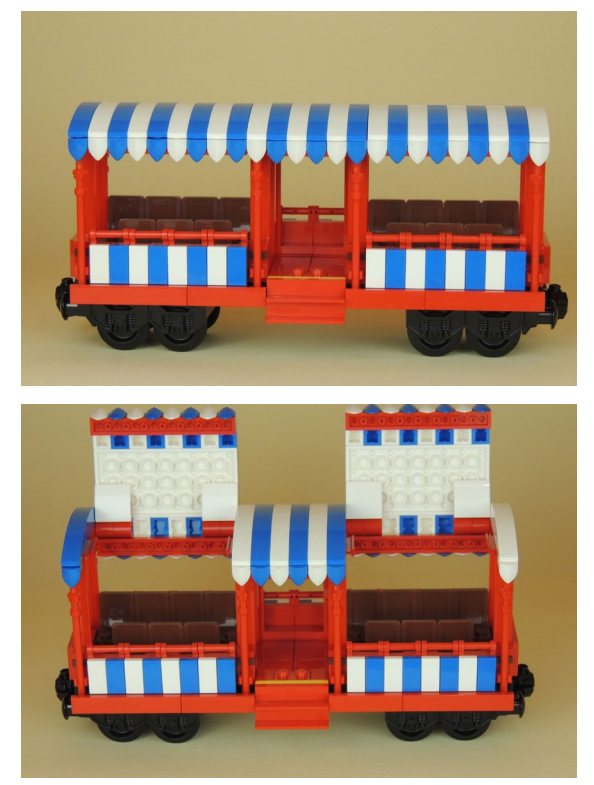

El segundo vagón tiene un diseño más clásico. Es un vagón cafetería cerrado. Está bien iluminado por dentro ya que tiene muchas ventanas, y tiene puertas en los dos lados para acceder a las plataforma de acceso y a un balcón/mirador. Si observamos el interior, vemos un diseño ambientado en el Siglo XIX, con sillas de madera tapizadas de terciopelo y un juego de té.

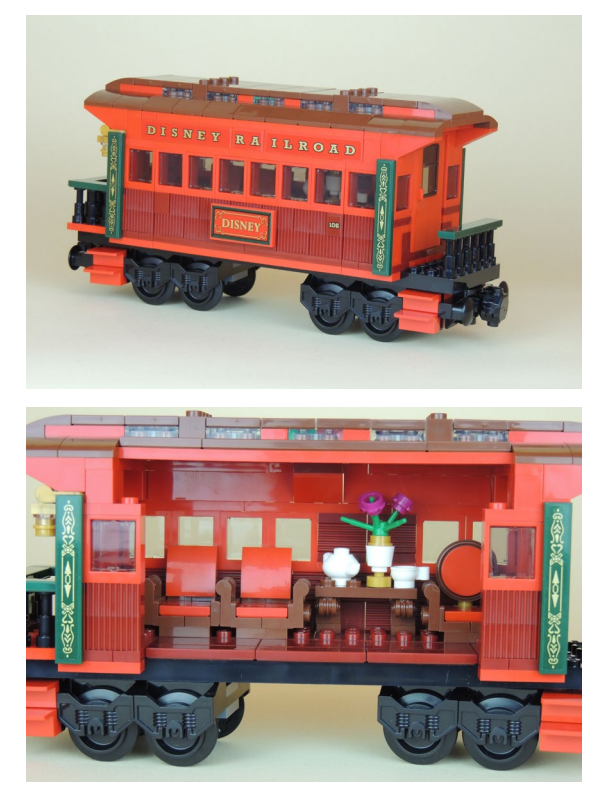

La estación no es un elemento accesorio. Es un edificio completo tanto en el exterior como en el interior. Su construcción es muy detallada y se tarda más en construir que el tren. Podéis ver en las fotos la cantidad de piezas necesarias, por ejemplo, para decorar las esquinas del edificio, o para los techos.

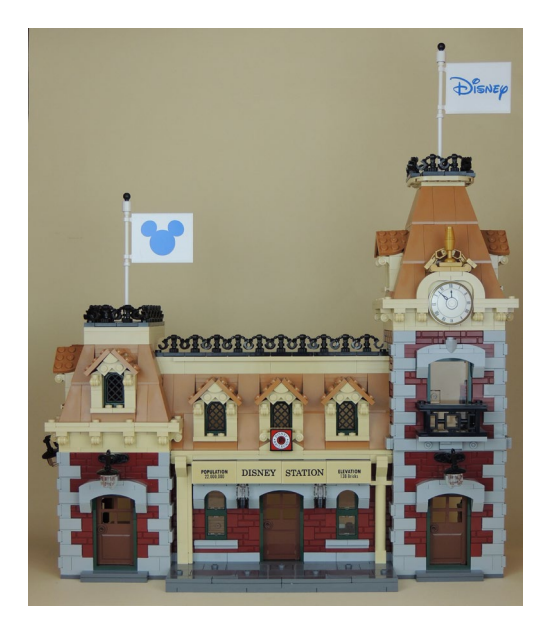

El interior no se queda corto. Tiene todos los detalles en cada una de sus estancias.

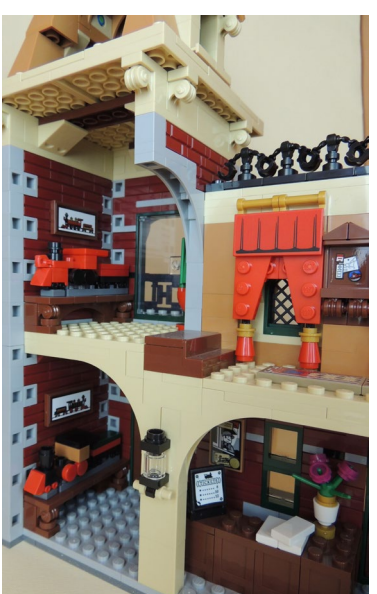

Vemos reproducciones de trenes de Disneyland a escala nano. Encima de ellas hay los cuadros con las fotos de esos trenes. También hay la taquilla con la tabla de precios de los billetes.

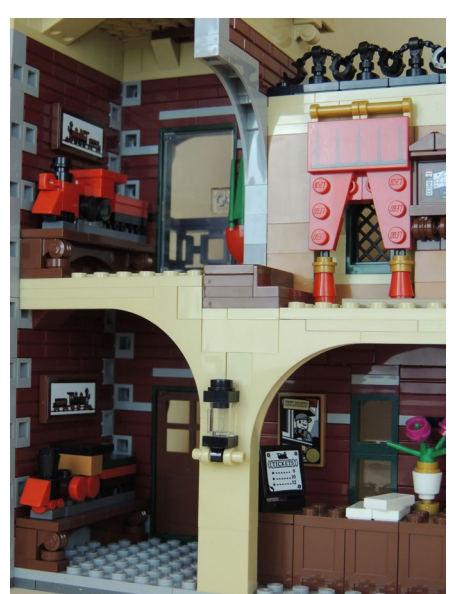

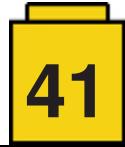

En el otro lado está la sala de espera, con muchos complementos, como una báscula para pesar maletas y mercancías, un cubo para los paraguas, una lámpara y el banco para sentarse a esperar el tren.

En el piso superior hay una pequeña sala de descanso, imagino que para el jefe de estación, donde puede tomar tranquilamente un té sentado en su sillón.

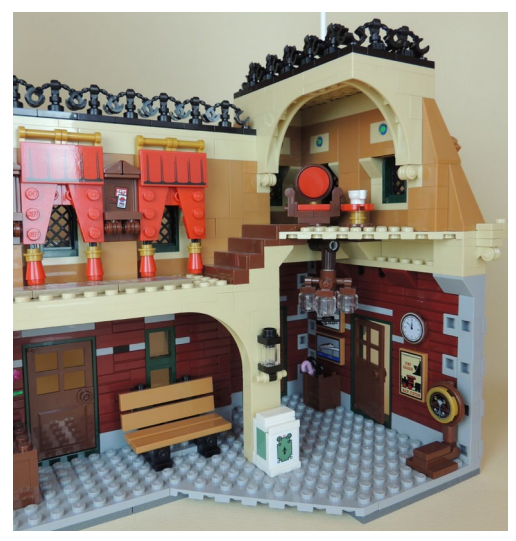

Hay un detalle muy LEGO®. Es la reproducción a escala nano del set Disney Castle y su correspondiente caja.

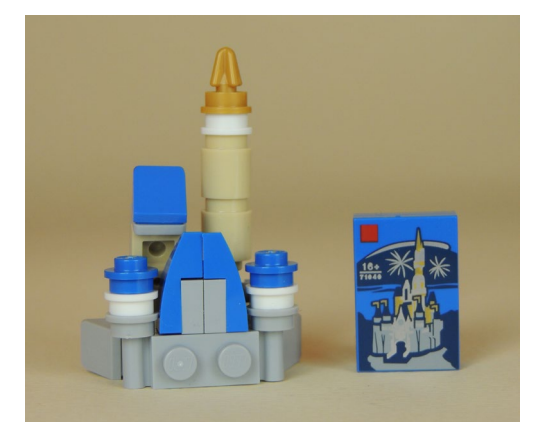

Pero vayamos a la app, que es lo que nos ocupa este artículo. En este caso la app "Powered Up" se puede utilizar en cualquier teléfono con Bluetooth Low Energy y las especificaciones del dispositivo requeridas (comprobar las especificaciones mínimas requeridas).

Al arrancar la app, podemos elegir si queremos utilizarla para el Disney Train, para los trenes de CITY o para el Batmóvil. Entiendo que a medida que haya más sets que soporten el sistema, se irán añadiendo iconos.

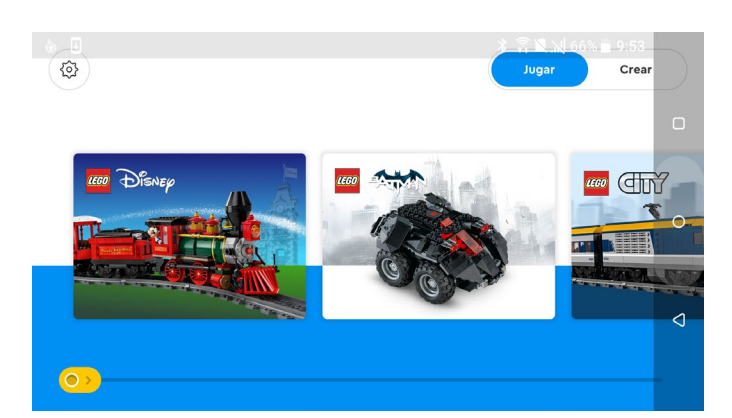

La app nos permite cierta configuración, como el idioma.

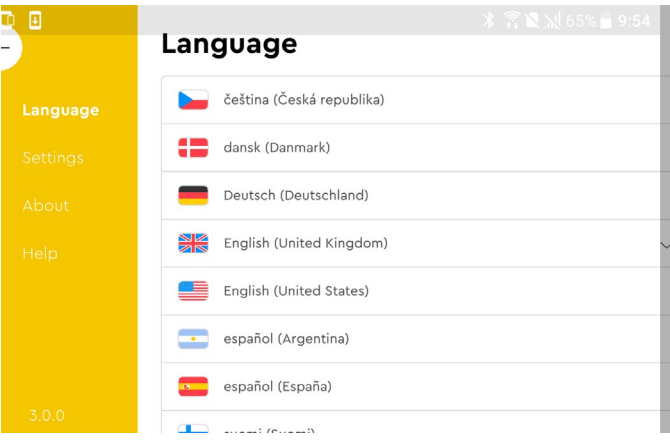

#### Algunos parámetros como la auto-conexión.

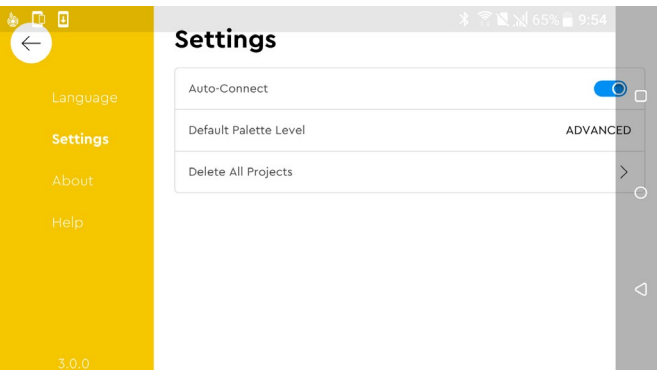

#### Información de la aplicación.

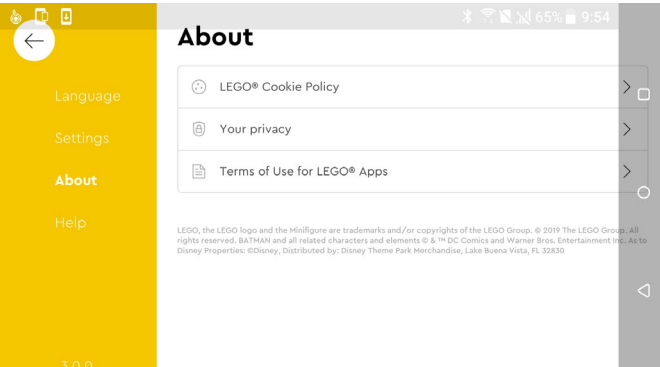

#### O el menú de ayuda

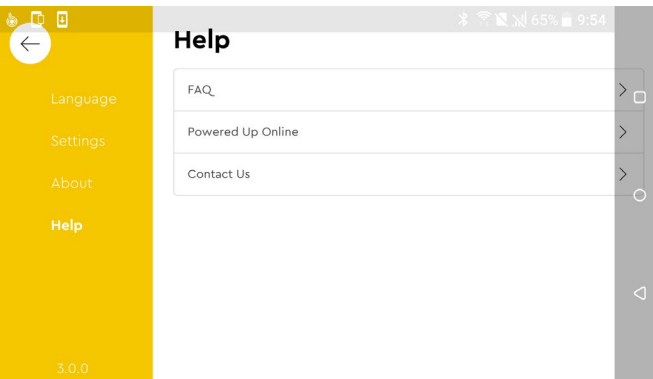

Volviendo a la pantalla principal, entramos en el menú del Disney Train y nos deja elegir entre 2 skins:

- Verano
- Invierno.

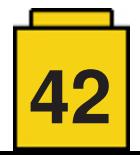

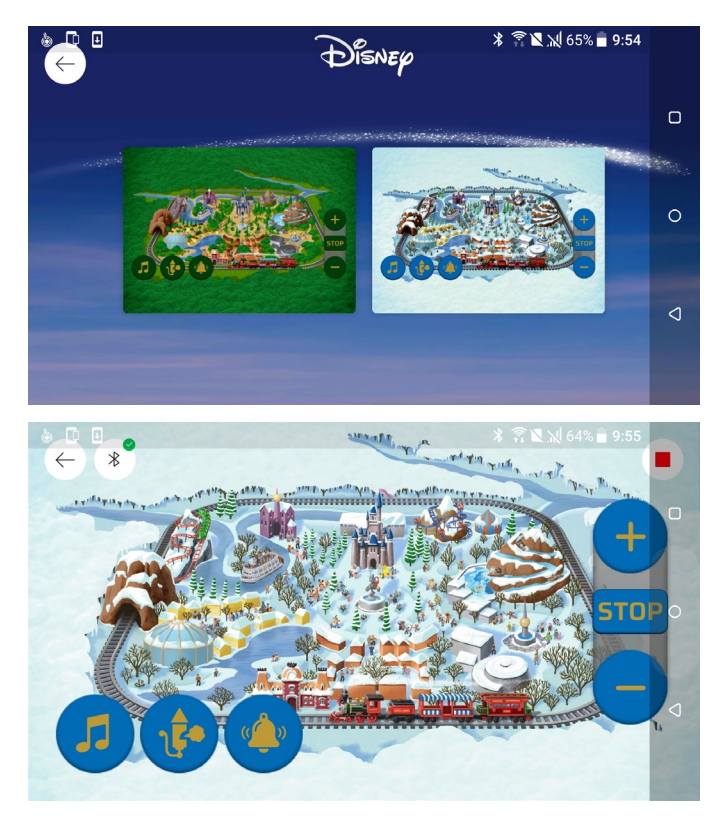

Una vez dentro de uno de los skins, tenemos tres botones en la parte superior, de izquierda a derecha: Salir, Configuración Bluetooth y Parada de Emergencia (Detiene motor y sonido). En la parte inferior izquierda hay botones para el sonido: Activado/Desactivado, Silbato y campana. A la derecha tenemos el control de velocidad, con 10 pasos por sentido. Además hay sonidos relacionados con la aceleración o frenado del tren.

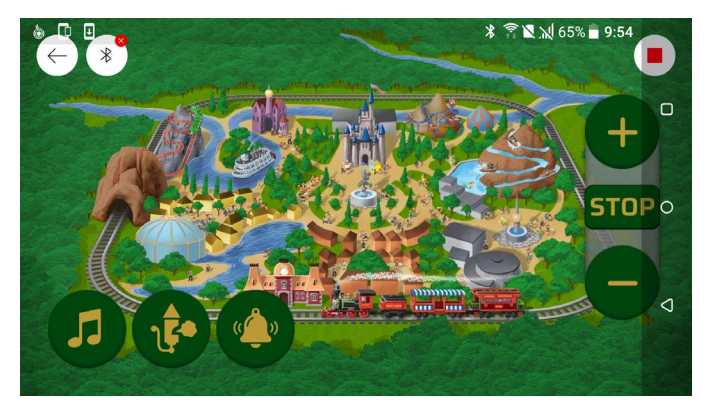

Si el Hub Bluetooth no está conectado, podemos pulsar la configuración Bluetooth, donde encontraremos una pequeña guía de cómo encenderlo.

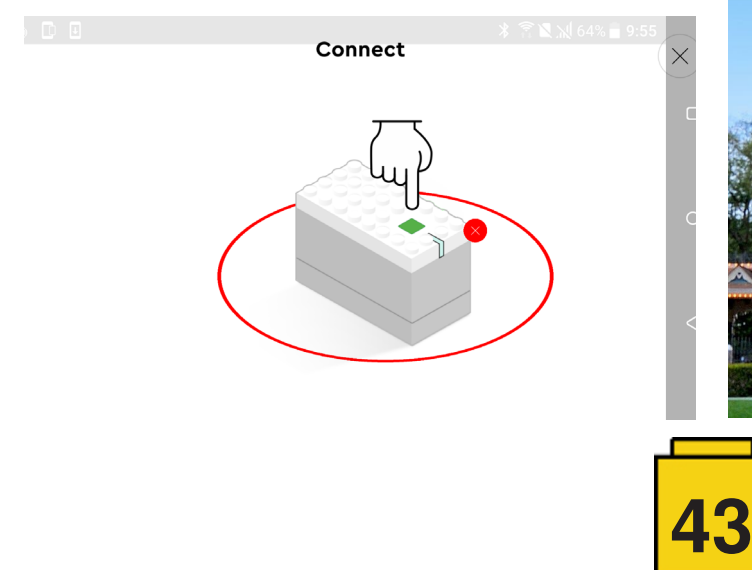

Una vez conectado, nos aparece una pantalla con el nombre del Hub, que podemos cambiar, y el nivel de batería.

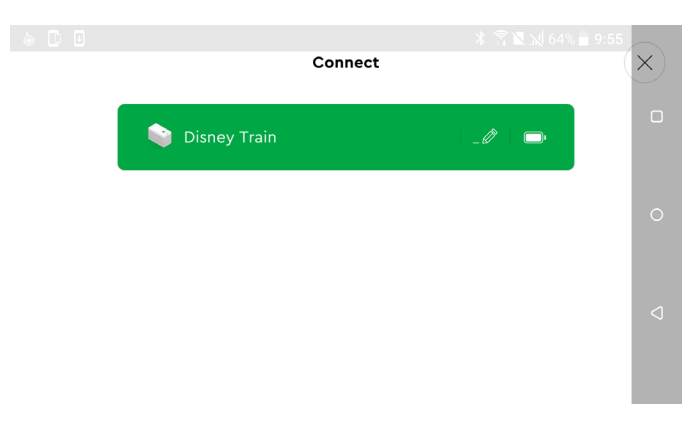

Esta app es muy sencilla, pero suficiente para controlar el tren. A parte del diseño de los skins, las funcionalidades son las mismas en ambos casos.

El set viene sin mando a distancia físico, por lo que entiendo que la app tendrá siempre soporte y que en unos años no habrá problema para encontrarla en las tiendas de aplicaciones y poder utilizar el tren. Tampoco está de más ir a Shop at Home y comprar un mando suelto, para evitar cualquier susto futuro.

#### **Conclusiones**

El mundo físico y digital están cada vez más conectados, y estos son dos ejemplos de cómo LEGO® se quiere adaptar a los tiempos actuales, pero sin perder la esencia del ladrillo como hizo en el pasado. No creo que sea ninguna amenaza para los más puristas.

Los sets analizados son un divertido reto constructivo. Muy detallados y con muchos complementos que los hacen únicos. Sin el uso de las apps, ya valen la pena. Me preocupa el uso de las apps en el futuro. Sabemos como es el mundo de los smartphones y cómo evolucionan y obsoletan dispositivos a una velocidad preocupante. Entiendo que LEGO® ha tenido eso en cuenta y que no sufriremos en el futuro, especialmente en lo que se refiere a control bluetooth.

*Agradecemos a LEGO® SYSTEMS A/S la cesión de los sets para el análisis. Las opiniones vertidas en este artículo son únicamente mías.* #

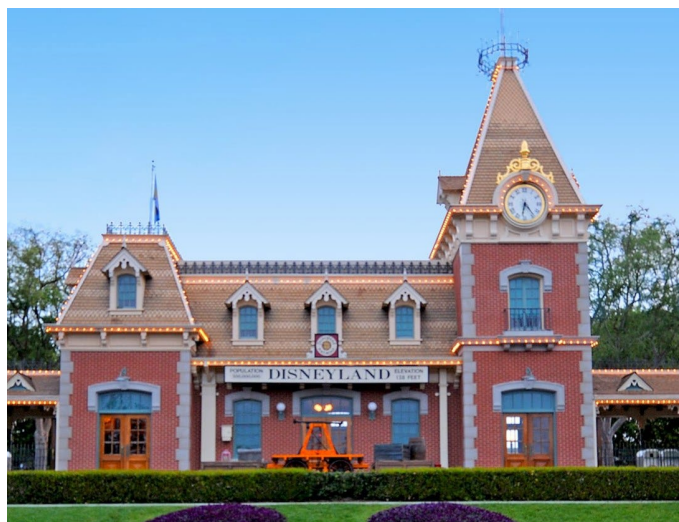

### <span id="page-43-0"></span>**Bienvenido a CONTROL+**

*por Jetro*

#### **CONTROL+**

Hay muchos tipos diferentes de fans de LEGO® Technic. Algunos sólo quieren construir sets, otros sólo quieren construir MOCs. Algunos prefieren vehículos con control remoto completo y otros prefieren ver innovaciones mecánicas. Algunos lo quieren todo...

La introducción de Power Functions en 2007 trajo nuevas funciones a LEGO® Technic. El set insignia de ese año, el bulldozer motorizado 8275 era un set totalmente controlado a distancia con 1382 piezas que incluía 4 motores, 2 receptores IR, 2 mandos a distancia y 1 caja de baterías. De repente las posibilidades eran infinitas: los motores podían ser emparejados o controlados individualmente, la introducción del control remoto del tren (#64227) también permitía un control preciso de la velocidad.

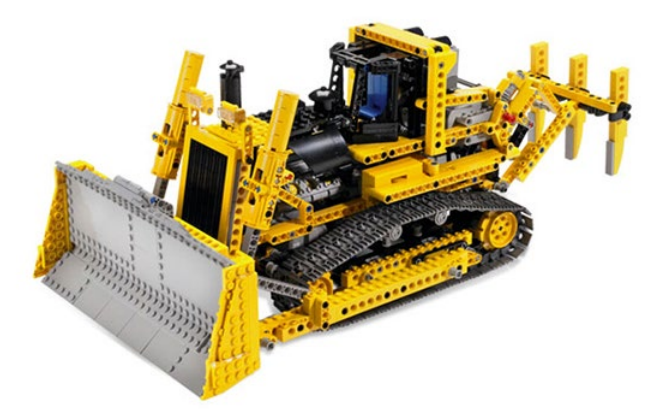

El único gran inconveniente del sistema era el método de comunicación. El infrarrojo funciona bien en distancias cortas y en espacios cerrados, pero se interrumpe con la luz solar directa y no puede manejar distancias más grandes.

La primera solución a ese problema fue proporcionada por un proyecto de terceros - sBrick - una sustitución del receptor de infrarrojos que funciona con bluetooth. Esto, por supuesto, también hizo que los mandos a distancia físicos fueran obsoletos (para su uso con esa plataforma), pero utilizó perfiles en un teléfono inteligente como un mando a distancia.

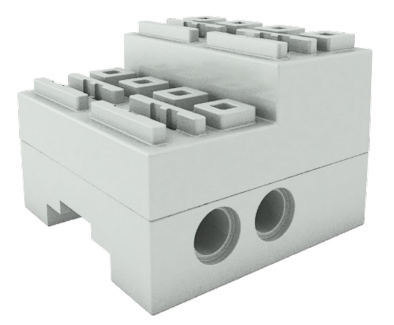

En 2018 LEGO® comenzó a desplegar Powered Up, el sucesor de Power Functions. Esta nueva plataforma ya no se basa en la comunicación por infrarrojos, sino que utiliza el bluetooth, concretamente el bluetooth de baja energía (BLE). El receptor y la caja de la batería se colocan en la misma carcasa y, como antes con Power Functions, el primer hub Powered Up tiene 2 puertos de motor/sensor. La gran diferencia de hardware (además del método de conexión) es el hecho de que los motores ya no se pueden apilar. Cada motor requiere su propio puerto. Además, el sistema utiliza nuevos conectores, rompiendo la compatibilidad con Powered Up y su predecesor 9V.

#### **Qué es CONTROL+**

La plataforma Powered Up viene con un mando a distancia físico (por ejemplo, el utilizado en los juegos de trenes), pero también permite utilizar una aplicación en el teléfono para controlar tus creaciones Powered Up. Dos puertos de motor es muy poco para un set de Technic, y el 2019 trajo la introducción de nuevo hardware, con un nuevo nombre: CONTROL+, una plataforma destinada a la integración en LEGO® Technic. El hub es más grande y lleva 6 pilas AA (en lugar de las 6 pilas AAA del hub más pequeño Powered Up) y tiene 4 puertos (llamados A, B, C y D)**[1]**. A pesar del nuevo nombre, CONTROL+ es sólo otra manifestación de Powered Up. Los conectores son los mismos y el hub y los motores pueden ser dirigidos desde la aplicación Powered Up.

CONTROL+ también tiene su propia aplicación. Esto significa que para el ojo inexperto puede parecer que esta es la (única) manera de conectarse a los modelos de CONTROL+. La aplicación CONTROL+ es bastante grande y requiere un dispositivo inteligente relativamente nuevo (teléfono o tableta) con una cantidad decente de memoria RAM. Contiene perfiles específicos para los sets que contienen elementos de CONTROL+ y viene con opciones de control avanzadas para esos sets. Más sobre esto más adelante en el artículo.

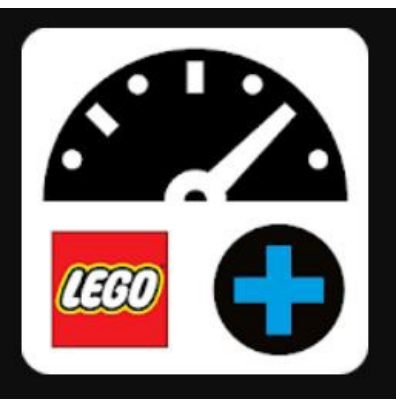

**[1]** Cuatro puertos no es en realidad algo totalmente nuevo. LEGO® Boost (lanzado en 2017) también forma parte de la familia Powered Up. El hub de Boost contiene 2 motores internos con encoders, llamados A y B y tiene 2 puertos externos que pueden acoger motores o sensores adicionales, llamados C y D.

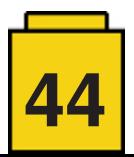

#### **42099 - Todoterreno Radical 4x4**

El primer set con los nuevos elementos de CONTROL+ que salió fue el 42099 - Todoterreno Radical 4x4. El set viene con el nuevo hub de CONTROL+ e introdujo 2 nuevos tipos de motor: Motor No. 2 (L) y Motor No. 3 (XL)

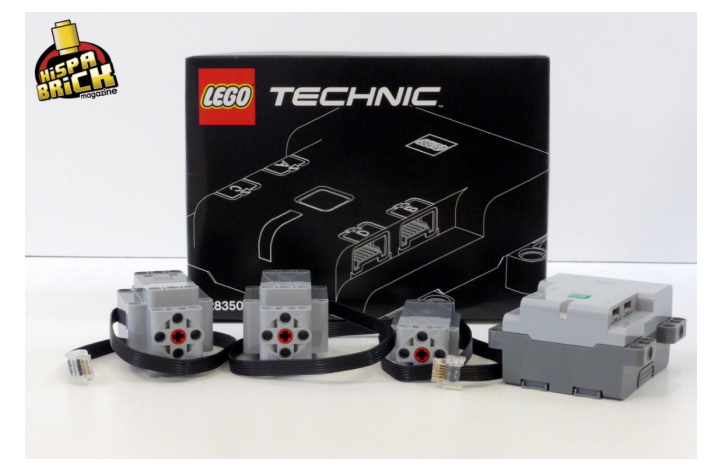

Pero la innovación no se acabó allí. El set también incluye un nuevo reductor con una reducción de velocidad de 5:1 y las correspondientes juntas CV. Mientras que esto simplifica la construcción, una reducción similar podría haberse logrado con los elementos existentes: con el eje pórtico y engranajes. Esta fue exactamente la forma en que este problema fue resuelto en el predecesor del set, el 9398 Crawler. El engranaje necesario para obtener el par requerido introdujo un considerable juego en el tren de transmisión y con esto en mente el nuevo reductor es una innovación bienvenida.

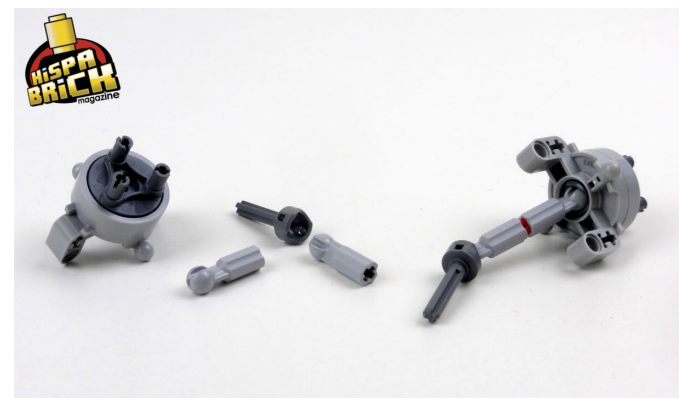

Otra característica genial de este set es el hecho de que la carrocería se puede separar fácilmente del chasis. Esto significa que también es bastante simple crear tu propia carrocería para que vaya con el modelo.

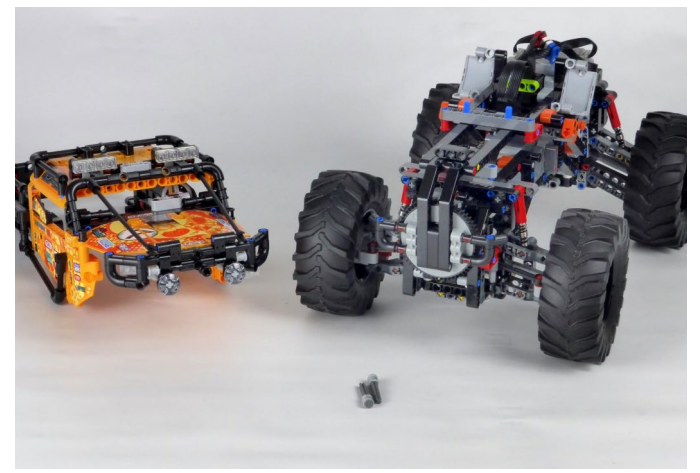

#### **42099 - Control mediante la aplicación**

La aplicación CONTROL+ tiene unos gráficos muy bonitos para cada uno de los modelos disponibles. Una vez que seleccione el modelo que tiene, cargará el perfil para ese set. Aquí es donde tienes que pasar el primer obstáculo. La aplicación te pide que inicies el hub de CONTROL+ que está dentro del modelo.

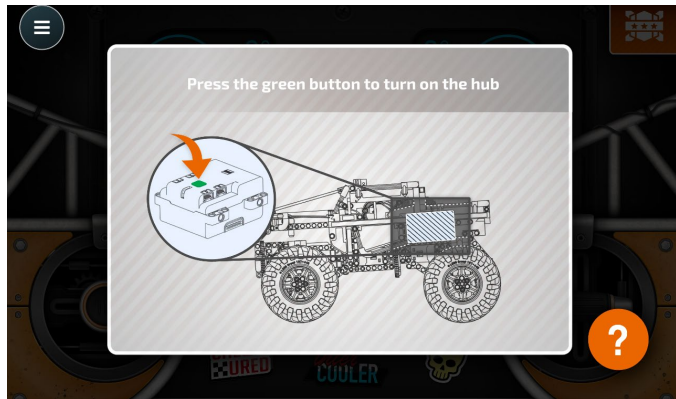

Si por alguna razón has conectado incorrectamente alguno de los cables (por ejemplo, conectaste un motor al puerto D que debería estar en el puerto A) el perfil no se cargará! En sí mismo, esto tiene sentido, pero no hay nada en la aplicación o en las instrucciones que te avise de esto. Para el Todoterreno esto no es gran cosa, ya que tienes un solo hub y 3 motores.

No es probable que las cosas vayan mal. ¿O sí? La regla número 1 después de conseguir un nuevo set es tratar de mejorarlo. ¿Tienes a mano un cable de luz Powered Up LED? Como el modelo tiene un puerto hub de sobra, lo lógico sería conectar las luces al puerto restante. Pero si lo haces, la aplicación ya no cargará el perfil ya que detecta que algo es diferente a la forma en que el conjunto fue diseñado.

Después de superar este obstáculo, las opciones de control y los retos de la aplicación deberían servir de inspiración a los niños para muchas horas de juego.

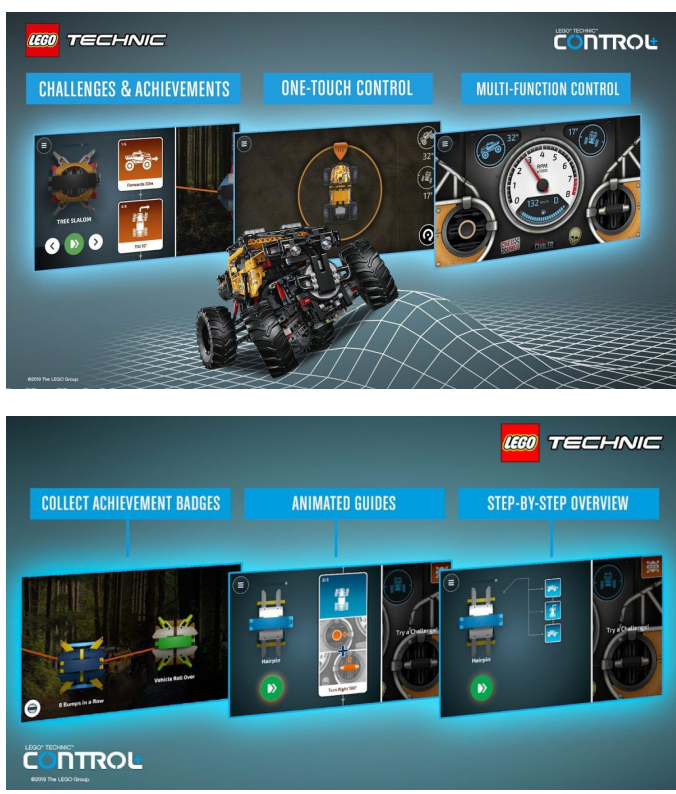

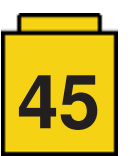

Una característica interesante de la aplicación es que cuando te conectas por primera vez al Off-Roader se ejecuta una corta calibración de la dirección. La aplicación busca los límites de dirección de la izquierda y la derecha y luego encuentra la posición central que, al menos en mi caso, era bastante precisa. Los motores CONTROL+ son motores inteligentes con tacómetro incorporado. Aunque no tienen una posición cero fija (como el servomotor Power Functions) pueden utilizarse para realizar la misma tarea, por ejemplo, dirigir un vehículo como el Todoterreno.

El perfil de control principal es bastante básico, aunque incluye todos los elementos necesarios. También muestra que hay algo más que motores en movimiento: se puede ver el cabeceo y el balanceo del modelo gracias al sensor giroscópico incorporado en el hub.

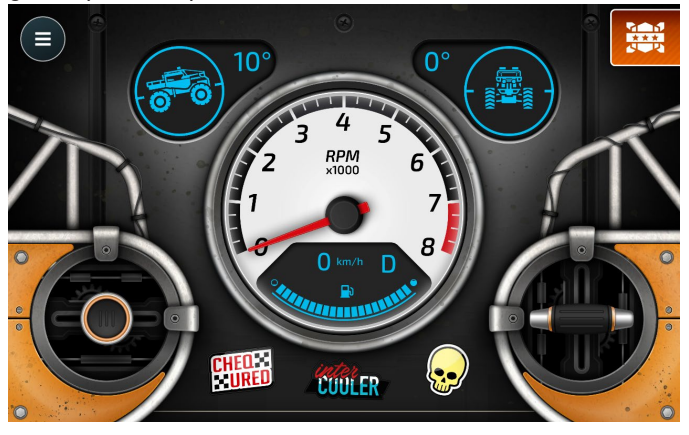

Deslizando el perfil de control a la izquierda se accede a otro tipo de perfil de control para este mismo modelo. Después de confirmar la posición relativa del modelo (comparada con la imagen del dispositivo inteligente) puedes hacer que el modelo se mueva simplemente haciendo clic en el área de la pantalla en la que quieres que se mueva el Todoterreno. Al mover el modelo a mano se confirma que este perfil utiliza un giroscopio incorporado: el modelo en la pantalla gira exactamente de la misma manera que gira el modelo físico si lo mueves a mano.

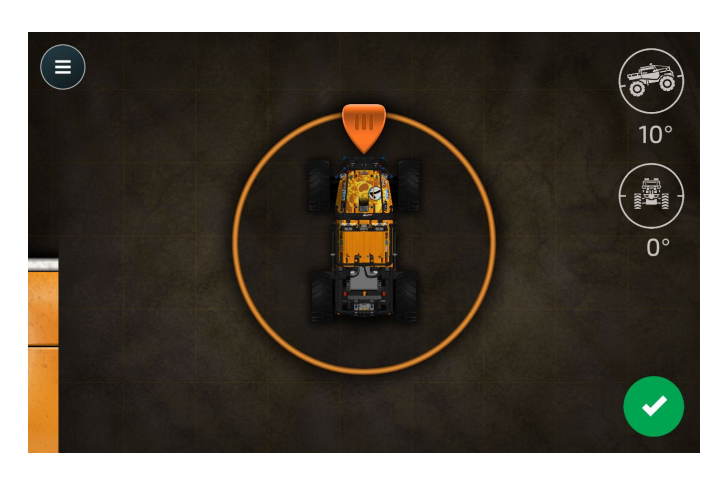

Una tercera opción consiste en completar una serie de desafíos. Lamentablemente, mi tableta no tiene mucha memoria RAM y, aunque no tengo problemas para reproducir vídeos en cualquier formato, los vídeos incluidos en la aplicación CONTROL+ de este perfil parecen estar tan comprimidos o cifrados que no he podido ver ni uno solo de ellos sin que la imagen se congelara.

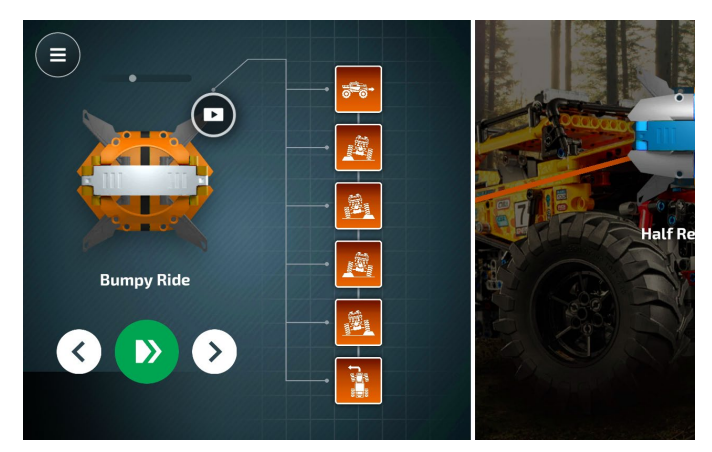

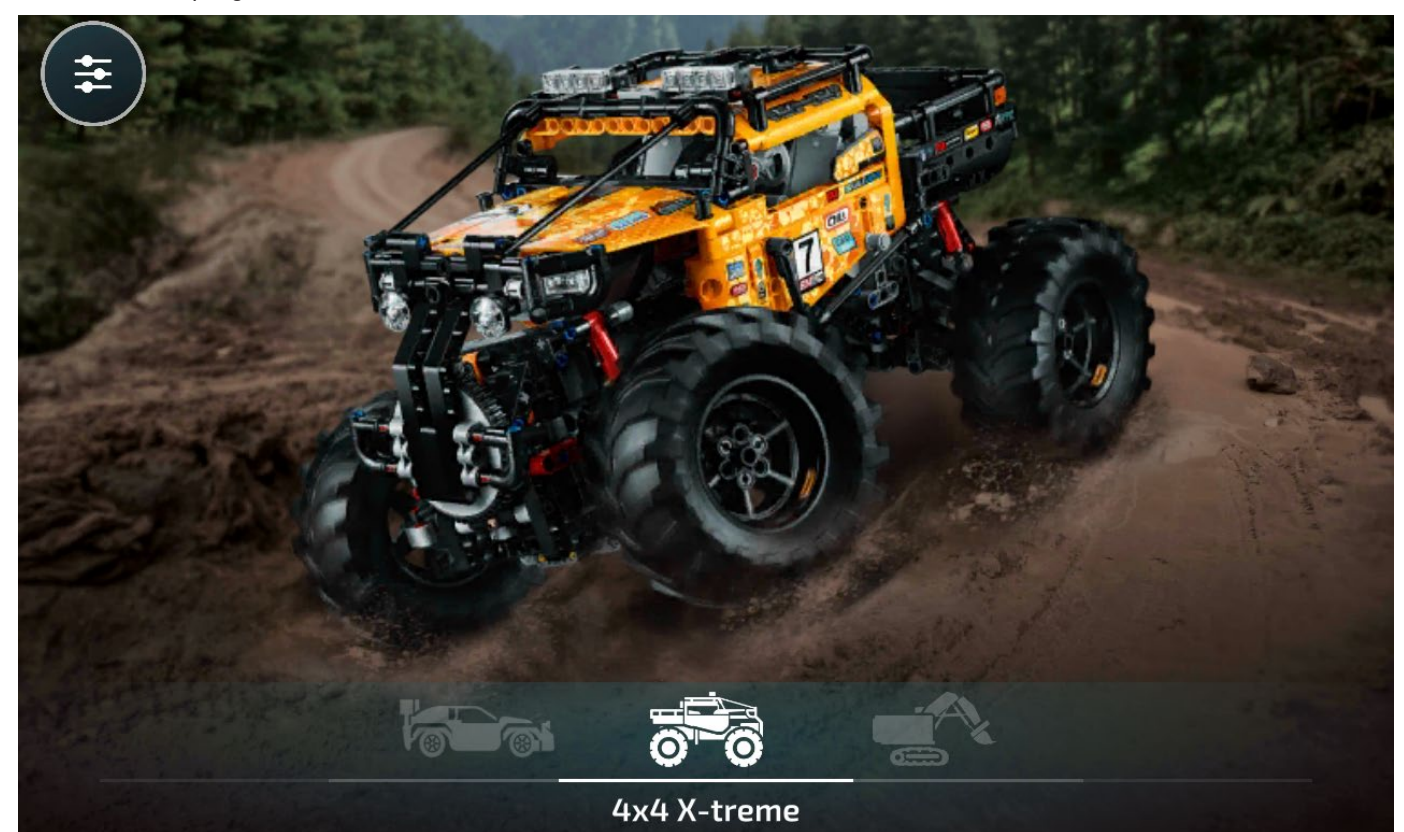

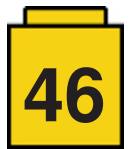

#### **42100 - Liebherr R 9800**

El segundo y más grande set habilitado para CONTROL+ hasta la fecha es el 42100 Liebherr R 9800. Con más de 4100 piezas y 7 motores es el mayor y más motorizado conjunto LEGO® TEchnic hasta la fecha. El hecho de que sea el conjunto más grande no significa que sea el que ocupa más espacio. Tanto la excavadora Big Wheel como la grúa para terrenos abruptos requieren más espacio cuando están completamente extendidas, pero aún así, la excavadora R 9800 de Liebherr tiene un aspecto y un tacto masivo. Como se ha mencionado anteriormente, el hub de CONTROL+ tiene 4 puertos, por lo que se incluyen 2 hubs en este conjunto para acomodar los 7 motores.

3 de los motores entran en la base y están conectados a la oruga izquierda y derecha y a la plataforma giratoria que gira la estructura superior. Los 4 motores restantes se utilizan para articular el brazo y abrir y cerrar el cubo.

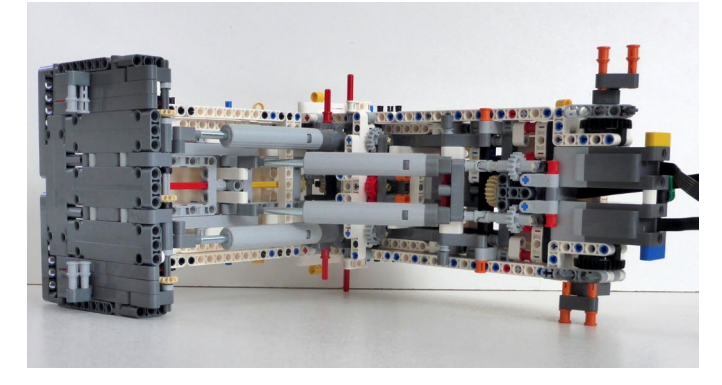

El hub inferior es de fácil acceso en la base. Para el hub superior hay una pequeña puerta en la parte superior de la estructura superior para permitir el acceso.

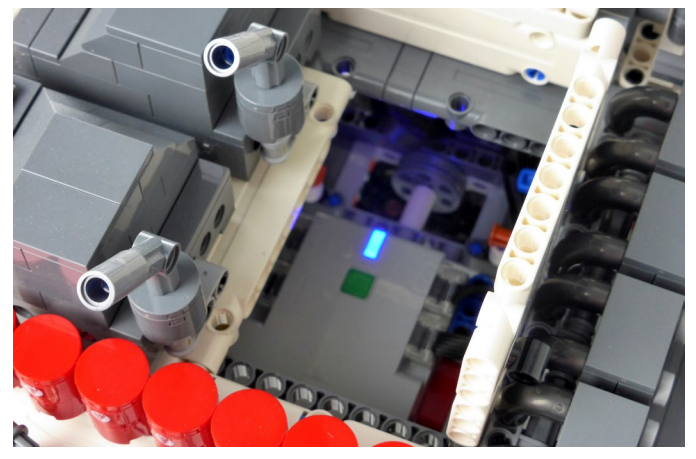

Además de toda la estructura de Technic, el modelo es bastante detallado y fiel al original. Y a pesar de que, como la mayoría de los modelos motorizados, los trenes de engranajes no son particularmente complejos, la construcción fue bastante entretenida. El engranaje más complejo se encuentra alrededor del tren motriz y en la reducción de engranajes para la plataforma giratoria.

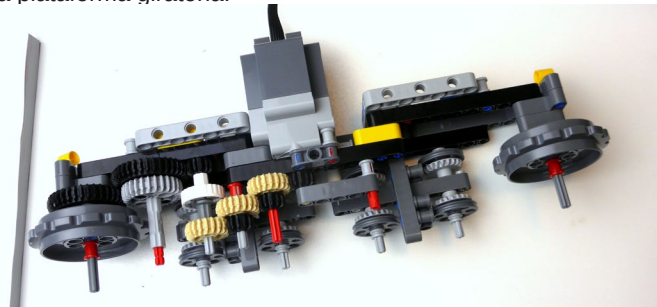

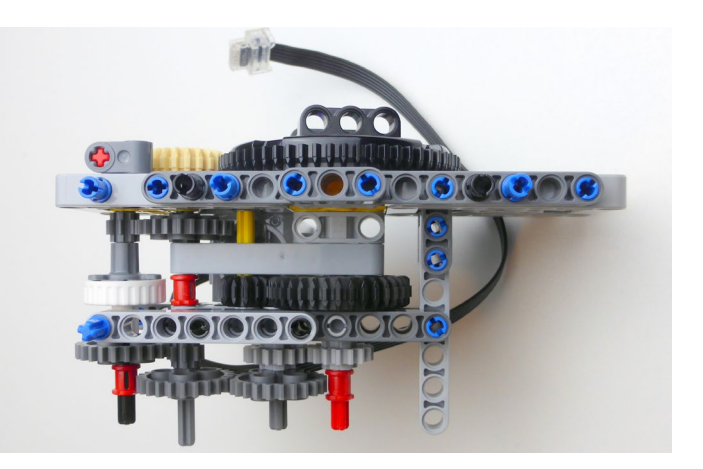

Un modelo de este tamaño, por supuesto, también requería una nueva ingeniería y esta vez LEGO® proporcionó un nuevo mecanismo de engranaje de embrague para limitar el par que los motores pueden ejercer en la transmisión. Otros nuevos elementos incluyen clips para guiar los cables de los nuevos motores y ruedas dentadas más grandes, para adaptarse al tamaño del modelo.

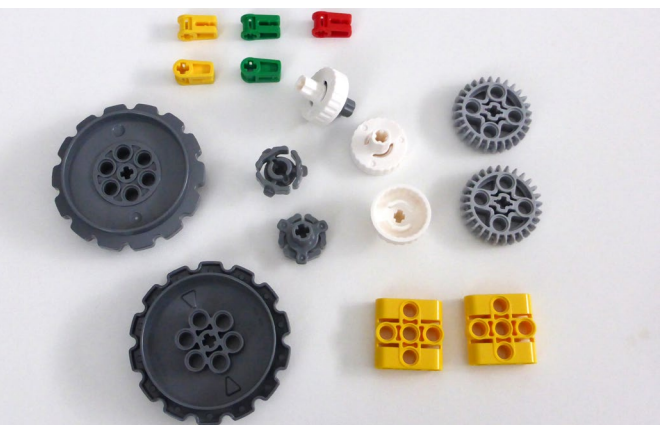

El conjunto también incluye nuevos actuadores lineales (comparados con los antiguos de la foto) y marcos más grandes para facilitar la construcción de grandes estructuras.

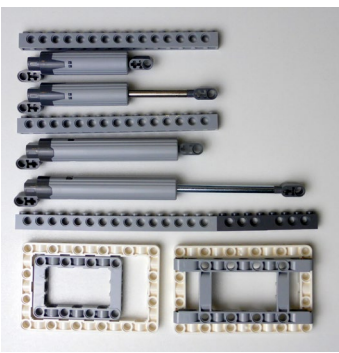

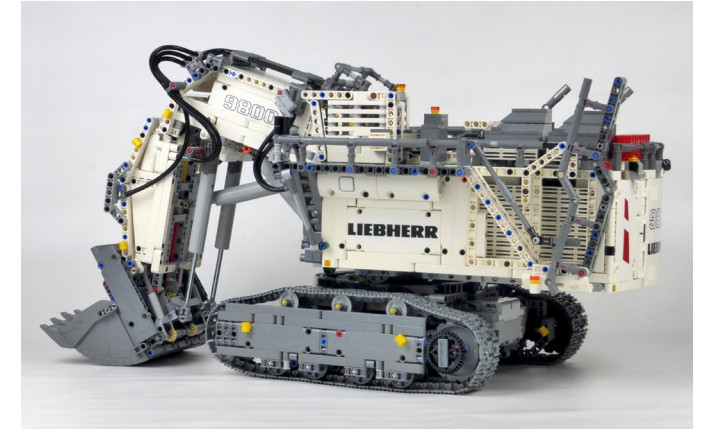

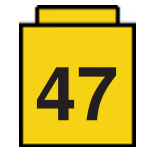

#### **42100 - Control mediante la aplicación**

El perfil de CONTROL+ del 42100 Liebherr R 9800 añade otra capa de complejidad. Aparte de la adición de un segundo hub, el control preciso sobre el brazo de la excavadora requiere el seguimiento de su posición. Aquí es donde entran en juego los nuevos motores inteligentes. La aplicación necesita saber la posición exacta del brazo y por lo tanto calibrará cada segmento del brazo uno por uno extendiendo los actuadores lineales hasta su posición mínima y contará a partir de ahí. Después de la calibración inicial, la aplicación puede ser utilizada para colocar el brazo en una posición específica por sí misma! La calibración sólo debería ser necesaria una vez, pero si por alguna razón el modelo se desincroniza, se puede acceder fácilmente al proceso de calibración desde el menú de opciones.

Después de la calibración inicial y un rápido recorrido por las principales funciones de la interfaz, el perfil de control de este modelo es muy completo y - después de un poco de entrenamiento - relativamente fácil y cómodo de usar.

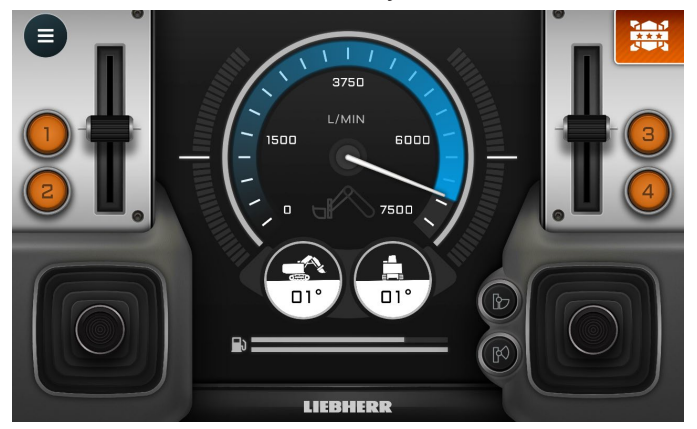

Si eso es demasiado complicado para ti, o simplemente quieres un escenario alternativo, hay un sofisticado segundo perfil que te permite mover el brazo y la estructura superior simplemente arrastrando los puntos clave de conexión a nuevas ubicaciones.

El modelo físico entonces imitará la configuración del brazo en la aplicación.

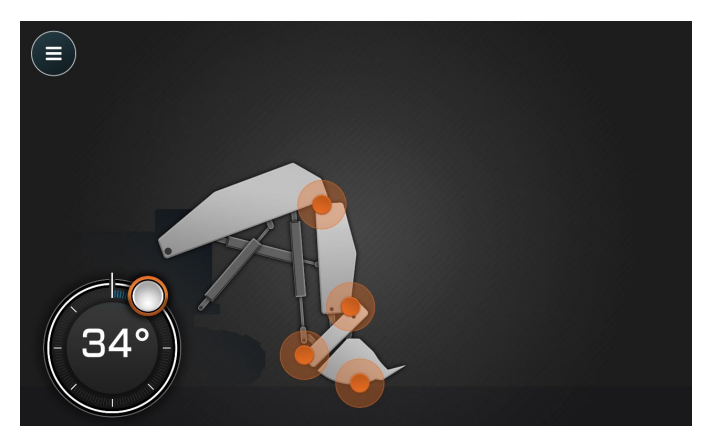

Incluso es posible programar acciones en una paleta con bloques de programación específicos del modelo para mover las diferentes partes motorizadas del modelo un número específico de grados.

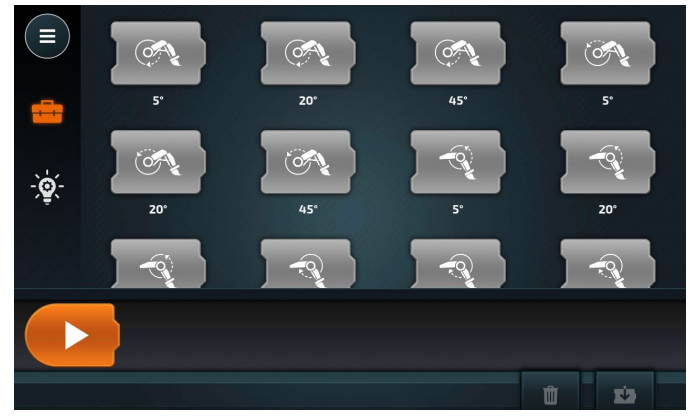

Finalmente, como en el modelo anterior, hay una serie de desafíos que puedes afrontar con el modelo. En general, hay muchas oportunidades de juego con este modelo. Puede llevar un tiempo aprender a controlarlo bien y los ladrillos redondos que vienen con el juego no son el mejor material para practicar. Un grano más pequeño (café, garbanzos) o incluso arena o materiales similares a la arena hacen que la práctica sea mucho más realista y satisfactoria, pero, por supuesto, esos no se pueden empaquetar junto con un set de LEGO®.

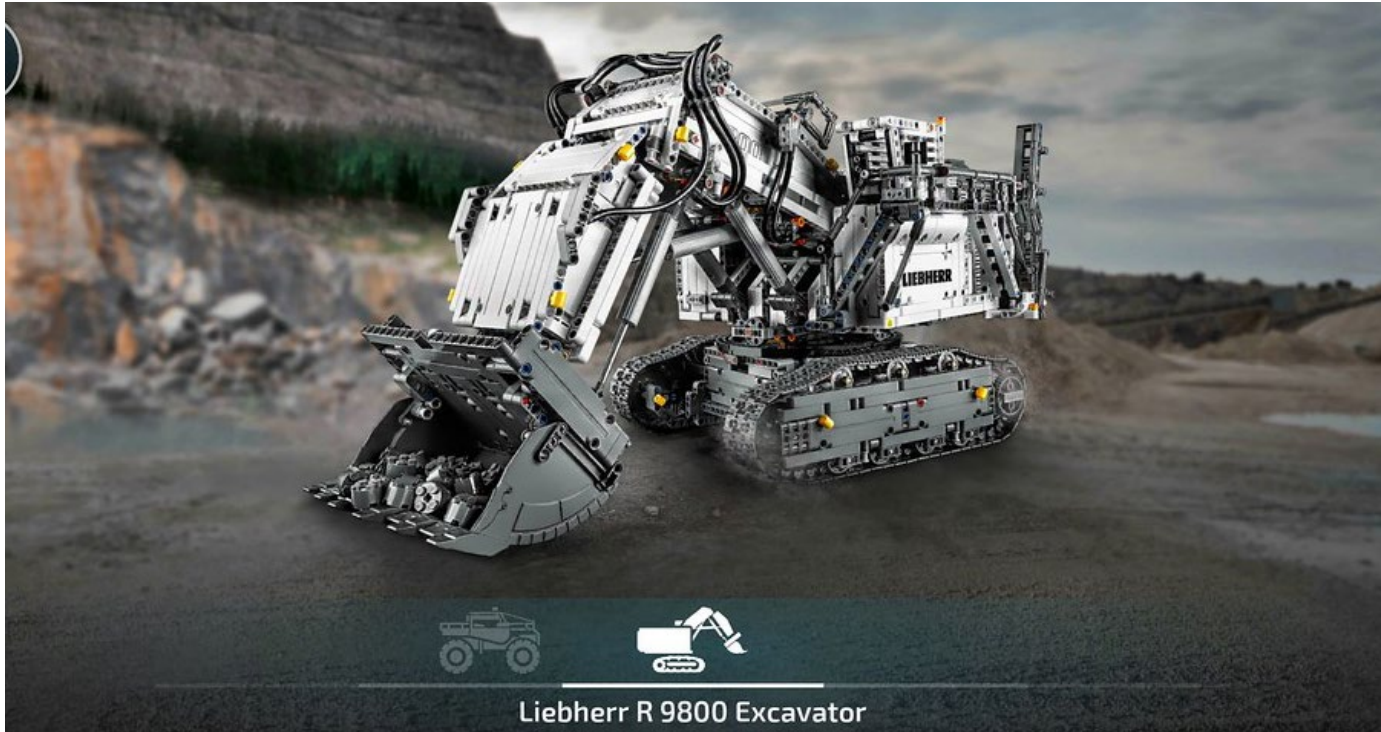

**48**

#### **42109 - Coche de Rally Top Gear Controlado por App**

2020 introdujo un tercer modelo mucho más pequeño en la familia CONTROL+, el Coche de Rally Top Gear Controlado por App. Este set contiene lo básico para un coche con control remoto: 1 motor para la potencia y 1 motor para la dirección. Una vez más hay que tener en cuenta la potencia de los

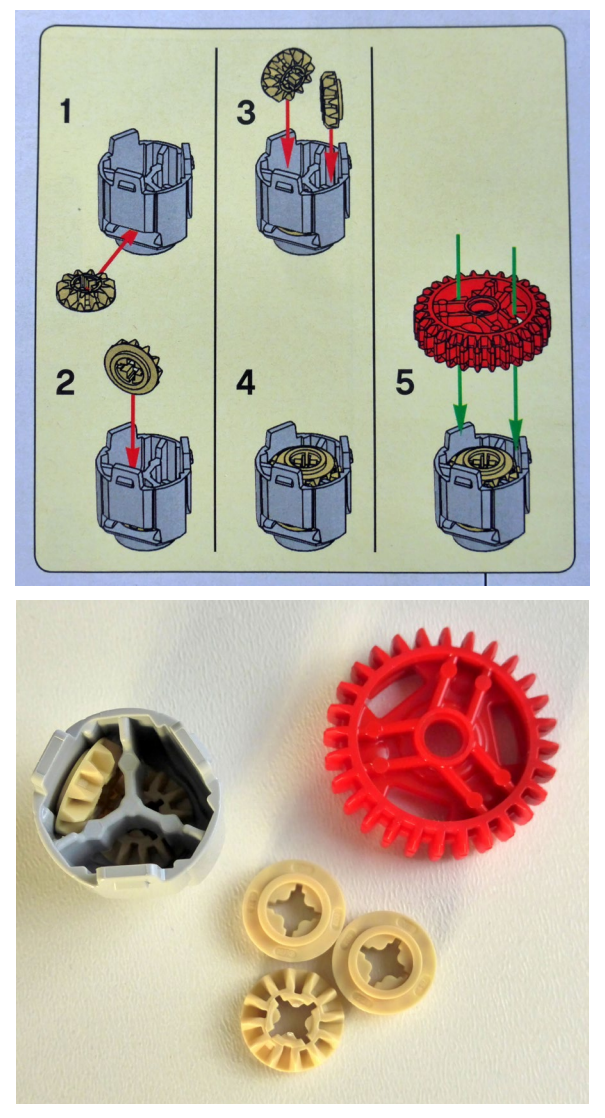

motores y por eso LEGO® ha diseñado un nuevo diferencial reforzado.

Los motores se colocan de la manera más directa posible y los trenes de engranajes se reducen al mínimo absoluto:

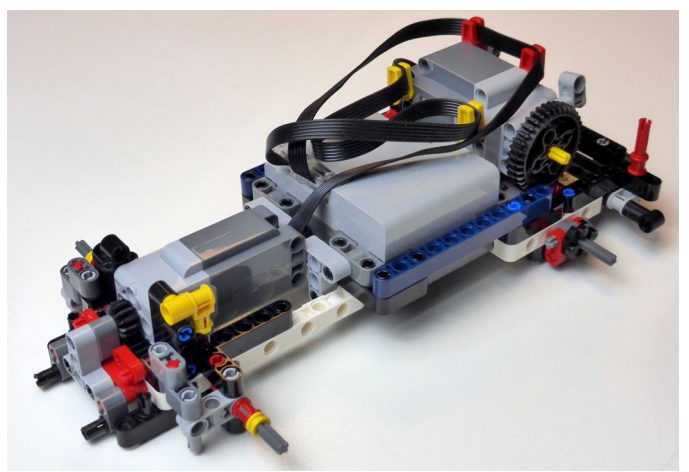

El resultado es una construcción relativamente rápida y un coche muy rápido. No estoy especialmente contento con el aspecto del coche, ni soy un fan de los modelos que llevan muchas pegatinas. Francamente, aunque me gusta Top Gear, la licencia no me proporciona ningún incentivo adicional. Al contrario, desde mi perspectiva todo lo que hace es añadir costes. Aún así, esta es la introducción más barata a CONTROL+ hasta la fecha y el modelo tiene todo lo que se requiere para hacer un auto a control remoto.

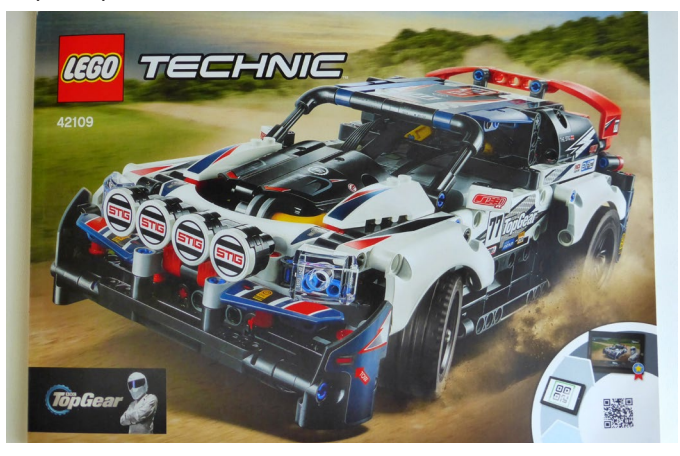

#### **42109 - Control mediante la aplicación**

Una vez más, el perfil de este modelo consta de varias partes.

El perfil principal tiene la dirección a la izquierda y la velocidad más los frenos a la derecha. Como en todos los perfiles, la primera vez que se utiliza un conjunto hay un simple tutorial para mostrar cómo utilizarlo.

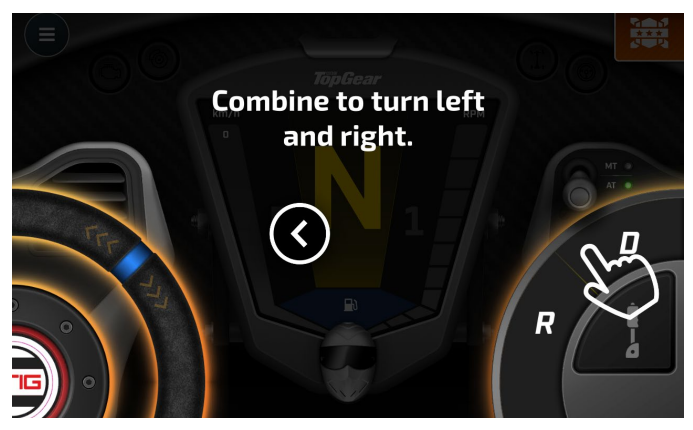

El segundo perfil controla una simulación de cabina de coche de carreras, con pedales para la velocidad y los frenos, y utiliza el sensor giroscópico de tu dispositivo inteligente para controlar la dirección del coche: tienes que inclinar tu dispositivo inteligente a la izquierda o a la derecha para hacer que el coche gire en la dirección deseada.

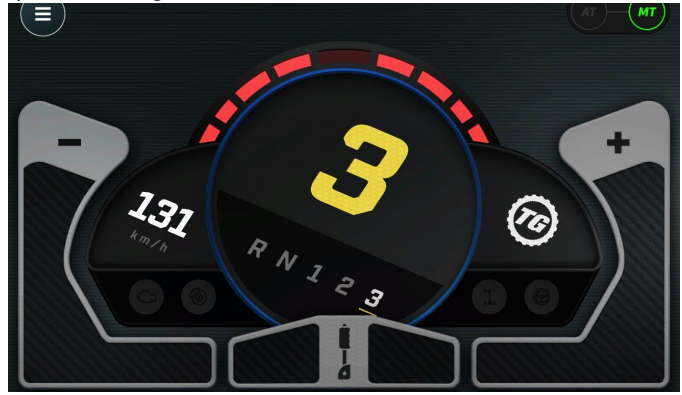

**49**

#### **Conclusiones**

#

Hasta ahora hay 3 modelos de CONTROL+ y cada modelo tiene sus fortalezas y debilidades. El 42100 Liebherr R 9800 es, con mucho, el modelo más completo (y complejo), pero también es bastante caro. El 42109 es la opción más barata, y puede ser la más atractiva para el público más joven. El modelo en sí mismo no es particularmente inspirador, pero hace lo que se espera de él y la aplicación proporciona un buen valor de juego. 42099 está en algún punto intermedio y, en mi opinión, combina lo mejor de ambos: tiene un gran valor de juego, no es demasiado simple y es divertido jugar con él.

Los tres modelos tienen los mismos defectos básicos

- ●No hay un modelo B para ninguno de los sets. Esto en sí mismo es poco convincente ya que tradicionalmente (casi) todos los sets de Technic vienen con un segundo modelo, lo que significa que obtienes dos construcciones por el precio de una. Considerando el precio comparativamente alto de estos modos, un modelo secundario habría sido una gran opción.
- Los perfiles de control no son flexibles. Esto significa que conectar un solo motor al puerto equivocado causará un error. En el mejor de los casos las funciones se invertirán. En el peor de los casos, la aplicación se negará a conectarse sin dar ninguna respuesta sobre el porqué. A menos que todo esté conectado como se espera, la aplicación se negará a conectarse con el hub.
- Esta falta de flexibilidad también significa que, aunque haya puertos sin usar en el hub, éstos no pueden utilizarse para funciones adicionales. Simplemente conectando una luz LED Powered Up significa que la aplicación ya no se conectará.

Afortunadamente hay una forma de sortear estos dos últimos obstáculos. La aplicación Powered Up ahora también se conecta al hub de CONTROL+ y en teoría puedes crear tus propios perfiles de control de creaciones. En la práctica, las cosas no son tan sencillas. No es una tarea trivial programar cualquiera de las plantillas de la aplicación Powered Up para hacer algo tan aparentemente simple como controlar el coche de rally 42109. Con suerte, el equipo de Powered Up proporcionará alguna guía y plantilla para superar este serio obstáculo.

Por ahora, CONTROL+ es un sistema muy potente, pero los sets son difíciles de manejar fuera de la aplicación dedicada. Afortunadamente, existen varias soluciones para aficionados de terceros (como BrickController2 o PU Tools) que ofrecen una solución sencilla, pero LEGO® realmente necesita mejorar la aplicación Powered Up para que estos sets de CONTROL+ pasen de ser un "construye este modelo de control remoto" a "una caja de herramientas para crear sus propios modelos de control remoto con la tecnología de CONTROL+".

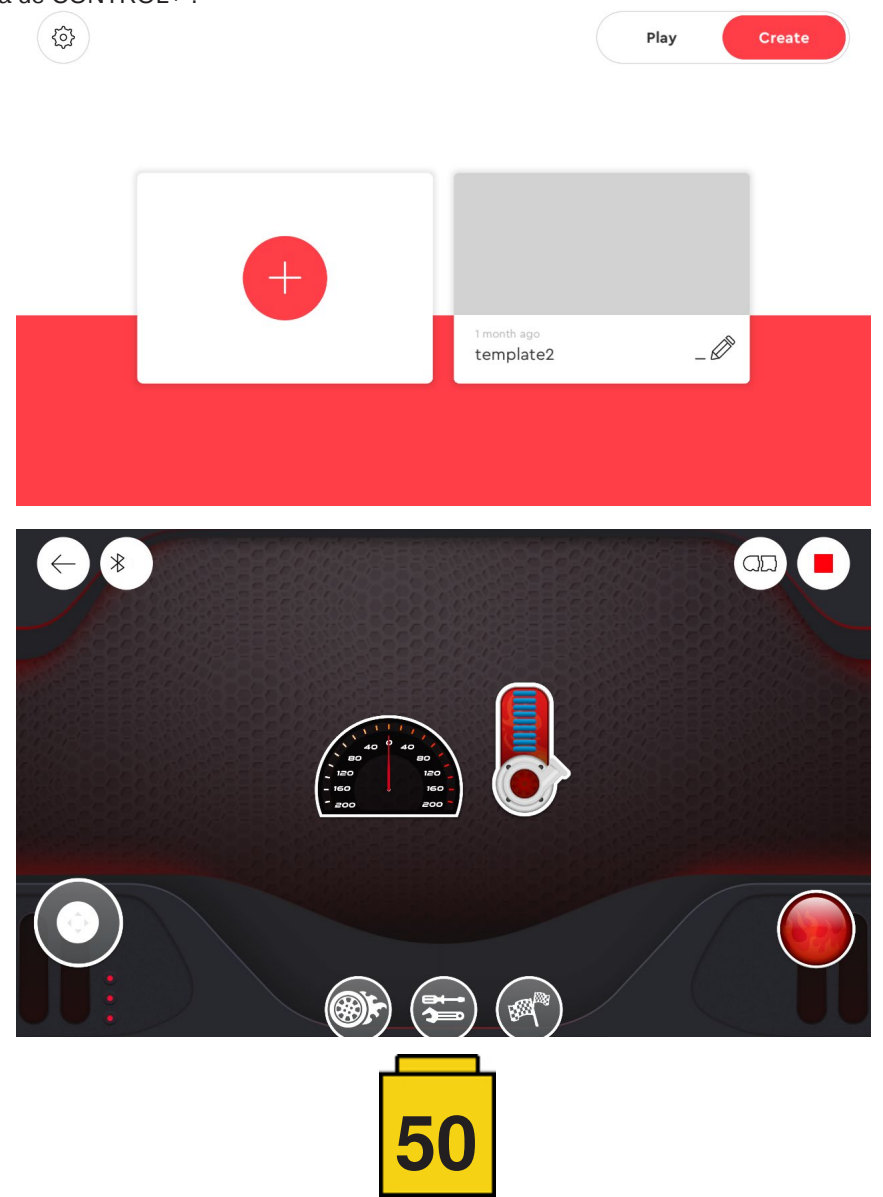

### <span id="page-50-0"></span>**Sets Segundo Semestre 2019**

#### *texto por lluisgib*

#### *imágenes por lluisgib y LEGO® System A/S*

Aunque vamos un poco tarde, ya que estamos entrados en 2020, creo que merece la pena destacar algunos de los sets de segundo semestre de 2019 que más me han llamado la atención. Son sets que, ya sea por la novedad o las técnicas de construcción, destacan de entre el resto.

#### **31097 - Townhouse Pet Shop & Café**

Definitivamente la línea CREATOR se ha convertido en complemento de CITY en lo que se refiere a edificios que no sean comisarías o aeropuertos. En los últimos años encontramos de todo, pastelerías, tiendas de juguetes, viviendas… En 2019 tenemos un precioso café y una tienda de animales, con viviendas encima.

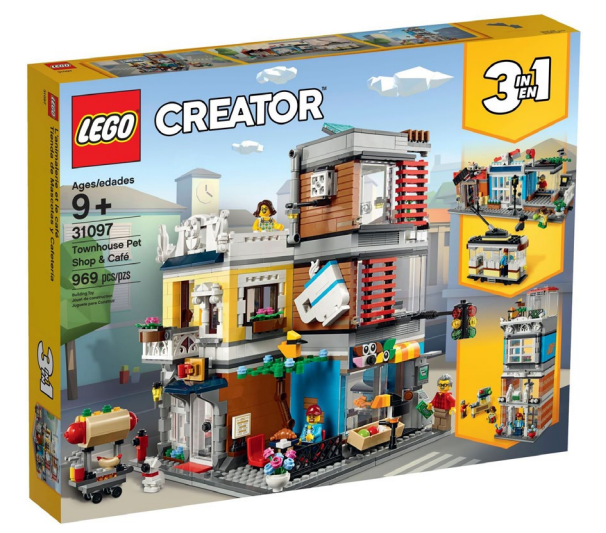

Como podemos comprobar en la siguiente foto, el set montado es muy completo. A parte de la construcción en sí, tenemos muchos elementos de decoración, por ejemplo la taza de café en la fachada, tuberías compartidas entre los 2 edificios, cornisas e incluso un semáforo!

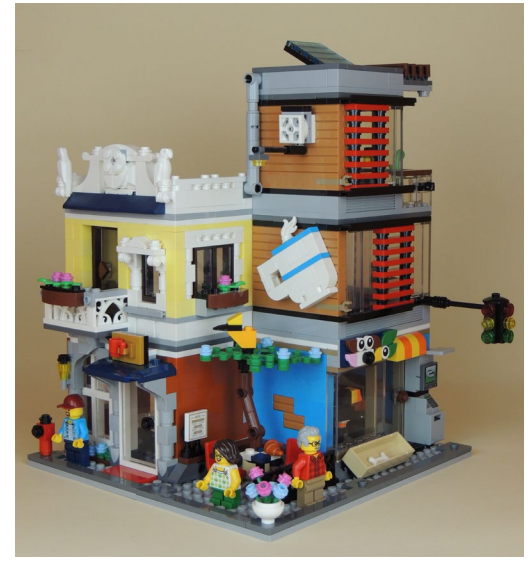

La tienda de animales, aunque pequeña, reproduce una pecera, el mostrador, un pedestal con un tucán, un ratoncillo con un pedazo de queso y un perro, todo en 7x10 studs.

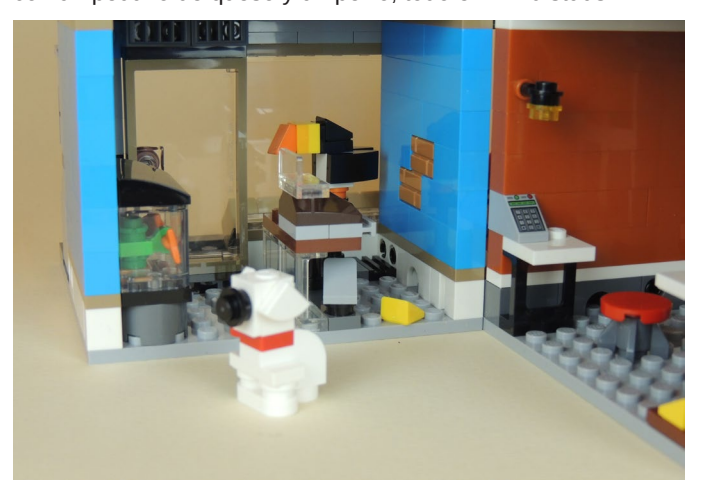

En la parte de arriba hay un apartamento de 2 pisos. En el piso de abajo hay la sala de esta con un sofá y una TV. En el piso de arriba hay la habitación y una pequeña terraza con una planta.

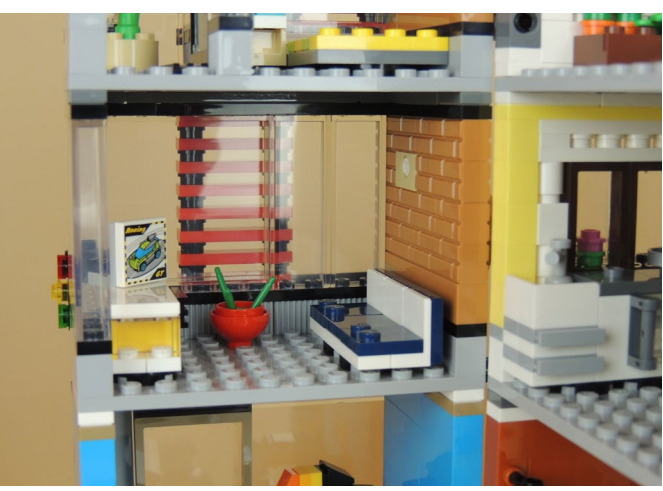

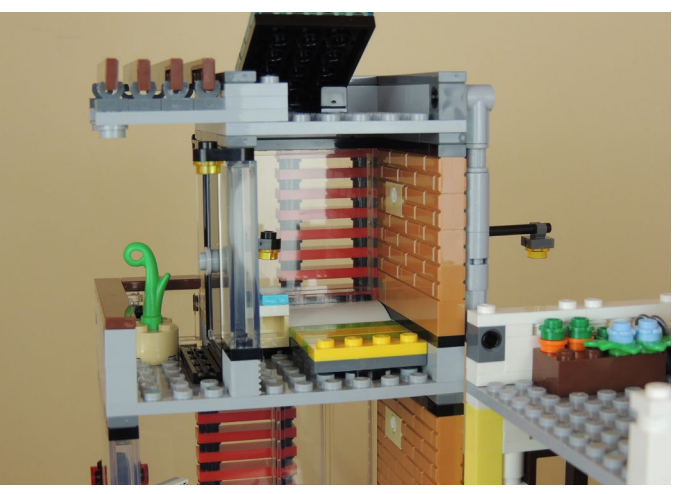

**51**

Este edificio es de diseño moderno, con persianas que se desplazan lateralmente en los dos pisos, y una pérgola con una técnica de construcción muy interesante.

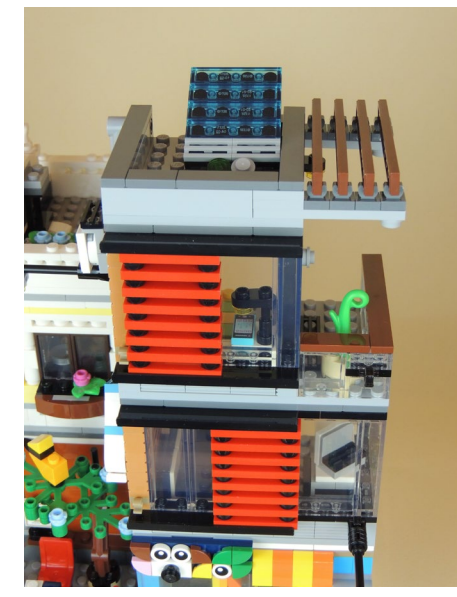

El otro edificio, de diseño más clásico, reproduce una pequeña cafetería, que apenas tiene una mesa, un banco, un taburete y la caja registradora. Quizás echo de menos una máquina de café.

El cartel de la tienda de animales está hecho al estilo mosaico, y me recuerda al nuevo concepto LEGO® Dots que recientemente se ha anunciado.

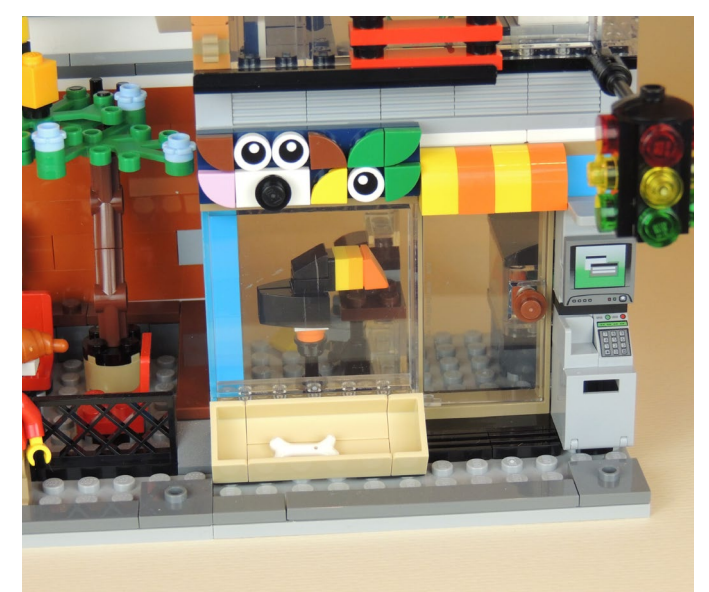

La cafetería tiene una terraza en la esquina entre los dos edificios. Aquí podemos admirar el cartel de la cafetería y un bonito árbol hecho con piezas.

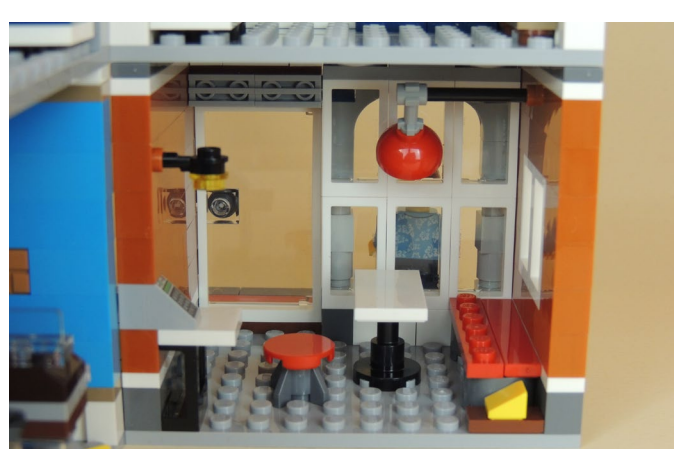

El piso superior es una cocina. Podemos suponer que corresponde a la cafetería. En este caso hay más detalles, como la cocina con horno, el grifo para lavar los platos y un mueble. También hay una puerta para salir al balcón.

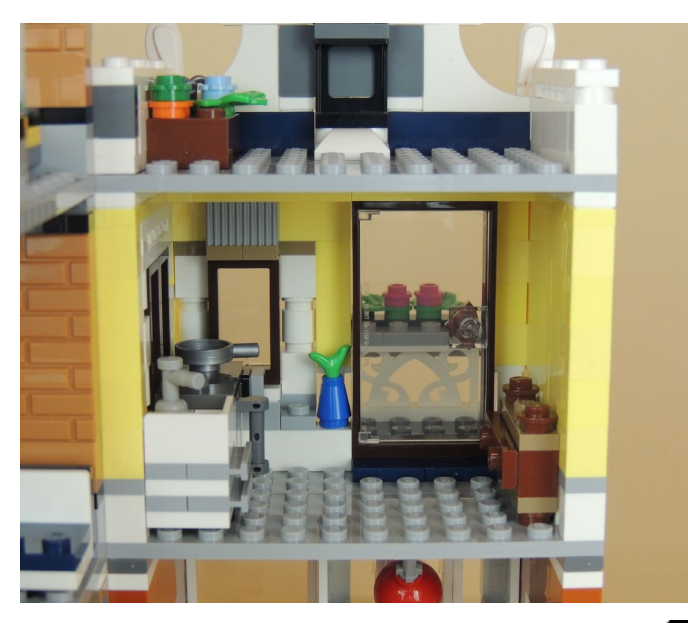

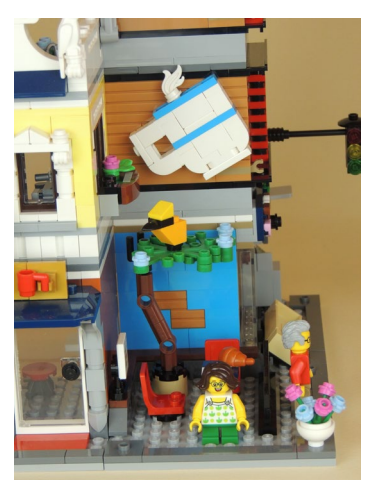

Finalmente la fachada de la cafetería, como he comentado antes, es más clásica. Hay columnas, apliques y una cornisa que empieza a recordar al nivel de detalle de los edificios modulares.

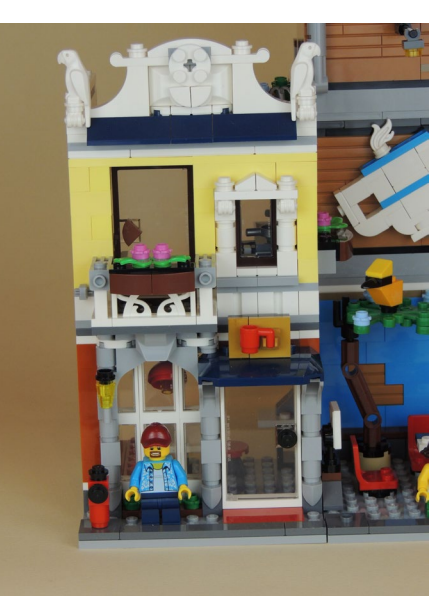

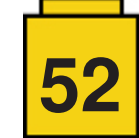

#### **60233 - Donut Shop Opening**

La apertura de la tienda de Donuts es un bonito playset que incluye diversos elementos que complementan perfectamente una ciudad, y que se aleja de la parte "servicios" (lease policías, bomberos, etc…).

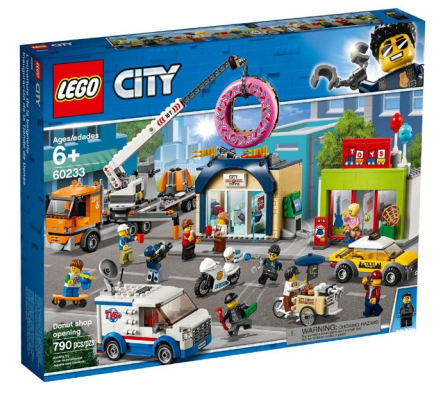

El elemento alrededor del que gira el set es un enorme Donut (que recuerda sospechosamente al de los Simpsons). Un camión transporta el Donut a la tienda que se va a inaugurar y que ofrece gran cantidad de dulces, entre ellos los citados Donuts. Para ese transporte se dispone de un camión con remolque de color naranja. Tengo que reconocer que los diseñadores encuentran siempre nuevos diseños para los vehículos, y el frontal de este camión no es una excepción. El frontal es bonito y con un buen aprovechamiento de nuevas piezas como los tiles triangulares. El remolque no tiene mucho que aportar. Tiene la grúa que permite levantar el Donut gigante y un receptáculo para fijarlo.

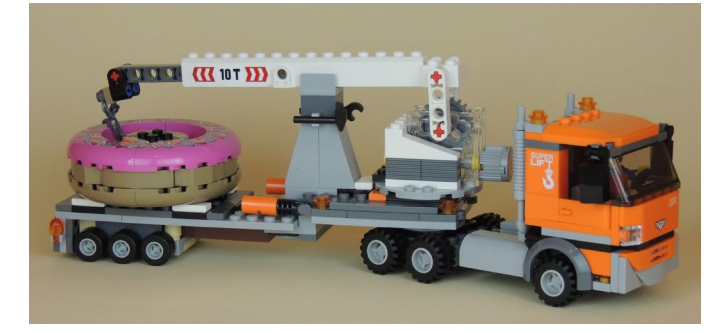

Un vez colocado el Donut encima de la tienda queda imponente. Pero aunque sea el elemento más llamativo de la construcción, quiero destacar el uso de un paso de rueda Technic para hacer la decoración de la tienda. Es un uso muy inteligente de esta pieza. También hay un cajero automático en un lateral. El diseño difiere de los que hemos visto hasta ahora y es muy actual.

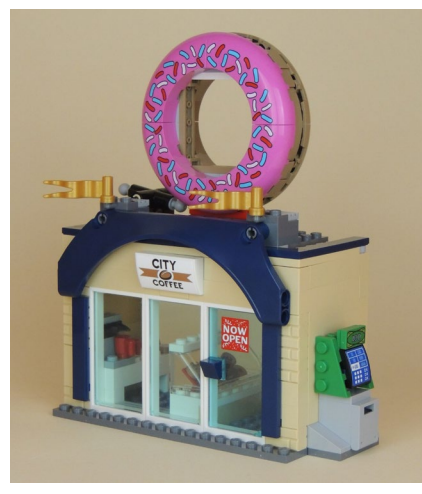

El interior de la tienda tiene todo lo necesario para la degustación. Un expositor-nevera para los dulces, una máquina de café, un cartel con los precios y una mesa con un par de sillas para poder sentarse a comer. La leva que se ve en la foto sirve para que el Donut salga rodando y dar más juego al set.

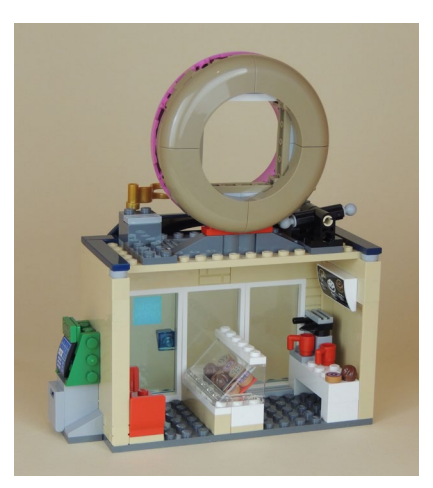

La otra tienda que hay en el set es una juguetería. En el pasado habíamos visto una LEGO® Store. En este case es una tienda genérica de juguetes. El diseño del edificio es mucho más simple que la tienda de donuts, pero con colores más chillones como corresponde a una tienda de juguetes. Dos grandes globos en el techo rompen la silueta cuadrada de la tienda.

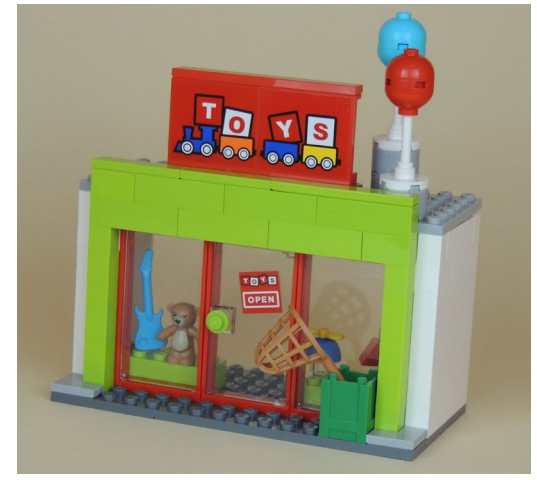

El interior es bastante austero. Tiene el escaparate con los juguetes, que sí que tengo que decir que son bastante variados. y una caja registradora. Quizás algo más de elementos interiores (un estante en la parte derecha, por ejemplo), hubiera ayudado.

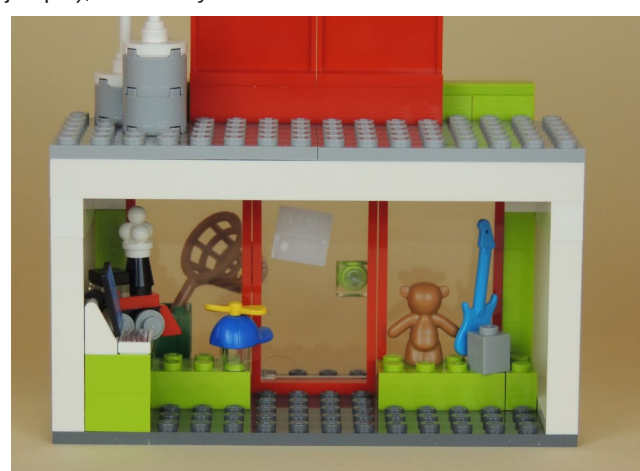

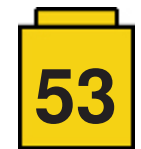

El set contiene además tres vehículos más. Probablemente el más bonito es la bicicleta-carro a modo de "Food truck". La pieza de la bicicleta es nueva de 2019 y aparece en este set y en el Battle pack de figuras de feria. La bicicleta arrastra un carrito con magdalenas, galletas y café. Genial para cuando vas paseando por la calle y tienes un poco de hambre…

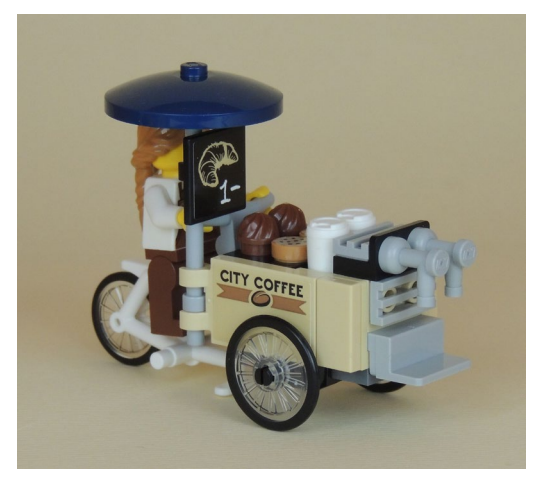

Un Taxi es un vehículo siempre interesante por que su diseño nos permite colocar dos figuras dentro. En este caso no hay gran innovación en el diseño del vehículo pero cumple perfectamente su función.

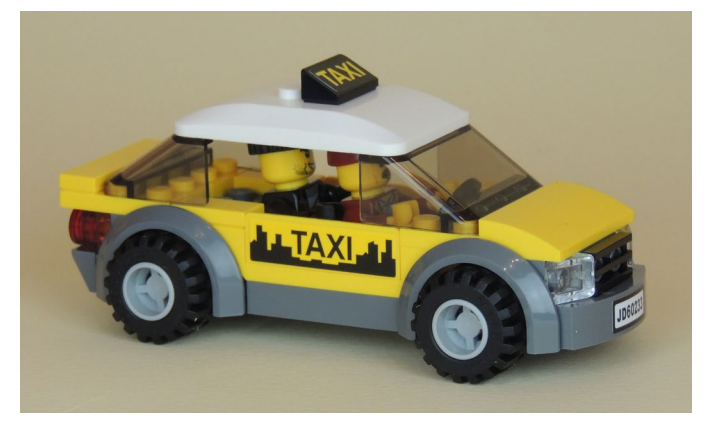

El último vehículo es una unidad móvil de TV. Es una furgoneta del canal TV6+ de 6 studs de ancho con un diseño de monovolumen supersize americano. En el exterior destaca la parrilla frontal, la gran antena parabólica en el techo y las pegatinas con el nombre del canal de televisión.

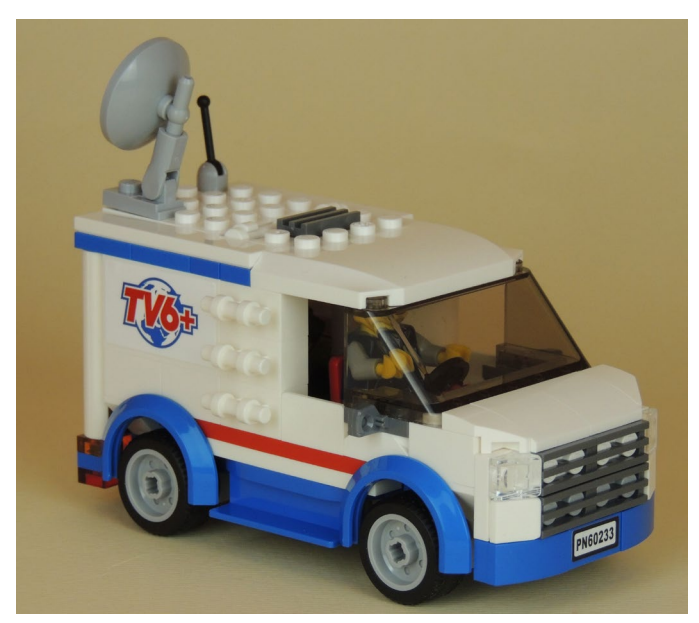

En el interior hay un completo estudio de televisión para poder retransmitir en directo la colocación del Donut en el techo de la tienda :)

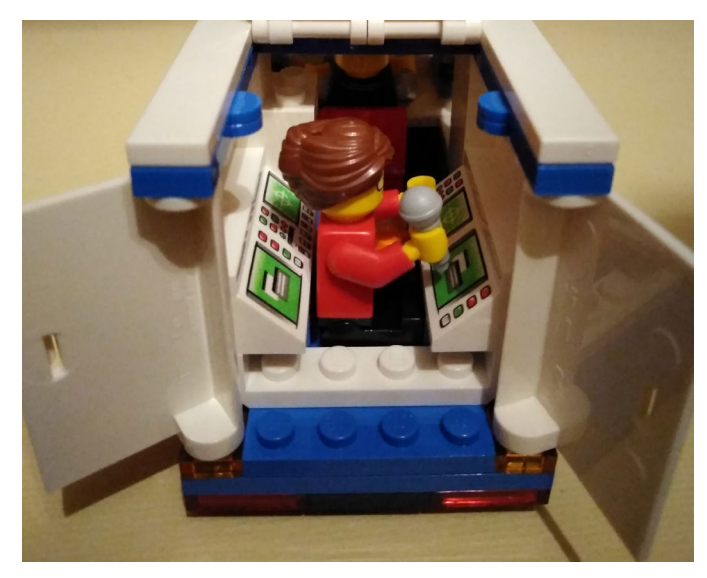

#### **60227 - Lunar Space Station**

Dentro del subtema Space de CITY 2019, quiero destacar 2 sets que me han gustado especialmente. El primero es esta bonita estación espacial. A modo de la ISS, es una estación espacial construida a base de módulos, a los que se les puede acoplar una nave y que está alimentada por paneles solares.

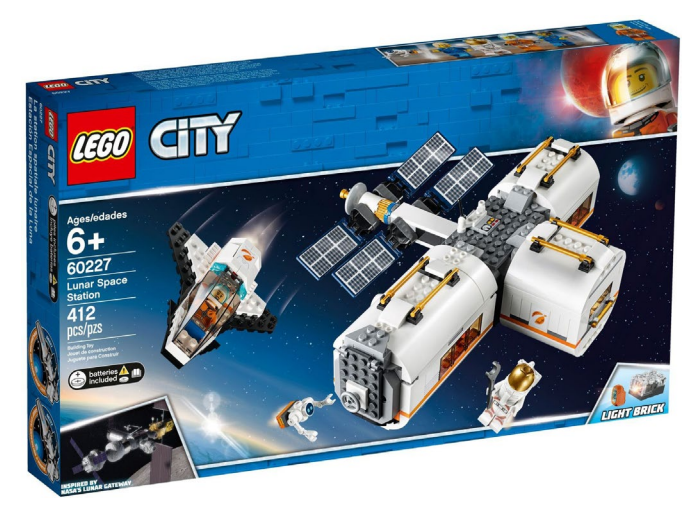

Podemos observar que la Estación espacial está compuesta por tres módulos, dos del mismo tamaño y un tercero un poco más grande. Los tres módulos están conectados a un repartidor central que además sujeta la estructura de paneles solares.

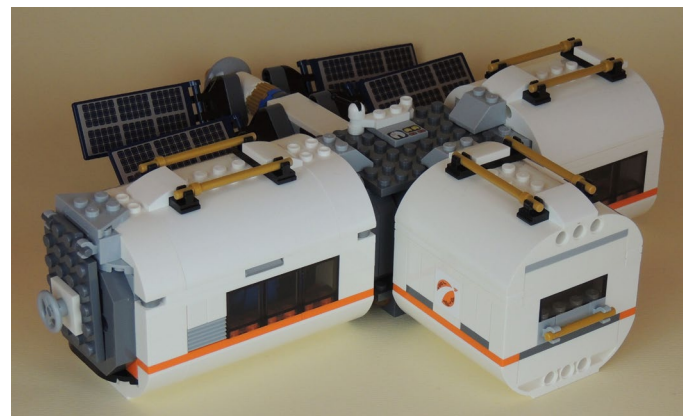

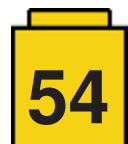

Podemos observar que el módulo más largo tiene una puerta, que tiene 2 funciones: acoplamiento de una nave de suministros, y permitir los paseos espaciales de los astronautas.

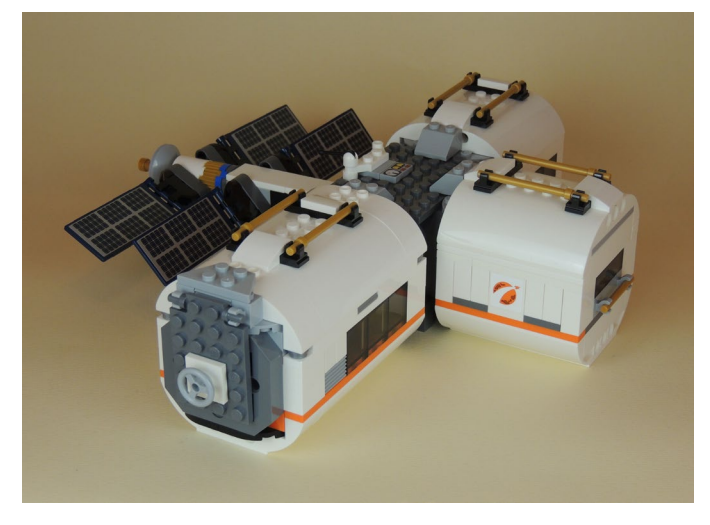

El set viene con una nave pequeña. Solo permite un astronauta en su interior y hay un pequeño receptáculo para suministros. Con el resto de sets del subtema, se puede complementar esta funcionalidad.

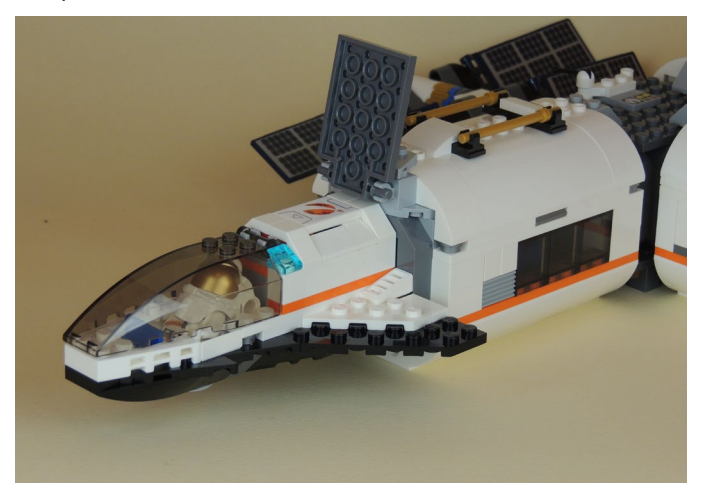

Cada uno de los tres módulos tiene una función distinta. El módulo más largo tiene la cocina, un par de plantas y una zona con herramientas para la reparación de la estación o de las naves que llegan. El módulo central es la habitación de los astronautas. Tiene una cama horizontal, ordenadores para comunicarse con la estación central y una TV para los momentos de ocio. El tercer módulo es un laboratorio donde se analizan las piedras lunares. Este módulo tiene un ladrillo luminoso que ilumina la parte trans-clear de las rocas.

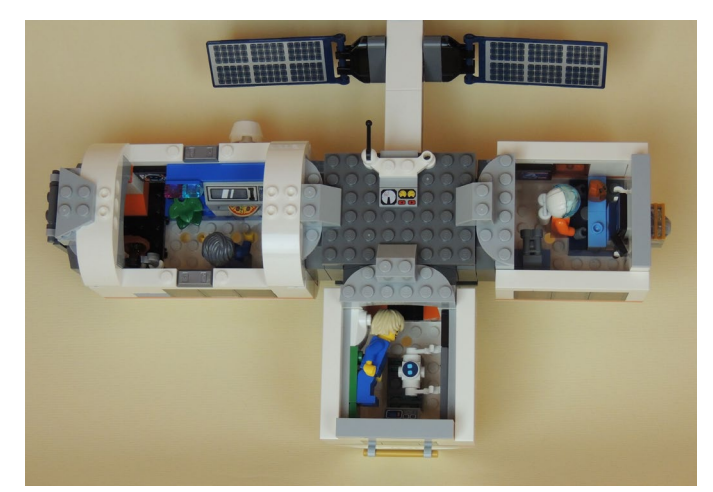

Este set añade un elemento interesante a los sets espaciales, ya que no recuerdo que haya habido una estación espacial en la línea CITY, y da un destino a la gran cantidad de cohetes y naves de los que disponemos.

#### **60230 - People Pack - Space Research and Development**

Normalmente no me fijaría especialmente en un People Pack, pero en este caso tiene una novedad respecto a otros sets parecidos: el Humor.

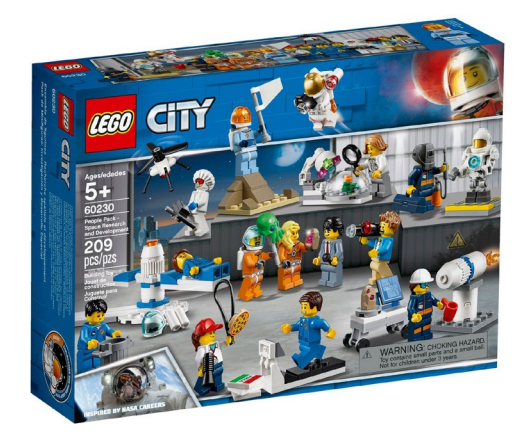

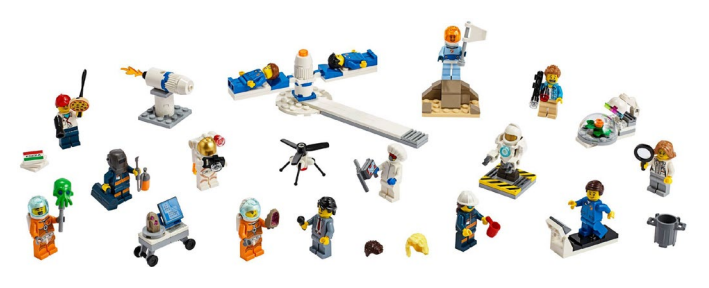

Hay algunos chascarrillos en este set que son dignos de mencionar. Quizás el más gracioso es la viñeta de la entrevista. Un periodista y un cámara están entrevistando a una astronauta. Un compañero se sitúa detrás con una cabeza de alien para asustarla. La cara del astronauta que hace la broma no tiene precio…

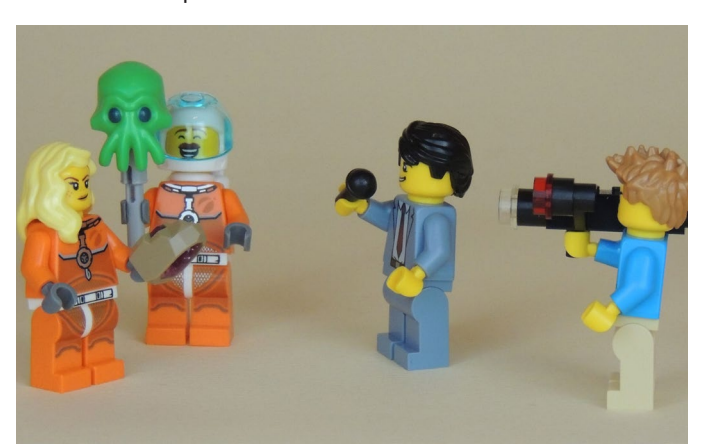

Para entrenar siempre hace falta una motivación. Y qué mejor motivación que una Pizza. La entrenadora de esta astronauta pone una pizza delante de la cinta de correr para ver si la atrapa…

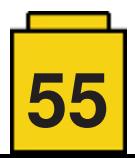

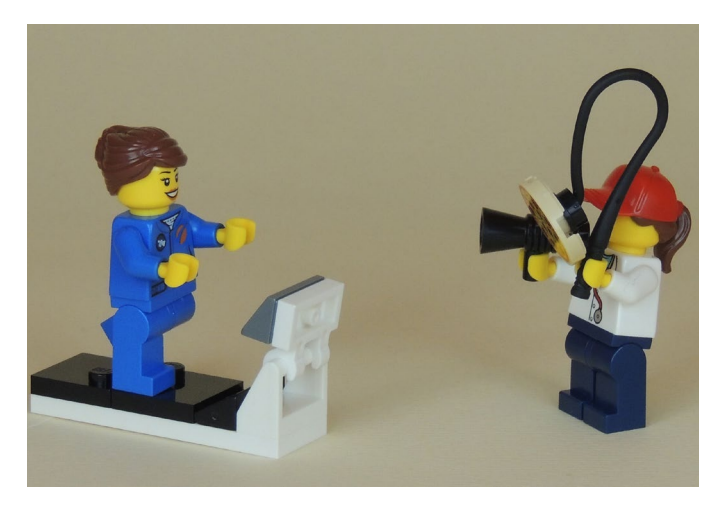

La máquina centrifugadora es una de las más temidas por los astronautas. Después de la prueba algunos vomitan....

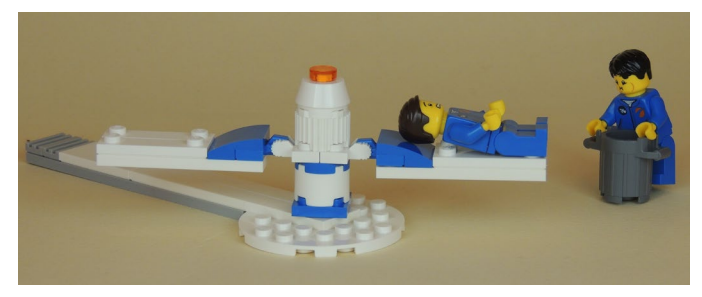

Para finalizar, es curioso ver en un centro de desarrollo espacial como se repara un robot con un soplete. Alta tecnología…

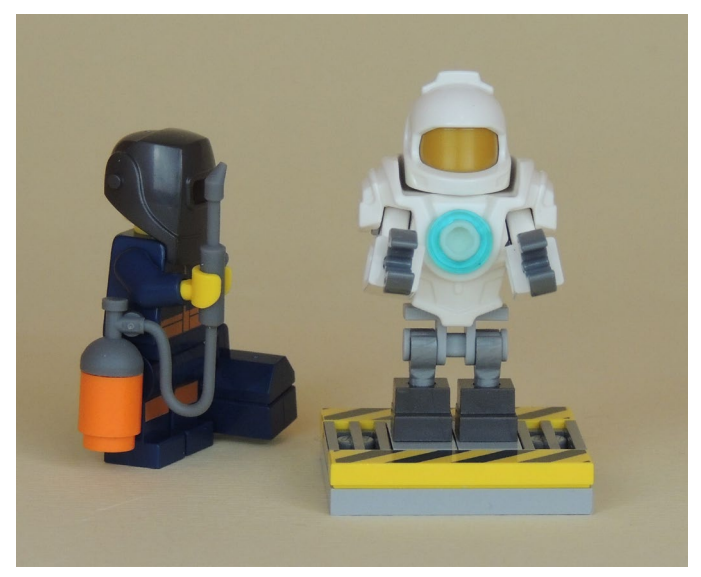

#### **Conclusiones**

Sabéis de mi debilidad por los sets de CITY, al ser mi línea favorita. Se de las quejas constantes de los AFOLs contra sets de policías y bomberos. Pero, por suerte, en segundo semestre siempre nos encontramos con sorpresas agradables que hacen nuestras quejas un poco menos intensas. Estos sets que hemos analizado son el motivo por el que no he abandonado CITY. Y espero que vayan a más y a mejor cada año.

Además CREATOR nos complementa perfectamente nuestras ciudades con edificios singulares, que en cierta manera ya son otro subtema de CITY.

Aunque no es objeto de esta review, ha habido otro set que me ha gustado mucho, y que tengo ganas de construir. Es el 60203 - Ski Resort. Ha habido algo parecido en Friends, pero en CITY es otra agradable novedad.

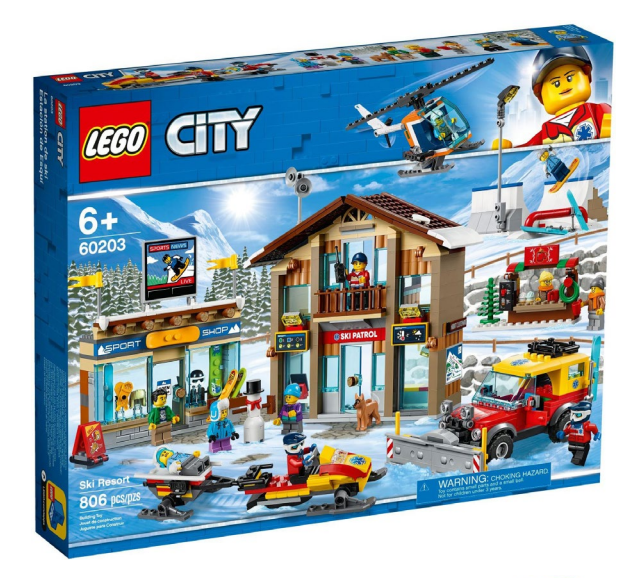

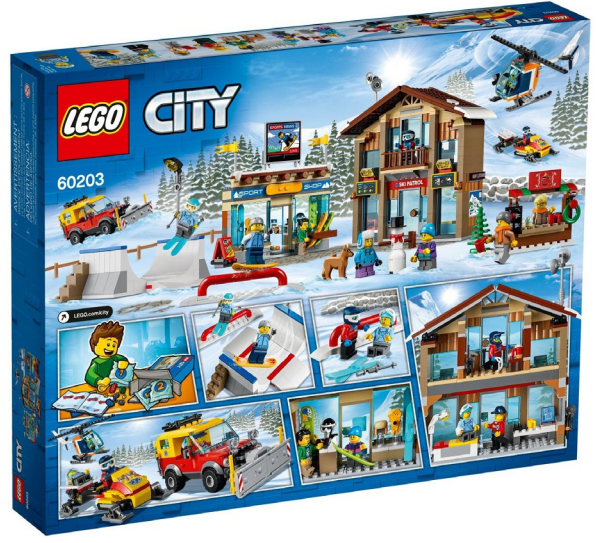

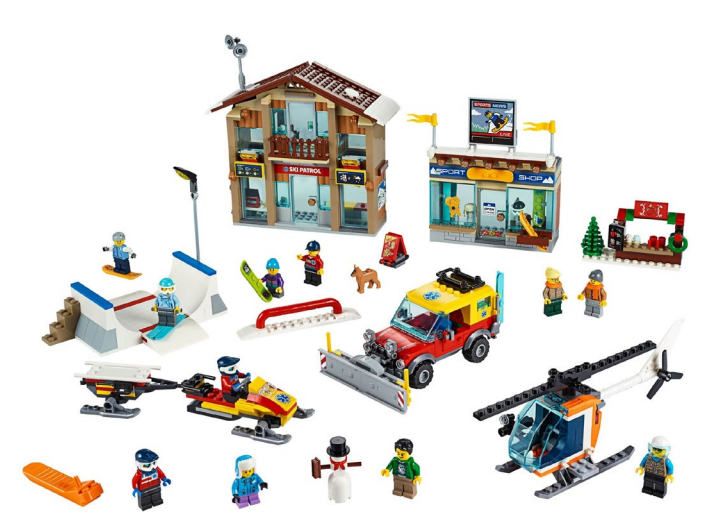

Agradecemos a LEGO® SYSTEMS A/S la cesión de los sets para el análisis. Las opiniones vertidas en este artículo son únicamente mías. #

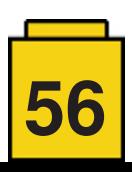

<span id="page-56-0"></span>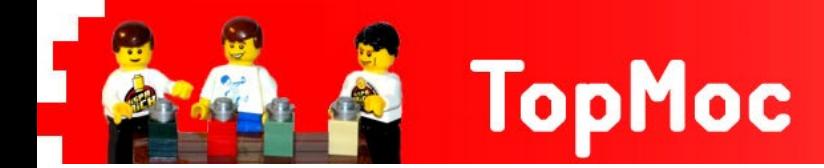

#### $\blacksquare$  the  $\blacksquare$ MICRO LORD THE RINGS the

#### **HispaBrick Magazine®:** ¿Nombre?

**BenBuildsLEGO®. ([https://www.instagram.com/](https://www.instagram.com/benbuildslego/) [benbuildsLEGO®/](https://www.instagram.com/benbuildslego/))**

**HBM:** ¿Nacionalidad?

**BBL:** U.S.A.

**HBM:** ¿Cómo empezaste con LEGO®?

**BBL:** ¡La serie original de Star Wars en 1999 me enganchó!

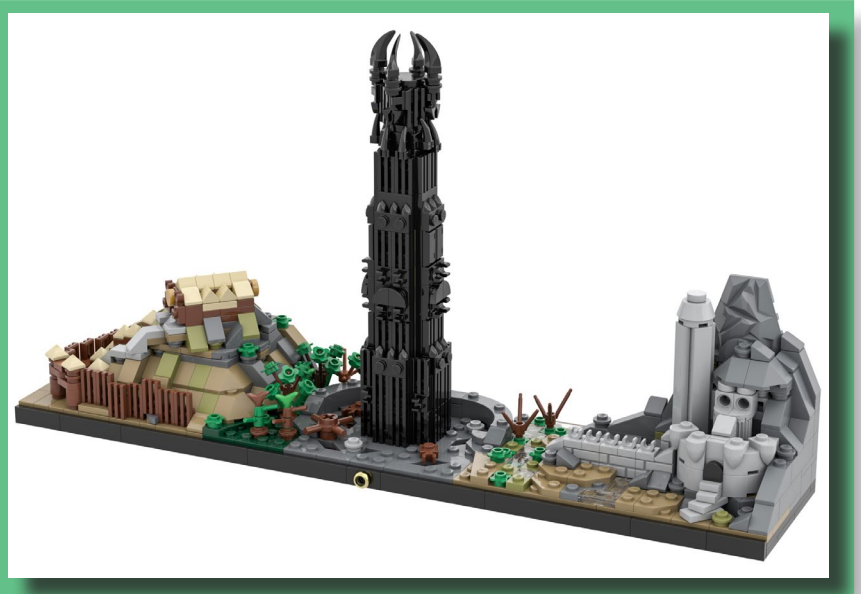

*The Lord of the Rings: The Two Towers Skyline (Septiembre 2019)*

#### **HispaBrick Magazine®:** ¿Nombre?

**Koen Zwanenburg. (A.K.A. Swan Dutchman). (<http://www.flickr.com/photos/swandutchman>/)**

**HBM:** ¿Nacionalidad?

**KZ:** Países Bajos.

**HBM:** ¿Cómo empezaste con LEGO®?

**KZ:** Cuando era niño jugaba mucho con LEGO® hasta que perdí el interés cuando cumplí 12 años. Vendí todos mis LEGO® (de los que aún me arrepiento) y me sumergí en las "Dark Ages". Después de graduarme, LEGO® volvió a llamar mi atención con el set 4195 La venganza de los piratas del Caribe de la reina Ana. Pensé que una gran nave como esta se vería genial como una pieza de exhibición en mi estantería. Mientras construía el barco, me sorprendió ver todos estos nuevos colores y formas que me entusiasmaron aún

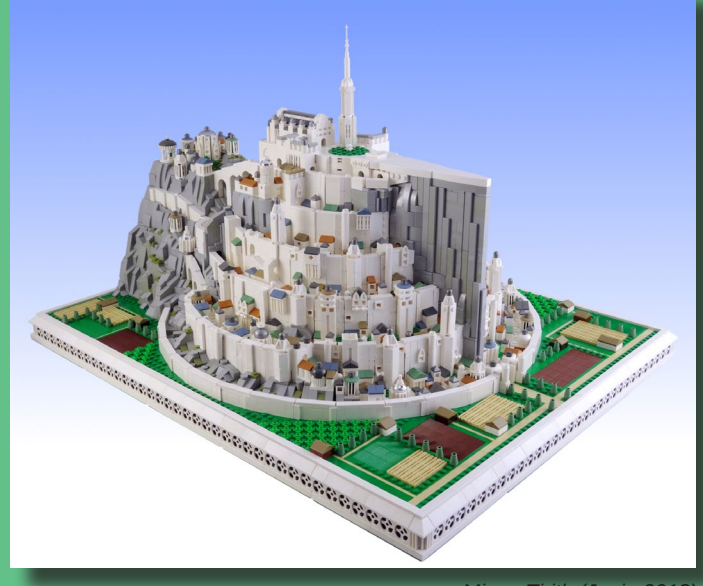

más. Como resultado, compré el resto de los sets de Pirates y pronto compré una partida de segunda mano de LEGO®. Fue entonces

*Minas Tirith (Junio 2018)*

cuando comencé a construir MOCs. LEGO® es simplemente una excelente manera de desahogar mi creatividad.

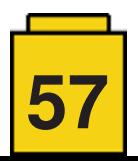

#### **HispaBrick Magazine®:** ¿Nombre?

**Isaac Snyder (A.K.A. -soccerkid6). ([www.flickr.com/photos/isaacsnyder/](http://www.flickr.com/photos/isaacsnyder/))**

**HBM:** ¿Nacionalidad?

**IS:** U.S.A.

**HBM:** ¿Cómo empezaste con LEGO®?

**IS:** Vengo de una familia numerosa, y mis hermanos mayores jugaron con LEGO® un poco cuando crecían. Su colección LEGO® fue transmitida a mí y a mis otros hermanos, y jugamos mucho haciendo nuestras creaciones cuando éramos niños. En 2011 estaba buscando castillos en línea y encontré el sitio web<classic-castle.com>

Los increíbles modelos de fanáticos que

se exhibieron allí me inspiraron, y desde entonces he estado involucrado activamente con la comunidad de LEGO® en línea y haciendo modelos originales.

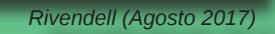

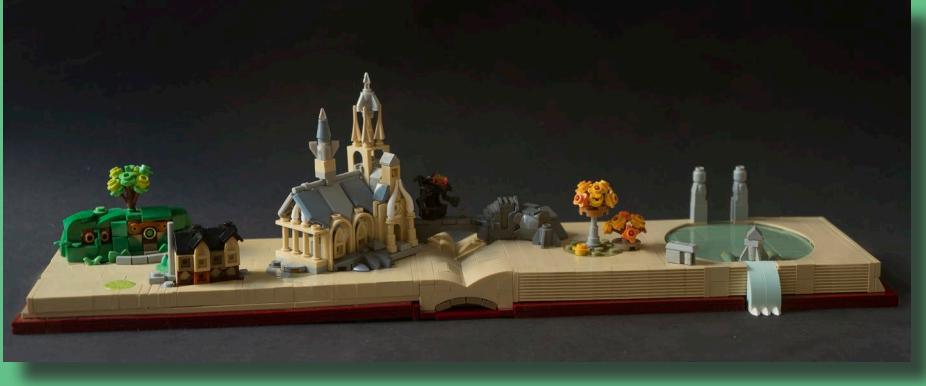

 *The Fellowship of the Ring (Diciembre 2019)*

**HispaBrick Magazine®:** ¿Nombre?

**Simon Hundsbichler. ([https://www.flickr.com/pho](https://www.flickr.com/photos/138986803@N03/)[tos/138986803@N03/](https://www.flickr.com/photos/138986803@N03/))**

**HBM:** ¿Nacionalidad?

**SH:** Austria.

**HBM:** ¿Cómo empezaste con LEGO®?

**SH:** Mi libro favorito como adoles-

cente fue sin duda El Señor de los Anillos de J.R.R. Tolkien. No he visto las películas, sin embargo, quería que la historia cobrara vida de alguna forma. Entonces comencé a recrear algunas escenas con ladrillos de LEGO®... Al principio se trataba de la historia y no de los ladrillos, pero con el tiempo, a medida que construyo una escena tras otra, lentamente comencé a encontrar alegría en el proceso de construcción en sí. Desmonté todo en mi colección y descubrí que realmente tenía un montón de ladrillos para construir lo que quisiera. Años más tarde, construyendo en todos los géneros y temas diferentes, finalmente encontré a Lord of the Rings e hice esta creación.

#### **HispaBrick Magazine®:** ¿Nombre?

**Nathaniel Stoner (A.K.A. NS Brick Designs). (<https://www.flickr.com/photos/127632387@N03/>)**

**HBM:** ¿Nacionalidad?

**NS**: U.S.A.

**HBM:** ¿Cómo empezaste con LEGO®?

**NS:** Soy un AFOL de Pennsylvania (Estados Unidos de América) y llevo 5 años construyendo. Cuando era joven, en realidad no me gustaba LEGO® en absoluto. ¡No fue hasta mi adolescencia que desempolvé mi vieja colección de ladrillos y comencé a crear!

Este modelo que la gente de HispaBrick tuvo la amabilidad de compartir con ustedes es "Micro Bag End", o una recreación en microescala del humilde

hobbit Hobbit de Bilbo / Frodo Baggins del Señor de los Anillos. Construí esta creación en 2018, en realidad a pedido de Brick Fanatics para su calendario anual de adviento.

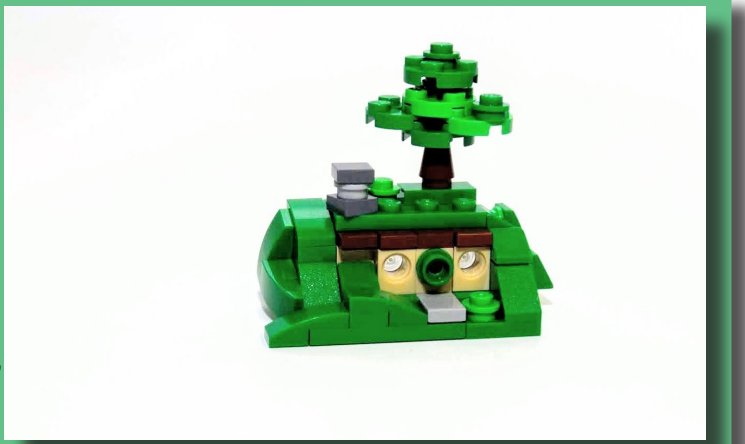

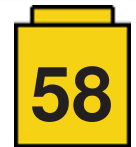

*Micro Bag End (2018)*

#### **HispaBrick Magazine®:** ¿Nombre?

**Patrick Bohn (A.K.A. -Balbo-). ([www.flickr.com/photos/-balbo-/](http://www.flickr.com/photos/-balbo-/))**

**HBM:** ¿Nacionalidad?

**PB:** Austria.

**HBM:** ¿Cómo empezaste con LEGO®?

**PB:** El lanzamiento de la línea LEGO® Lord of the Rings en 2012 fue la razón principal por la que comencé a comprar sets de LEGO® nuevamente después de mis "dark ages". Al principio solo quería coleccionar los sets y las minifiguras, pero no estaba interesado en construir mis propias creaciones. Todo cambió en 2014, cuando quedó claro que LEGO®

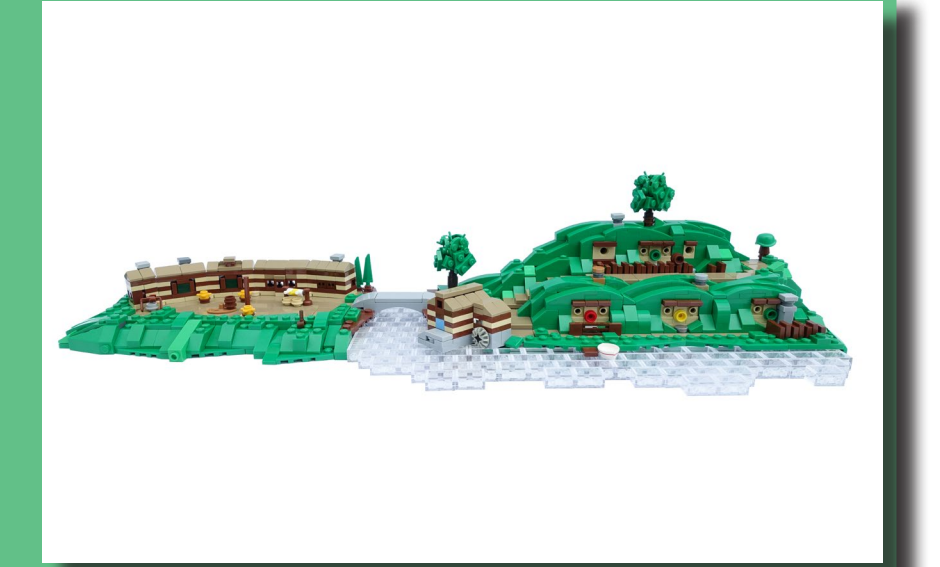

no lanzará más sets de El señor de los anillos y Hobbit. Debido al hecho de que tantos lugares de esa película / libro no se convirtieron en un set, decidí construirlos con mis propios ladrillos.

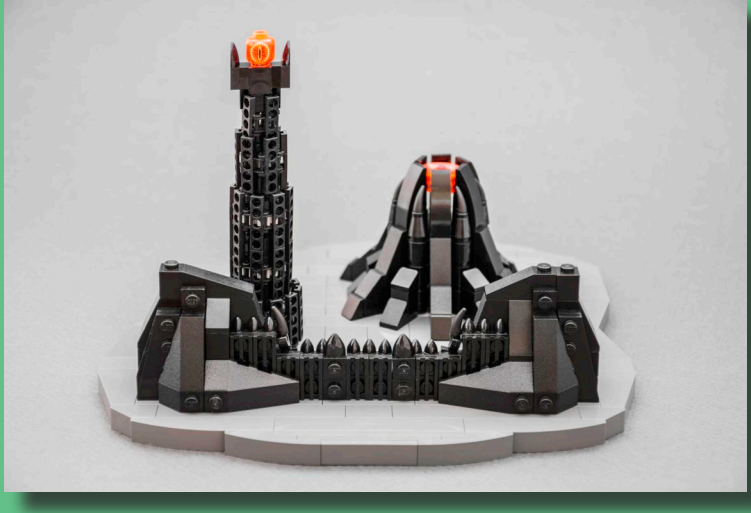

 *Mordor (Agosto 2017)*

porque los nuevos son realmente caros para nosotros aquí.

#### **HispaBrick Magazine®:** ¿Nombre?

**Milan Sekiz. ([www.flickr.com/photos/128819970@N06/](http://www.flickr.com/photos/128819970@N06/))**

*Hobbiton (Agosto 2017)*

**HBM:** ¿Nacionalidad?

**MS:** Serbia.

**HBM:** ¿Cómo empezaste con LEGO®?

**MS:** Comencé con LEGO® tratando de entretener a mis 3 amigos invitados, porque todos querían hacer algo diferente. Así que encontré mi vieja colección LEGO® (almacenada en una caja de zapatos). Construimos cosas durante unas horas, y cuando se fueron amigos yo simplemente nunca volví a poner el LEGO® en la caja. En cambio, me conecté en línea para buscar algunos ladrillos usados para comprar,

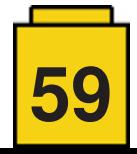

### <span id="page-59-0"></span>**Benny's Corner por Luigi Priori**

### **"Te quiero, Mamá"**

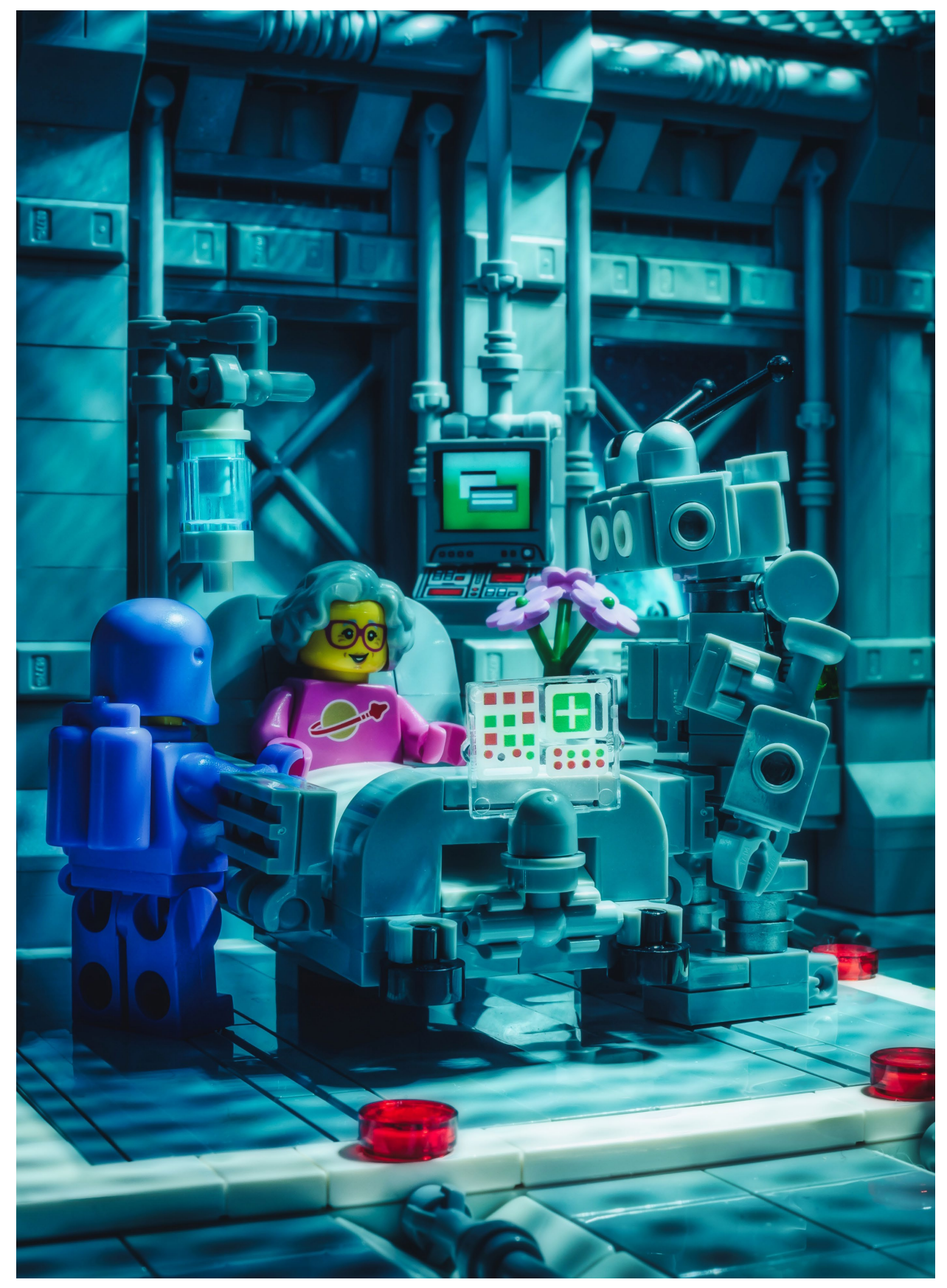

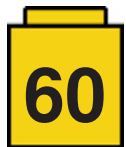

### <span id="page-60-0"></span>**Desmontados por Arqu medes**

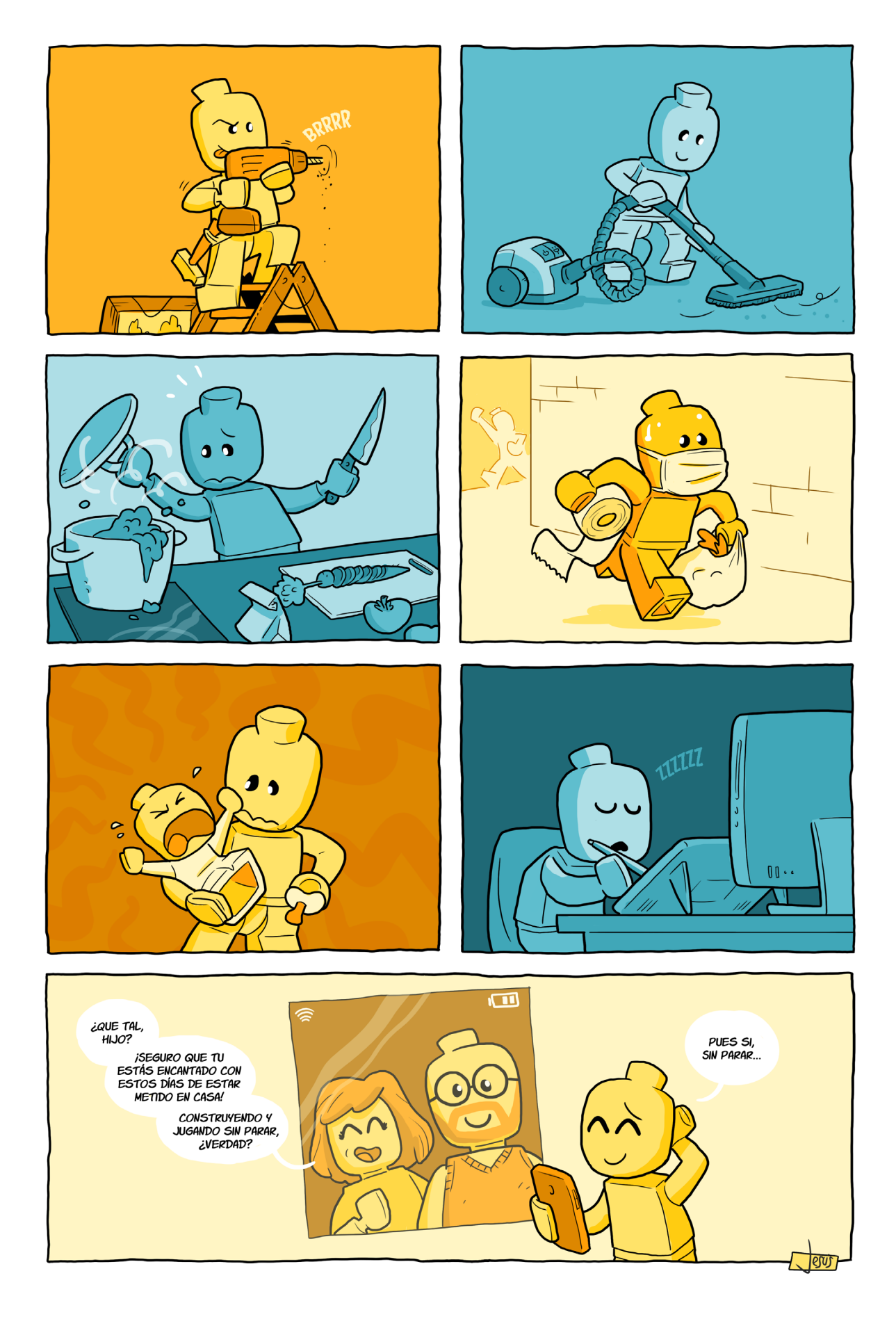

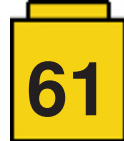

### <span id="page-61-0"></span>**Colabora con la revista**

Colaborar con nosotros es tan fácil como tener algo que contar sobre LEGO® y querer compartirlo con la comunidad. Solo tienes que escribirnos a **[info@hispabrickmagazine.com](mailto:mailto:info%40hispabrickmagazine.com?subject=)** y te ayudaremos en lo que necesites para escribirlo.

Si tu idioma no es el español, no te preocupes, también buscaremos una solución para eso. ¡No te quedes con las ganas de participar!

*Puedes seguirnos en Facebook:<http://www.facebook.com/hispabrickmagazine>o en Twitter: [@H\\_B\\_Magazine](https://twitter.com/H_B_Magazine) #* 

### **Nuestros colaboradores en Internet**

Adrian Barbour Ahmad Sahar Antha Arvind and Sanjay Seshan **BenBuildsLEGO** Claire Kimlin Brickomotion Fernando Isaac Snyder Jesús Delgado (Arqu medes) Jetro de Château (Jetro) José (Satanspoet) Koen Zwanenburg Lluís Gibert (lluisgib) Luigi Priori Milan Sekiz Nathaniel Stoner Oton Ribic Patrick Bohn Simon Hundsbichler

<https://www.bm-mocs.com> <https://tomafuwi.tumblr.com>/ <https://www.flickr.com/photos/62206729@N08/> <http://www.EV3lessons.com> <https://https://www.instagram.com/benbuildsLEGO/> <http://www.kockice.hr> [https://www.youtube.com/channel/UCp\\_O3fRE3yJKlBbCSQn-13Q/videos](https://www.youtube.com/channel/UCp_O3fRE3yJKlBbCSQn-13Q/videos) <https://www.flickr.com/photos/isaacsnyder>/ <http://debiologoadibujante.blogspot.com>/ <http://www.brickshelf.com/cgi-bin/gallery.cgi?m=linmix> [http://www.brickshelf.com/cgi-bin/gallery.cgi?m=satanspoet](http://www.brickshelf.com/cgi­-bin/gallery.cgi?m=satanspoet) <https://www.flickr.com/photos/swandutchman>/ [http://www.brickshelf.com/cgibin/gallery.cgi?m=lluisgib](http://www.brickshelf.com/cgi­bin/gallery.cgi?m=lluisgib) <https://www.flickr.com/photos/priovit70/albums> <https://www.flickr.com/photos/128819970@N06/> <https://www.flickr.com/photos/127632387@N03/> <http://www.kockice.hr> <https://www.flickr.com/photos/-balbo-/> <https://www.flickr.com/photos/138986803@N03/>

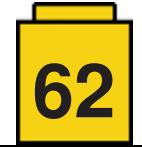

# 034

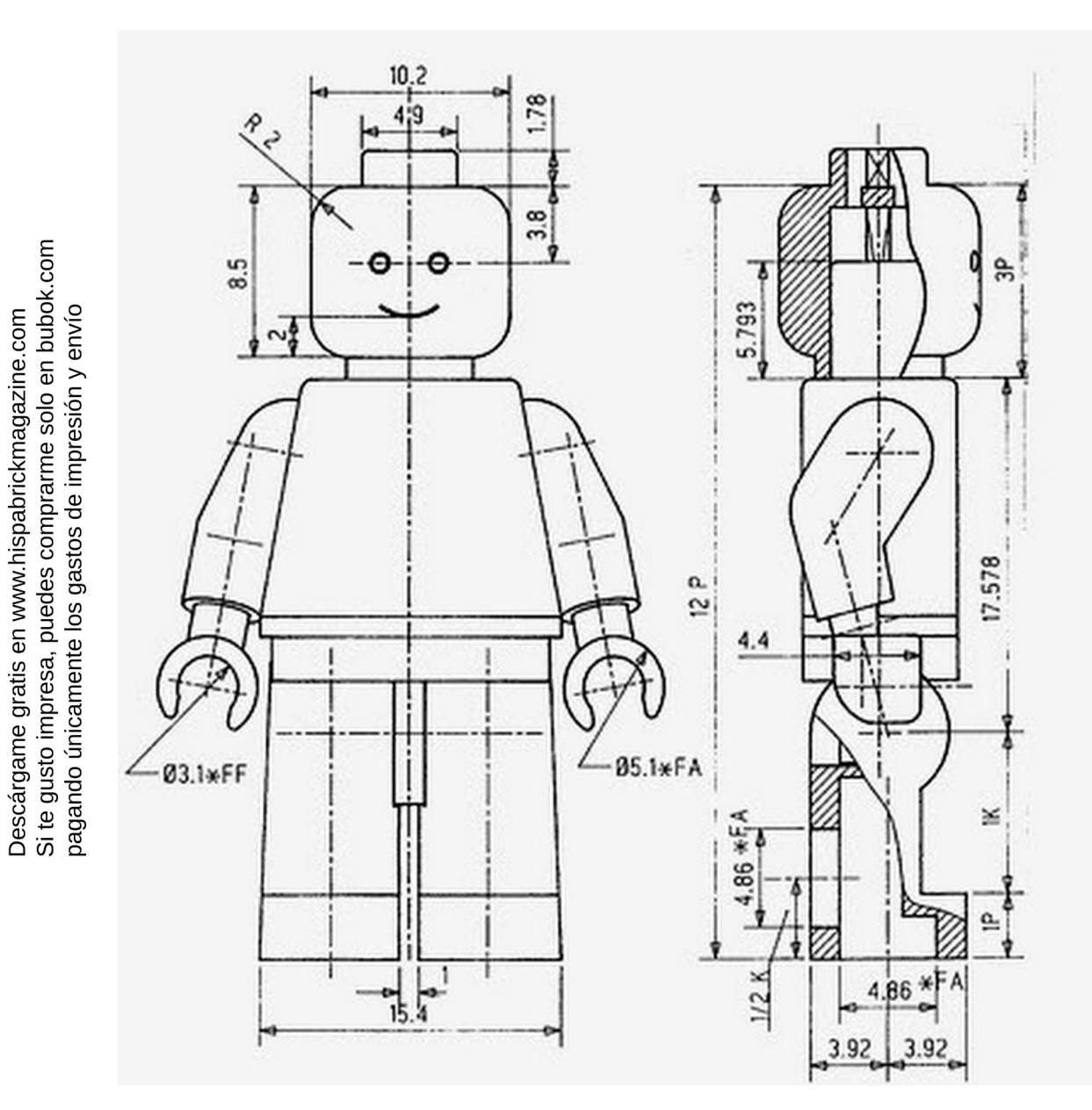

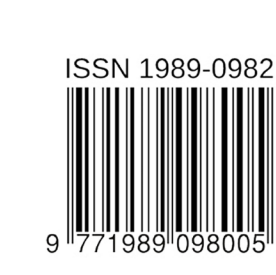

 $\geq$ 

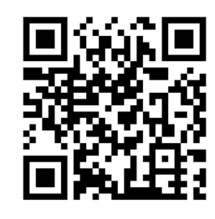